### **BGGN 213**

**Data visualization with R**

**Barry Grant UC San Diego** 

<http://thegrantlab.org/bggn213>

### Recap From Last Time:

- What is R and why should we use it?
- Familiarity with R's basic syntax.
- Familiarity with major R data structures namely **vectors** and **data.frames**.
- Understand the basics of using **functions** (arguments, vectorizion and re-cycling).
- Be able to use R to read and parse comma-separated (.csv) formatted files ready for subsequent analysis.
- Appreciate how you can use R scripts to aid with reproducibility.<br> [\[MPA Link\]](https://docs.google.com/forms/d/e/1FAIpQLSekfhXLhxKvYucjy-Avh7R_D40jdymNAO7DJXdE1aNM8ZHtGA/viewanalytics)

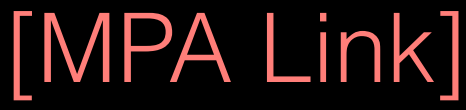

# Today's Learning Goals

- Appreciate the major elements of **exploratory data analysis** and why it is important to visualize data.
- Be conversant with **data visualization best practices** and understand how good visualizations optimize for the human visual system.
- Be able to generate informative graphical displays including **scatterplots**, **histograms**, **bar graphs**, **boxplots**, **dendrograms** and **heatmaps** and thereby gain exposure to the extensive graphical capabilities of R.
- Appreciate that you can build even more complex charts with **ggplot** and additional R packages such as **rgl**.

# Today's Learning Goals

- Appreciate the major elements of **exploratory data analysis** and why it is important to visualize data.
- Be conversant with **data visualization best practices** and understand how good visualizations optimize for the human visual system.
- Be able to generate informative graphical displays including **scatterplots**, **histograms**, **bar graphs**, **boxplots**, **dendrograms** and **heatmaps** and thereby gain exposure to the extensive graphical capabilities of R.
- Appreciate that you can build even more complex charts with **ggplot** and additional R packages such as **rgl**.

## **Why visualize at all?**

THE HERALD

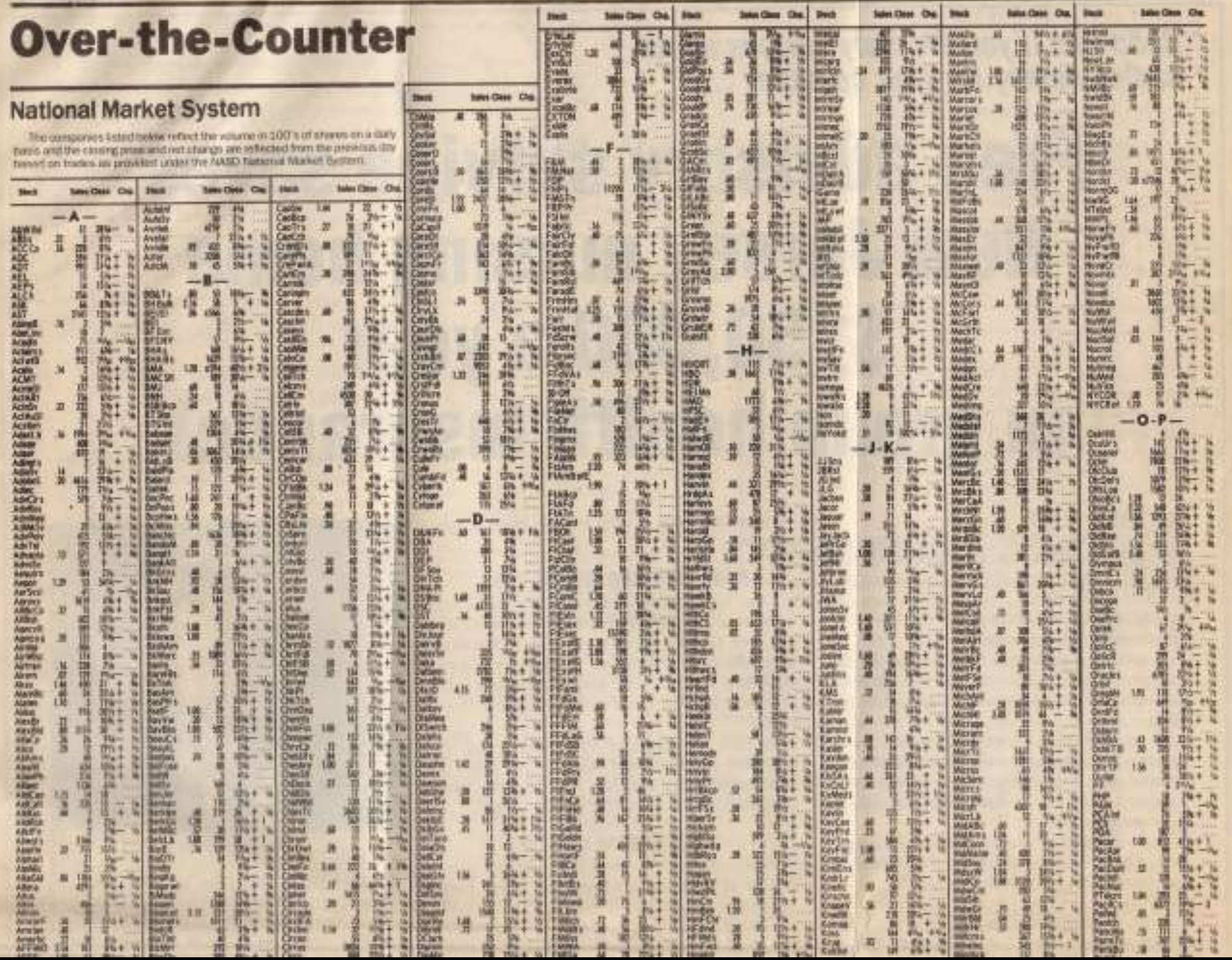

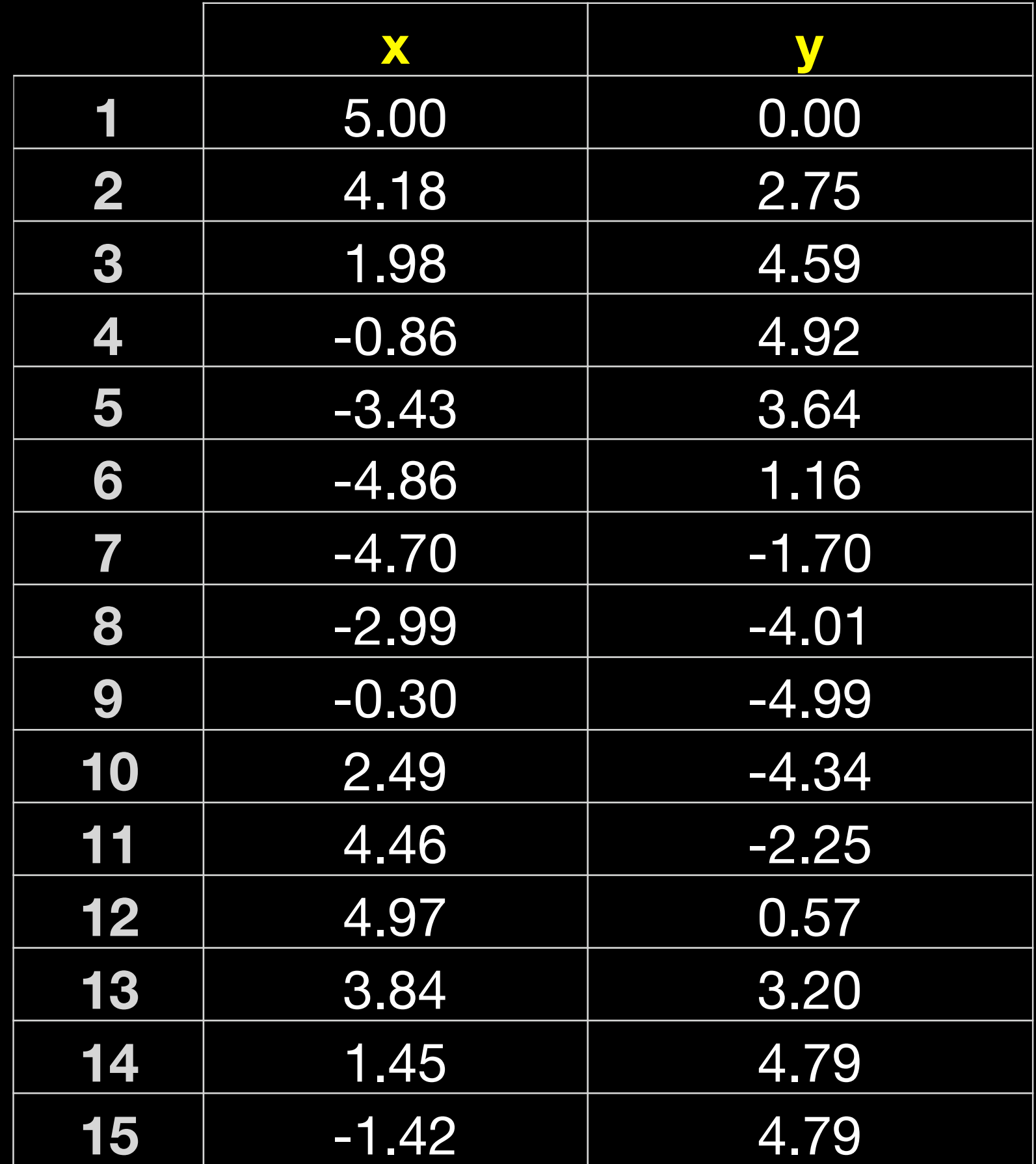

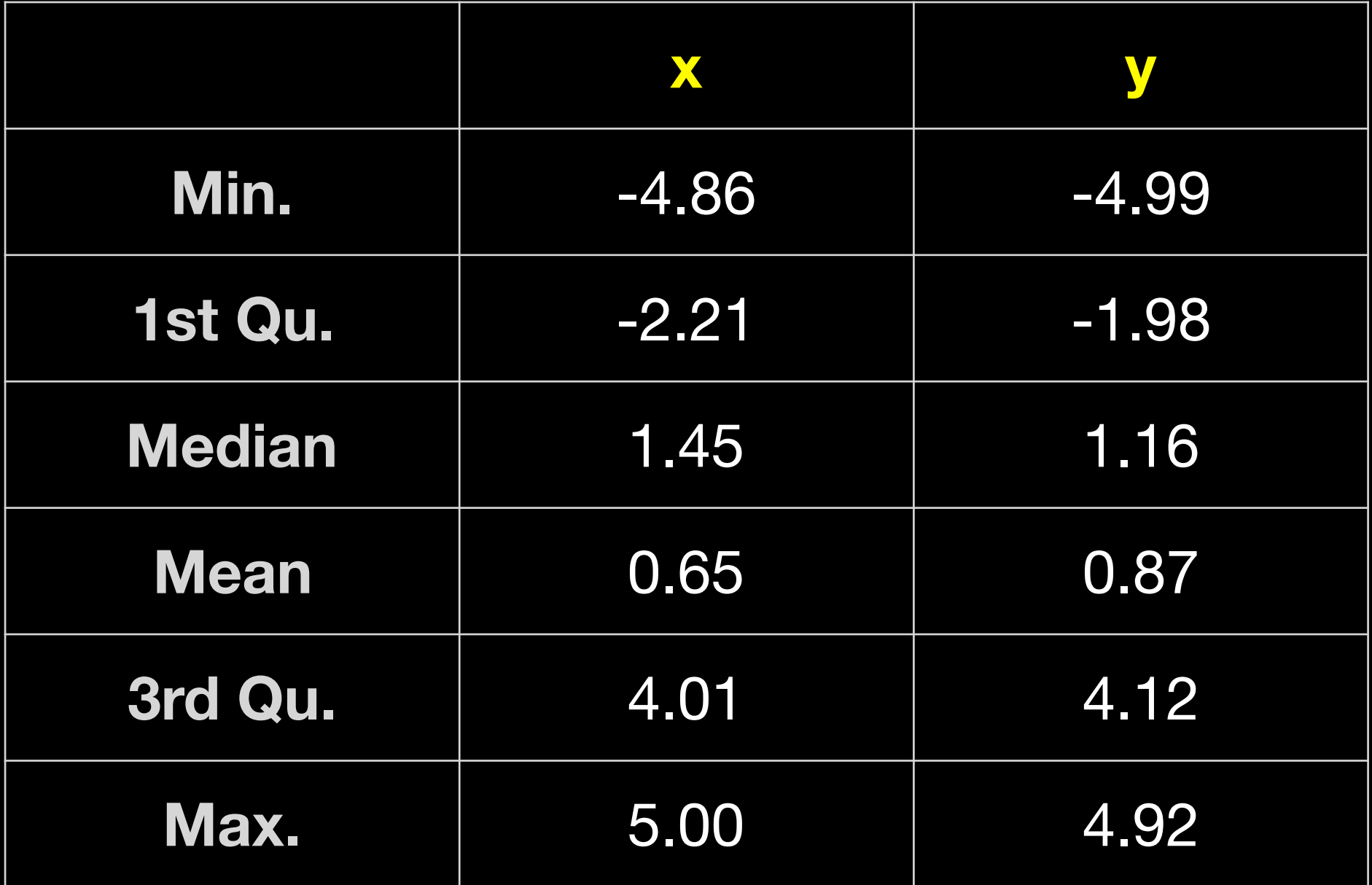

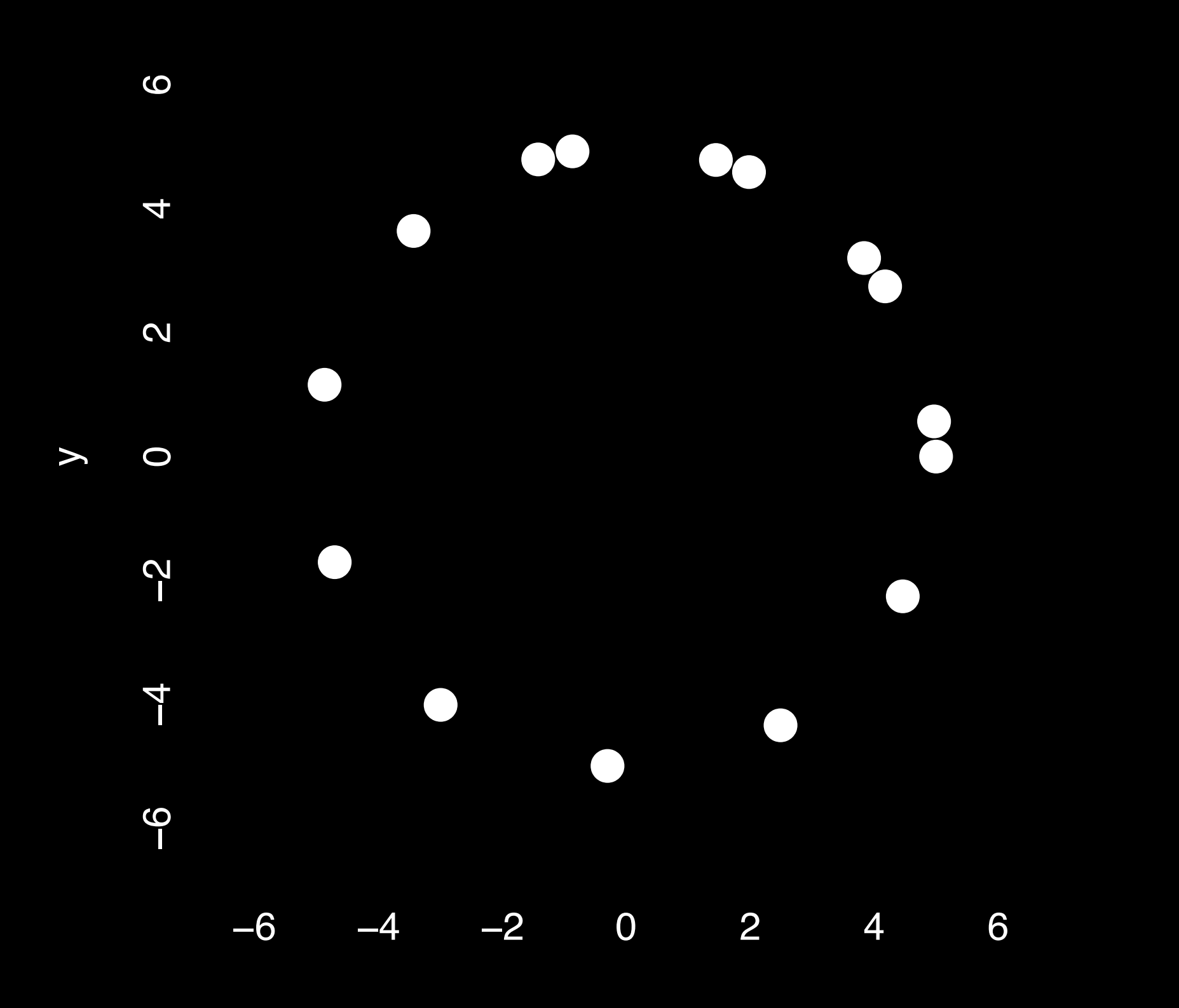

x

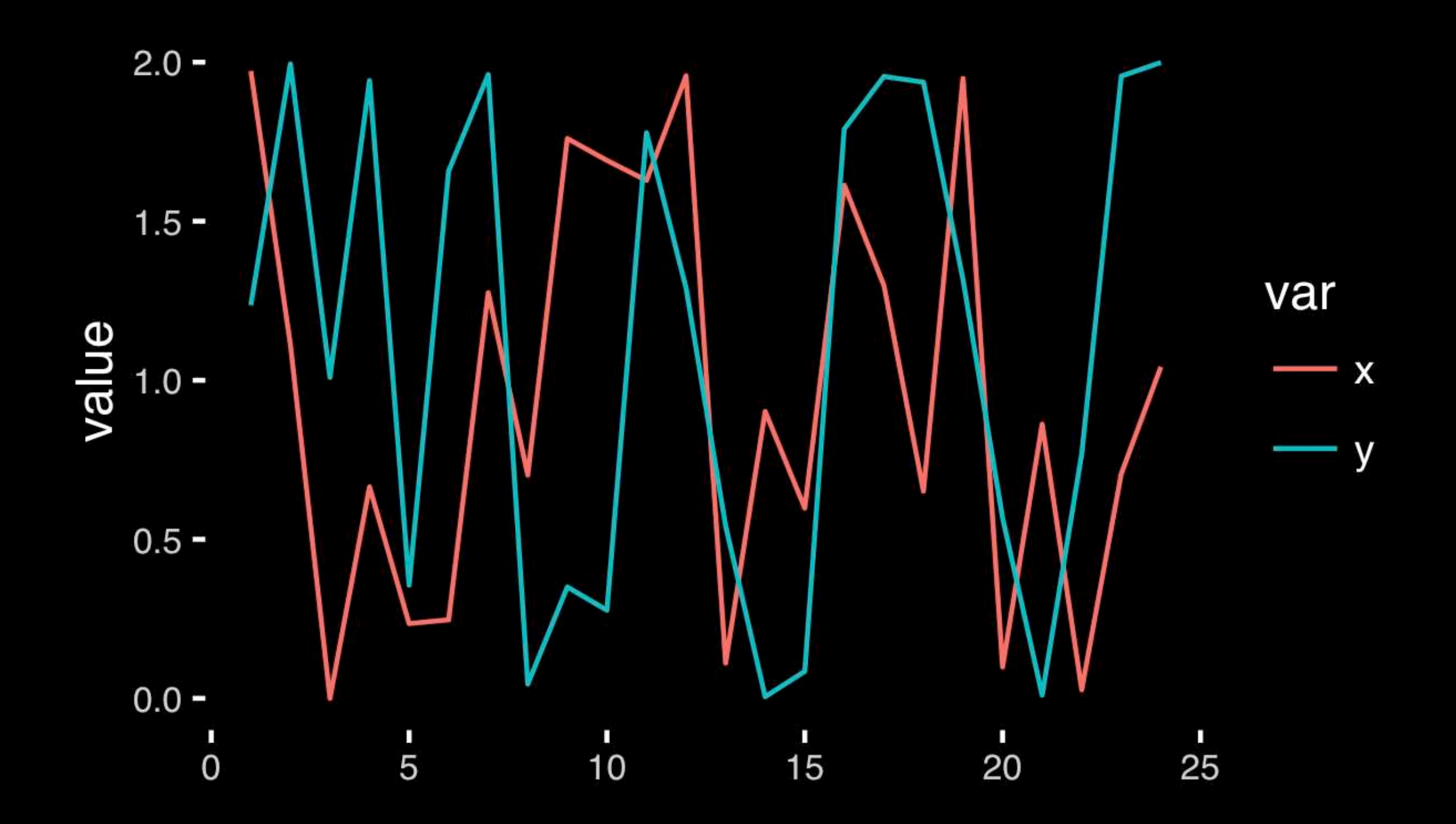

#### [https://bioboot.github.io/bggn213\\_f17/class-material/08\\_draw\\_circle\\_points/](https://bioboot.github.io/bggn213_f17/class-material/08_draw_circle_points/)

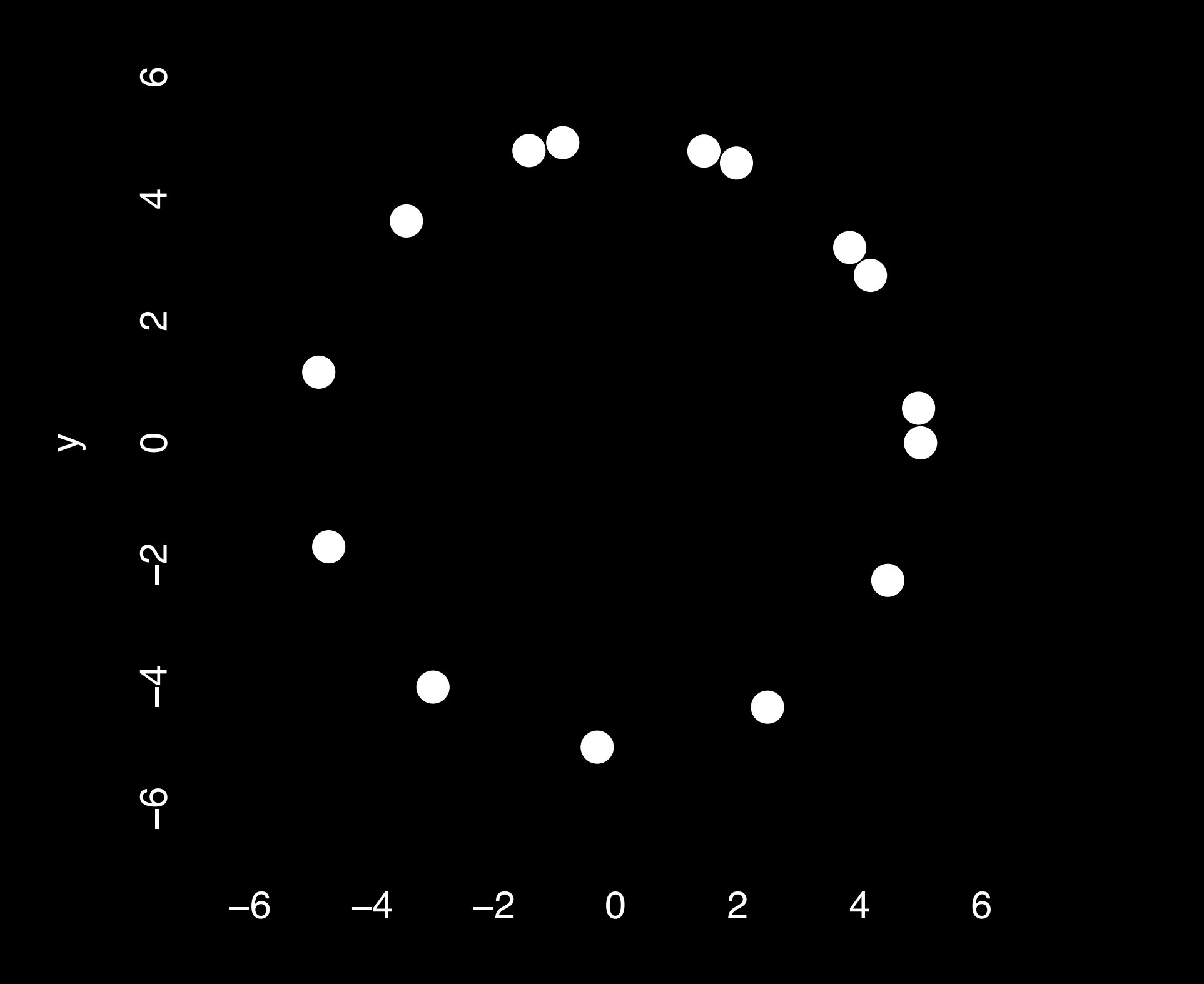

### Exploratory Data Analysis

- ALWAYS look at your data!
- If you can't see it, then don't believe it!
- Exploratory Data Analysis (EDA) allows us to:
	- 1. Visualize distributions and relationships
	- 2. Detect errors
	- 3. Assess assumptions for confirmatory analysis
- EDA is the first step of data analysis!

### Exploratory Data Analysis 1977

- Based on insights developed at Bell Labs in the 60's
- Techniques for visualizing and summarizing data
- What can the data tell us? (in contrast to "confirmatory" data analysis)
- Introduced many basic techniques:
	- 5-number summary, box plots, stem and leaf diagrams,…
- 5 Number summary:
	- extremes (min and max)
	- median & quartiles
	- More robust to skewed & longtailed distributions

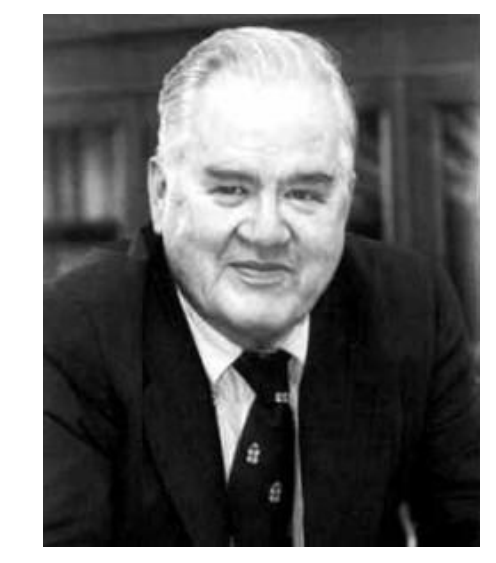

John W. Tukey

**PLORATORY DATA** 

### Chart types

• **Box-and-whisker plot** : a graphical form of 5-number summary (Tukey)

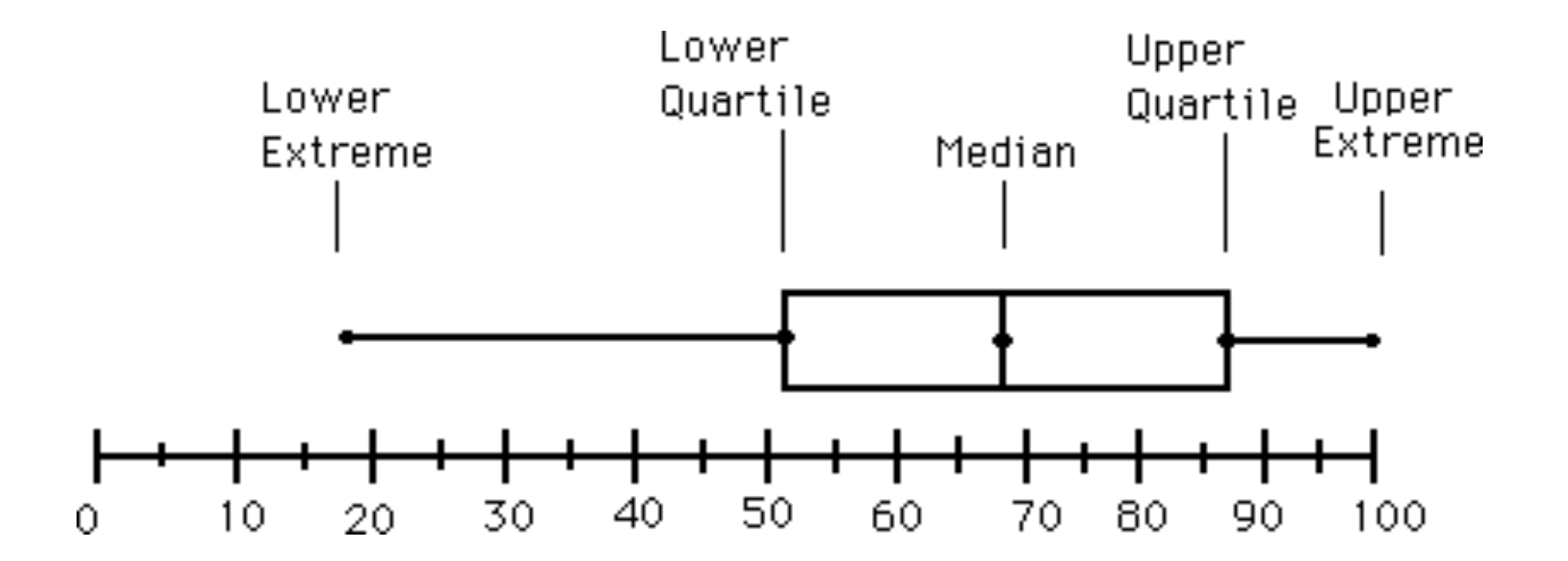

#### The Trouble with Summary Stats

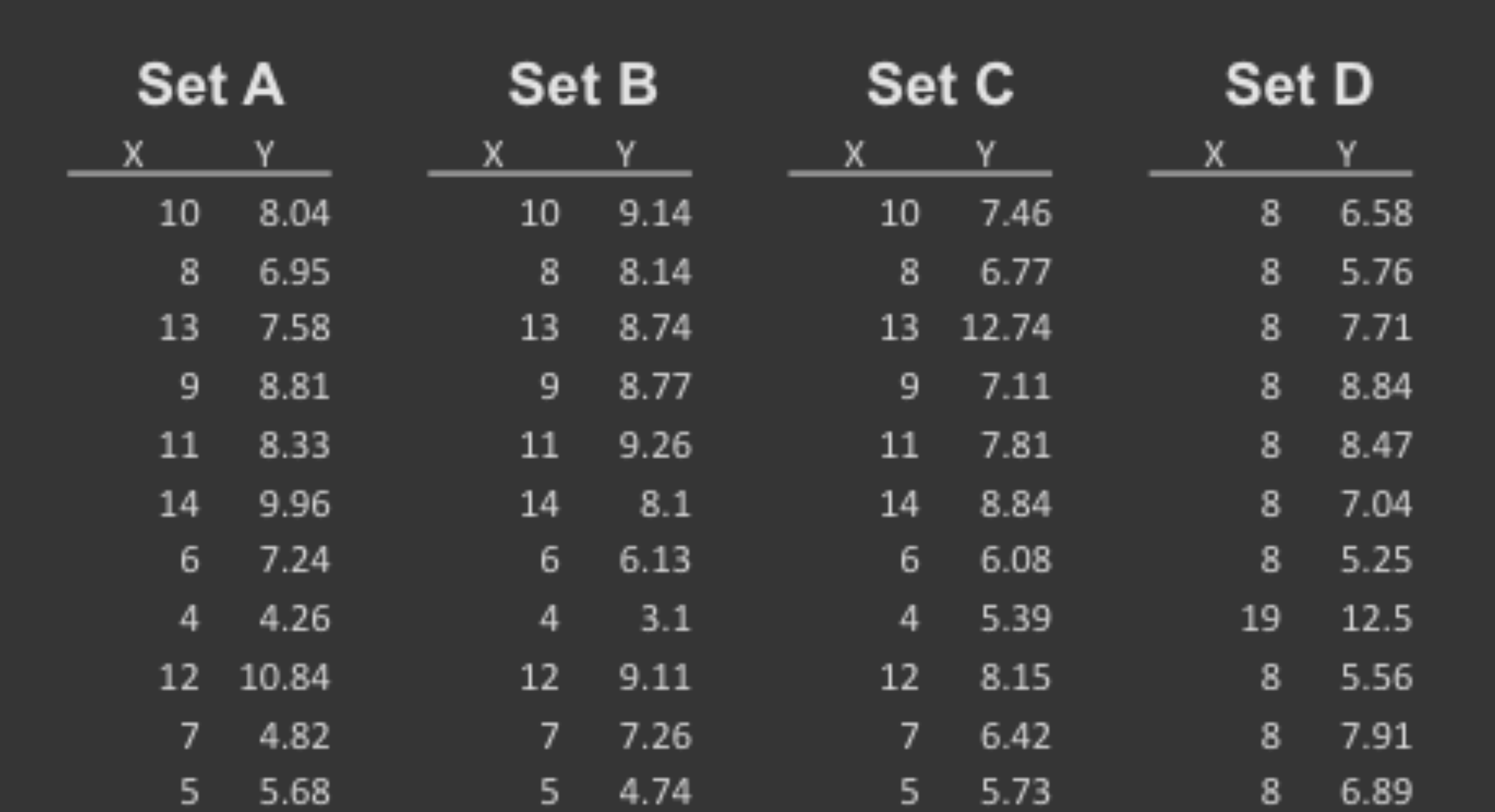

#### **Summary Statistics Linear Regression**

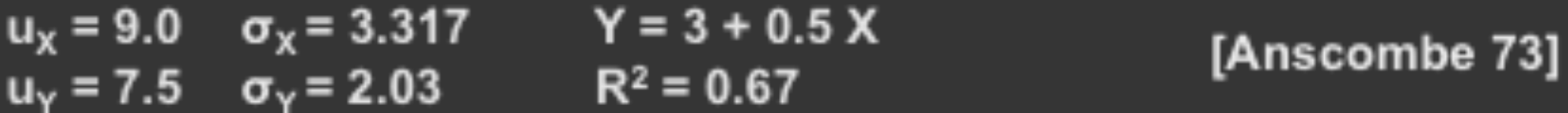

#### Looking at Data

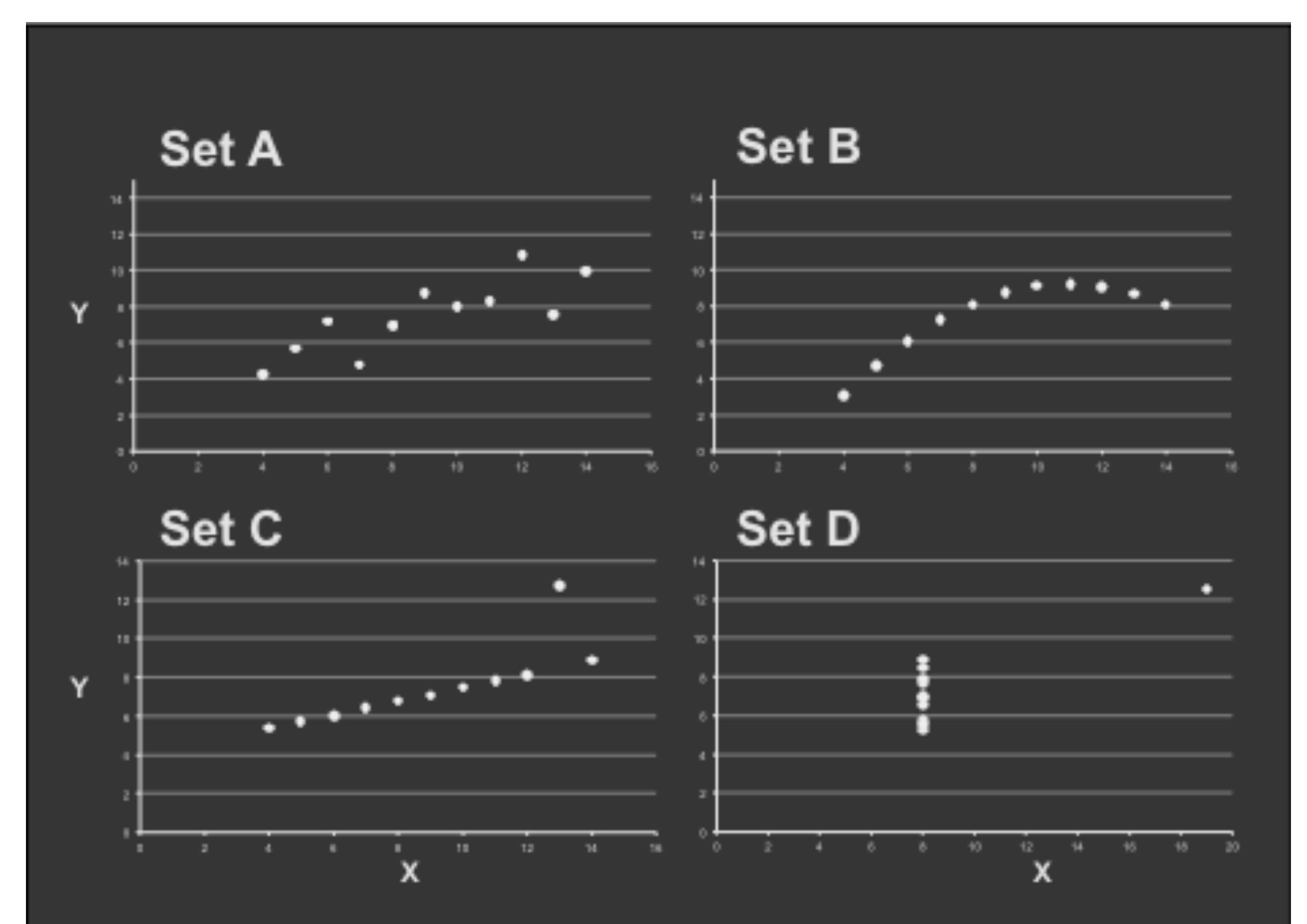

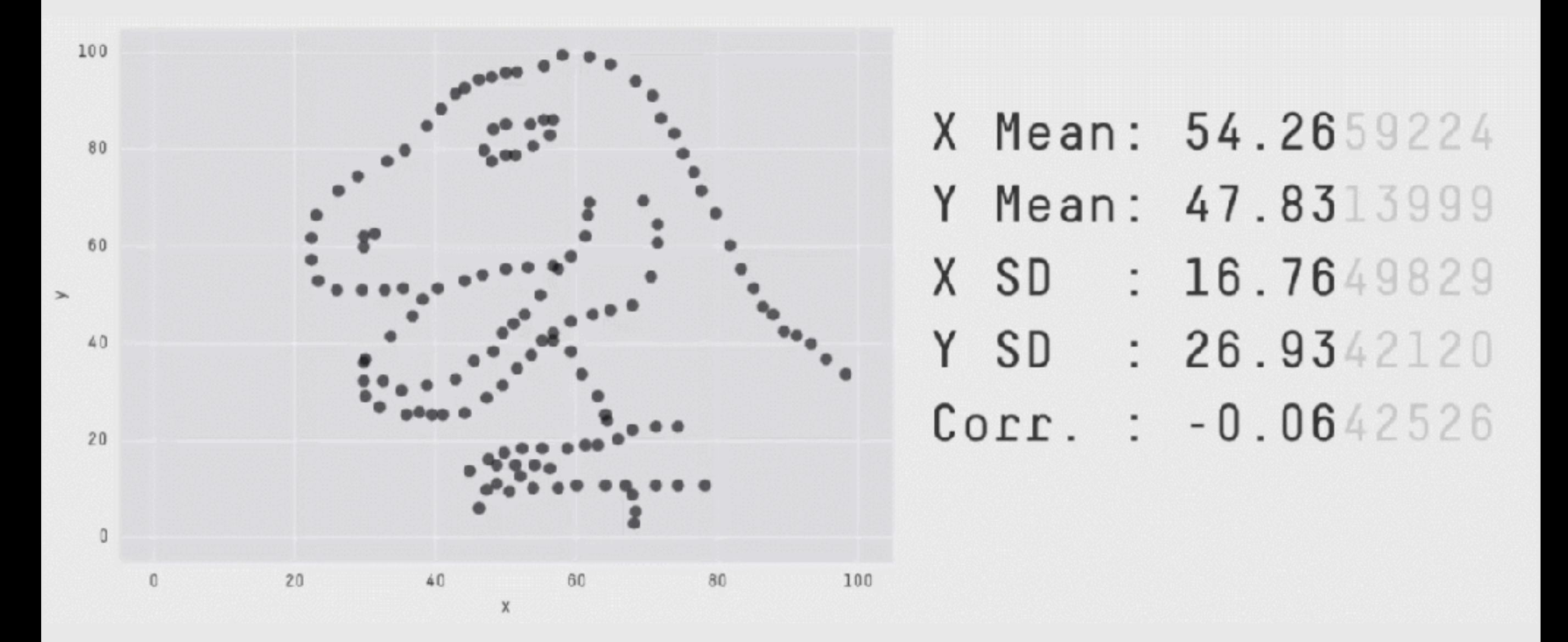

**Key point**: You need to visualize your data!

# Today's Learning Goals

- Appreciate the major elements of **exploratory data analysis** and why it is important to visualize data.
- Be conversant with **data visualization best practices** and understand how good visualizations optimize for the human visual system.
- Be able to generate informative graphical displays including **scatterplots**, **histograms**, **bar graphs**, **boxplots**, **dendrograms** and **heatmaps** and thereby gain exposure to the extensive graphical capabilities of R.
- Appreciate that you can build even more complex charts with **ggplot** and additional R packages such as **rgl**.

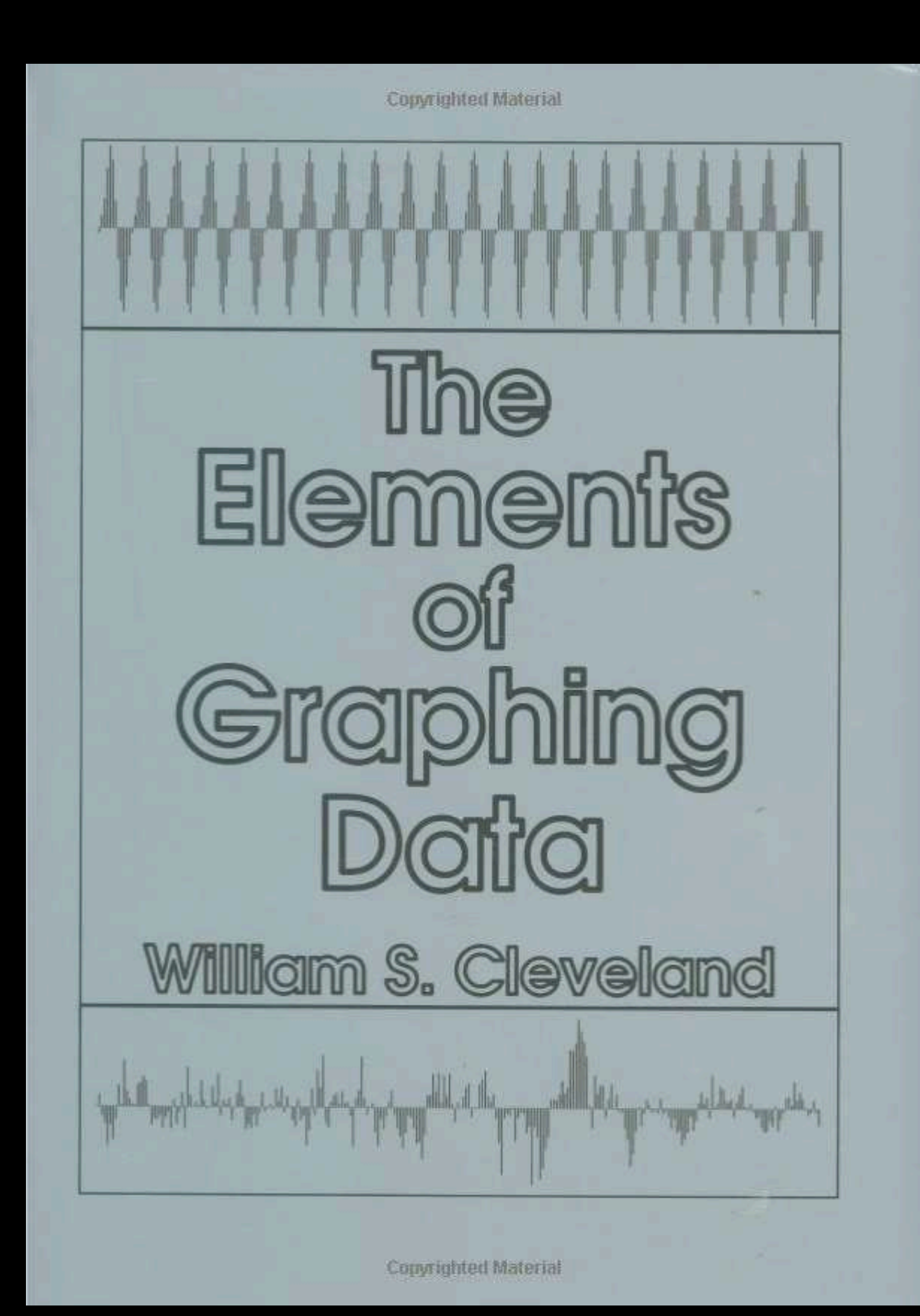

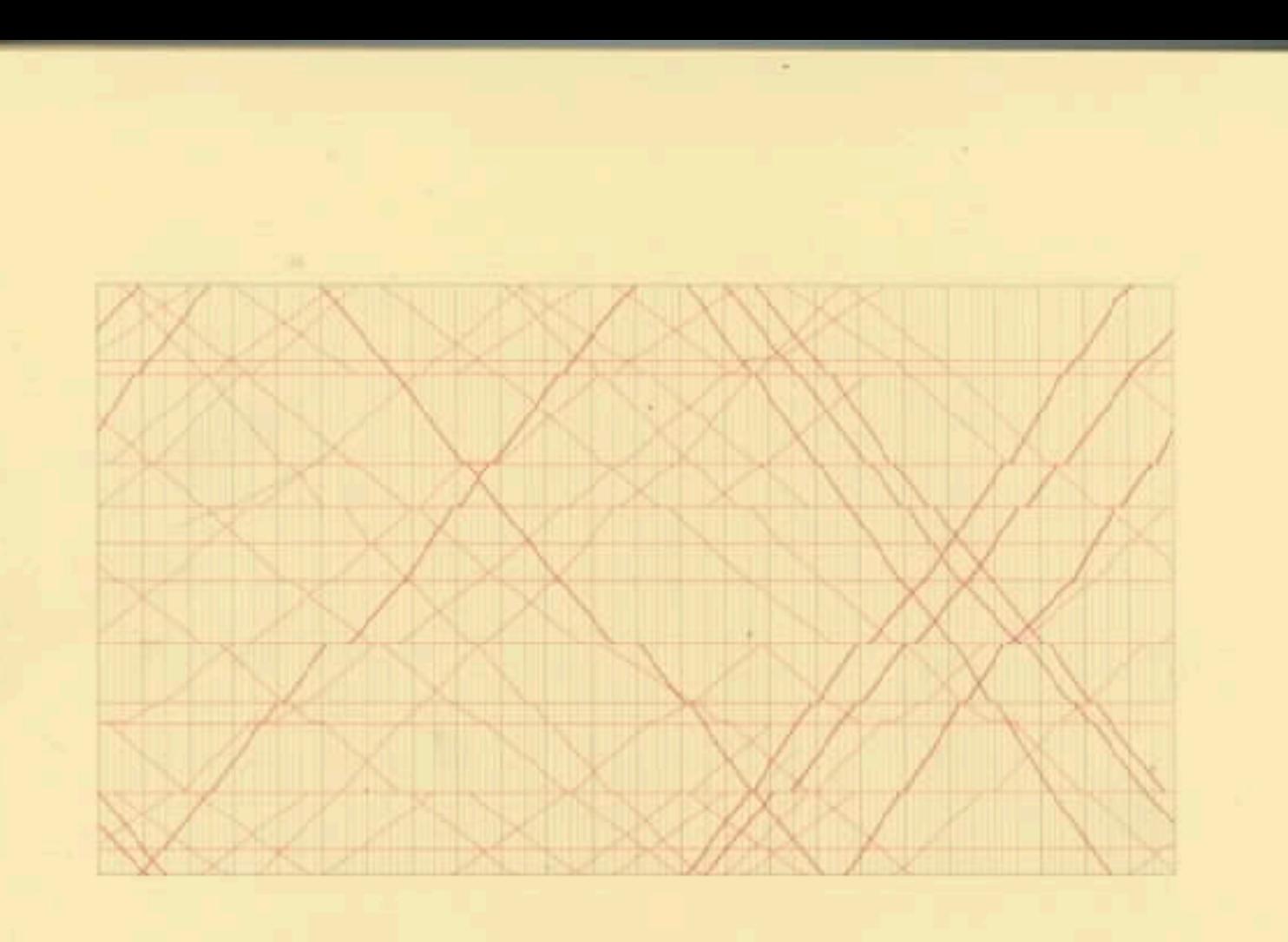

#### The Visual Display of Quantitative Information

**EDWARD R. TUFTE** 

### **Key Point**: Good visualizations optimize for the human visual system.

Key Point: The most important measurement should exploit the highest ranked encoding possible

- Position along a common scale
- Position on identical but nonaligned scales
- Length
- Angle or Slope
- Area
- Volume or Density or Color saturation/hue

Key Point: The most important measurement should exploit the highest ranked encoding possible

- Position along a common scale
- Position on identical but nonaligned scales
- Length

 $\mathbf{H}$ 

- Angle or Slope
- Area
- Volume or Density or Color saturation/hue

Key Point: The most important measurement should exploit the highest ranked encoding possible

- Position along a common scale
- Position on identical but nonaligned scales
- Length

 $\bullet$ 

- Angle or Slope
- Area

• Volume or Density or **Color saturation/hue**

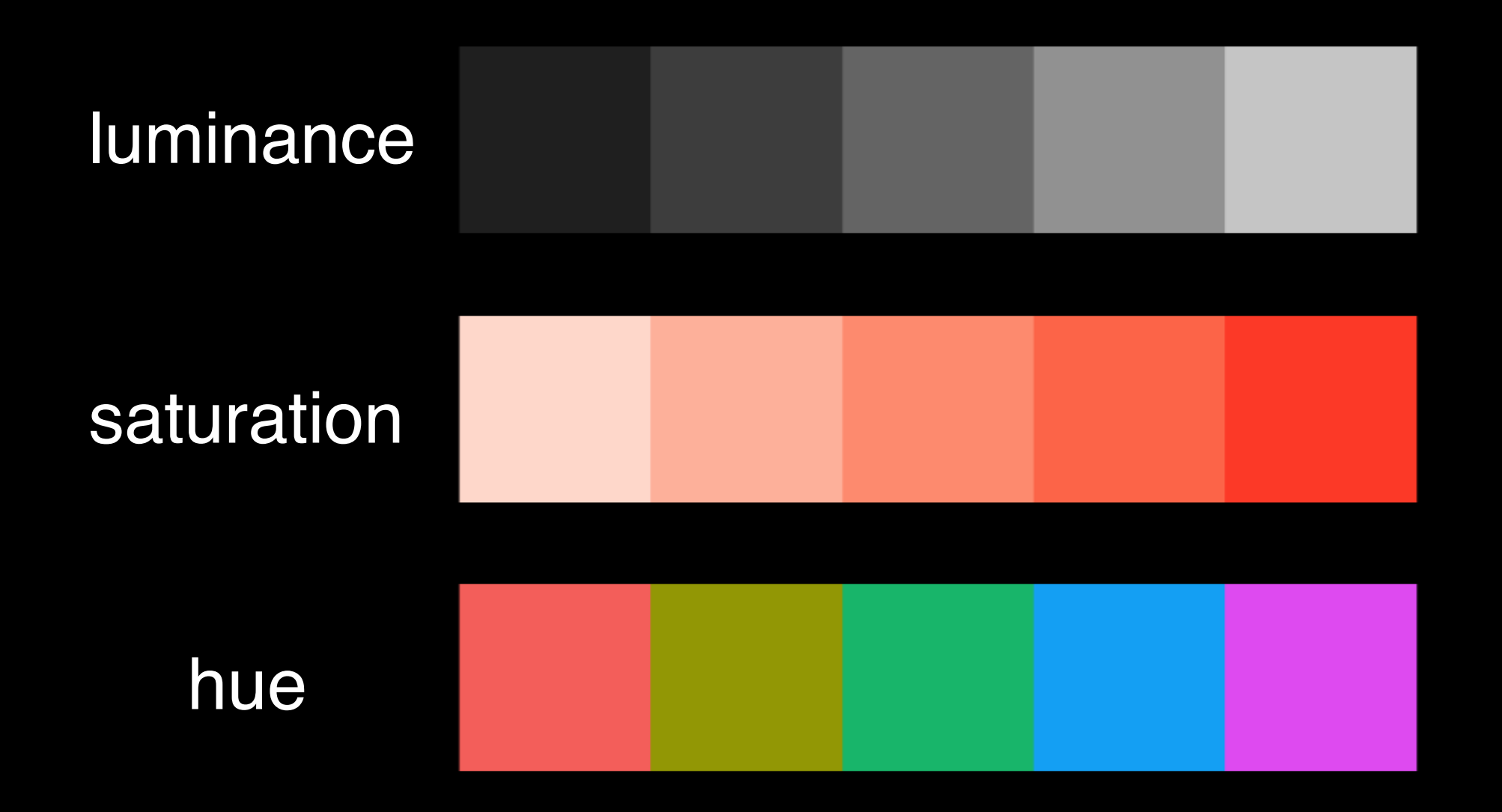

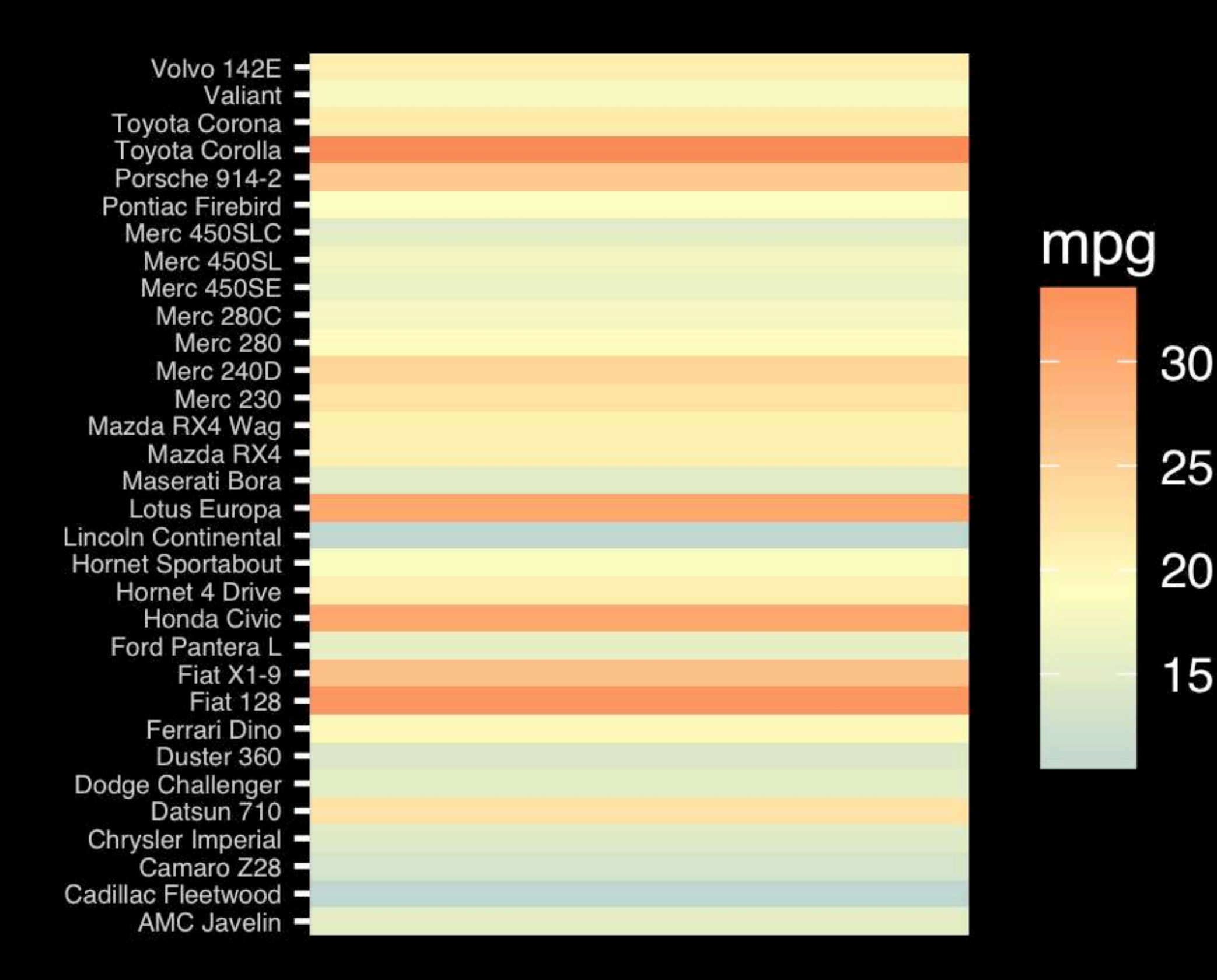

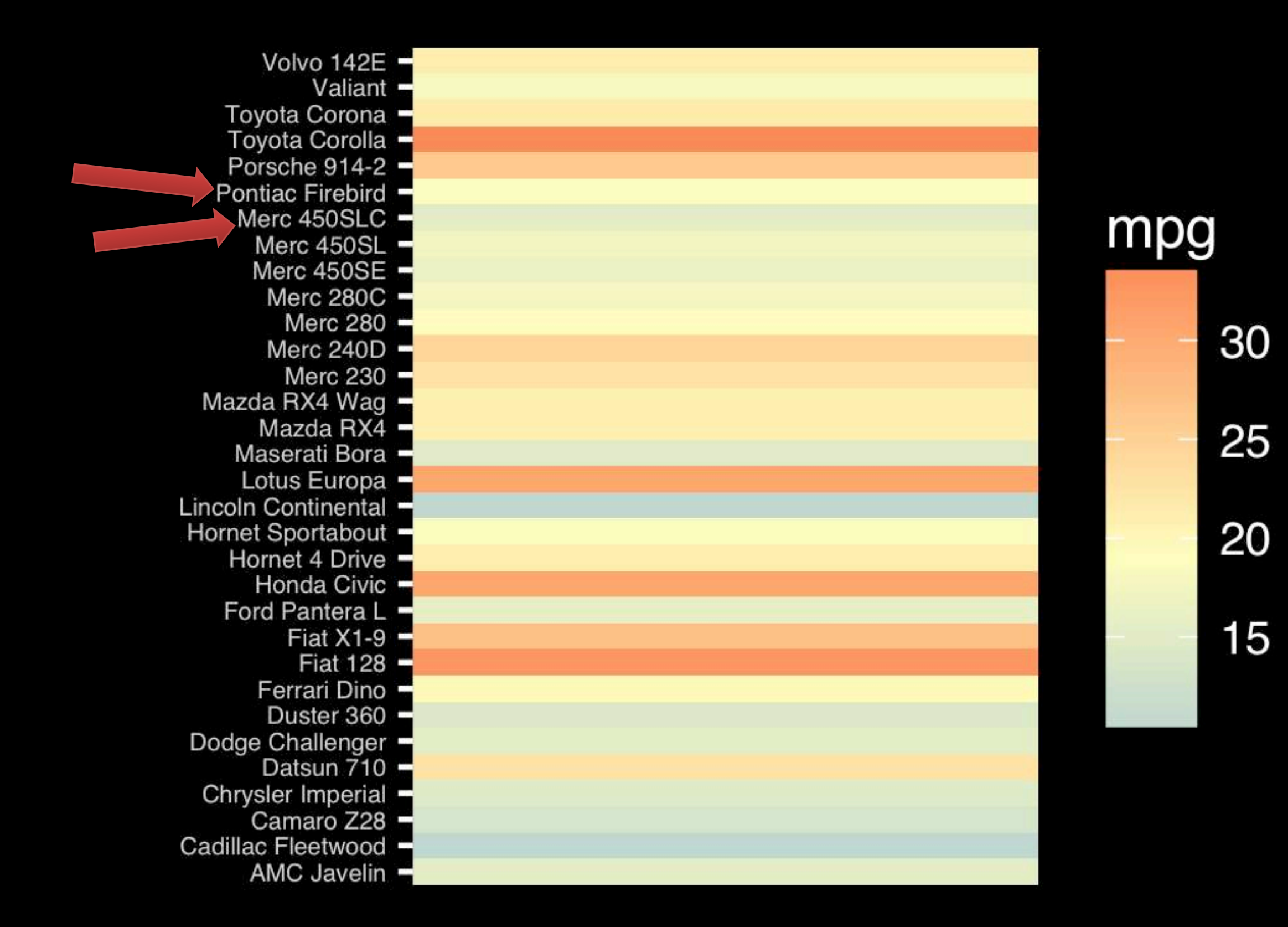

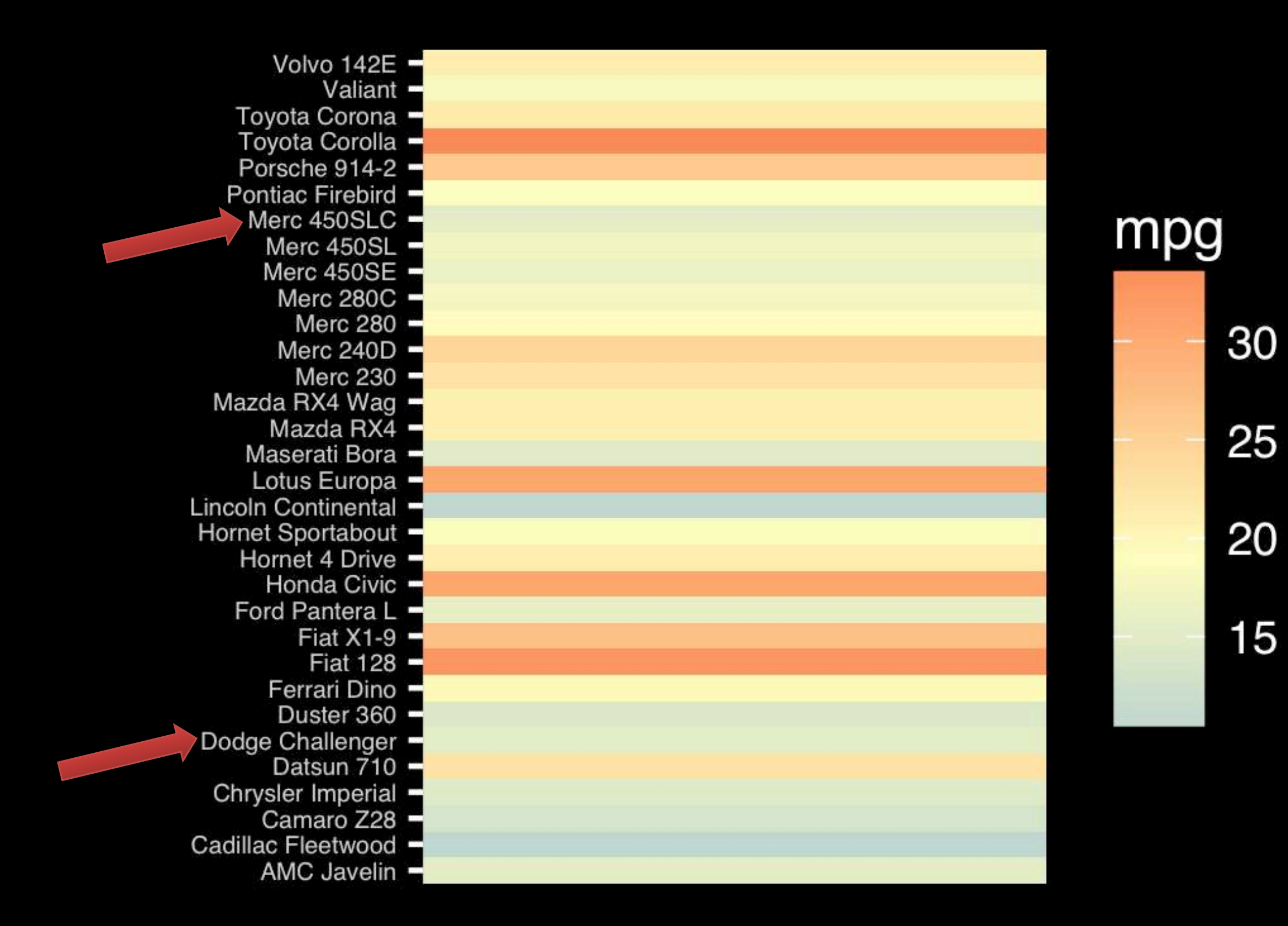

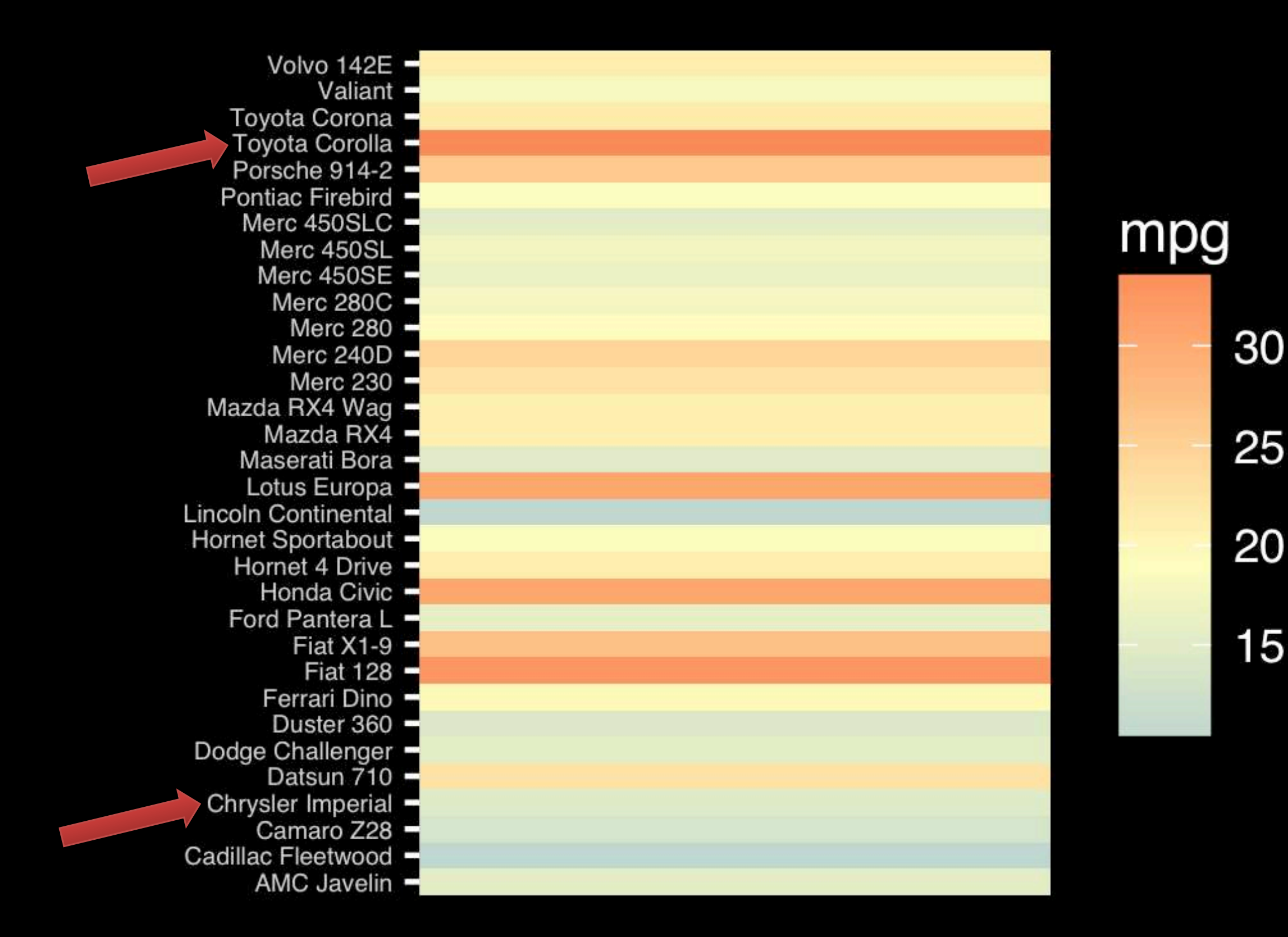

Observation: Alphabetical is almost never the correct ordering of a categorical variable.

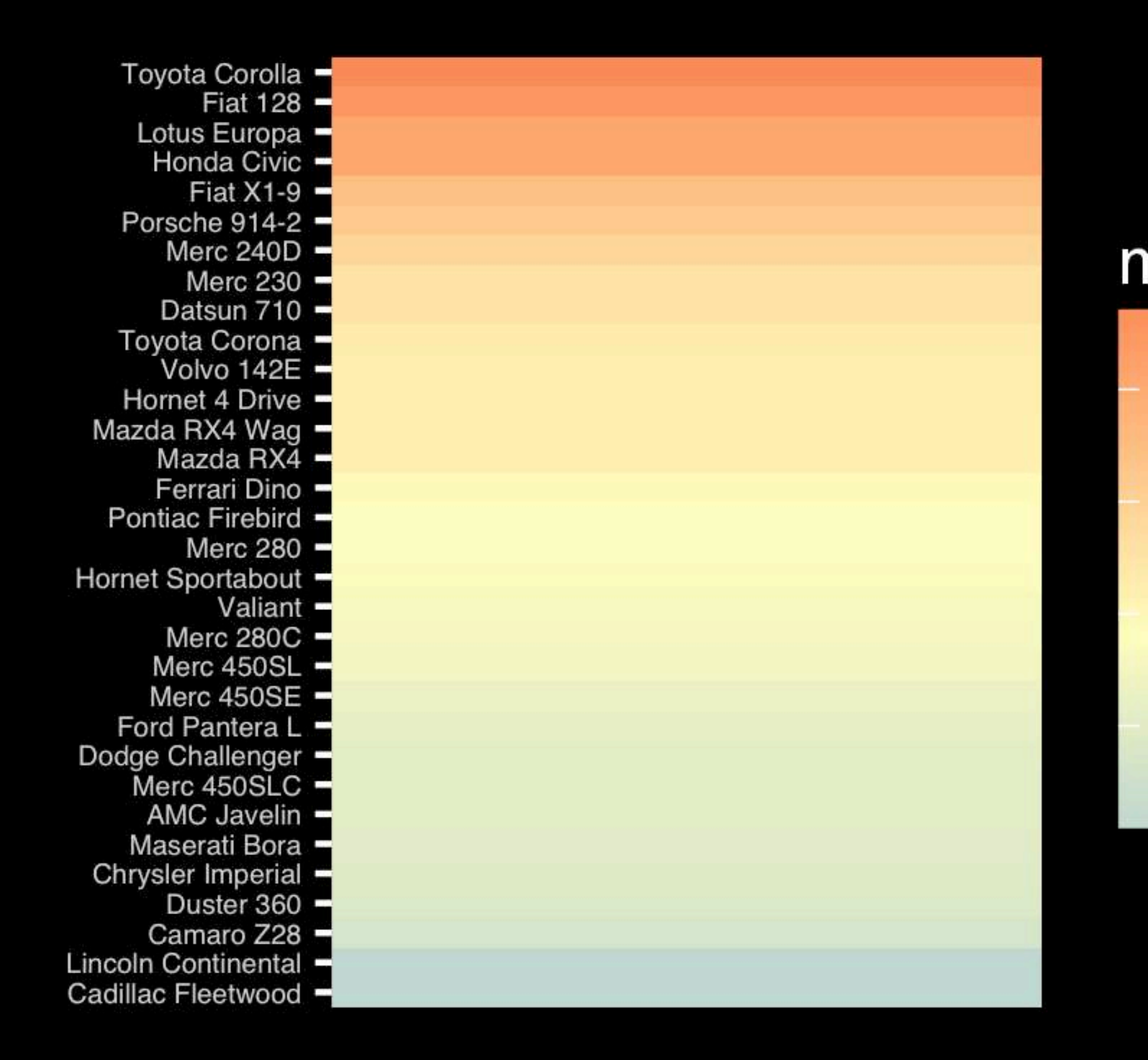

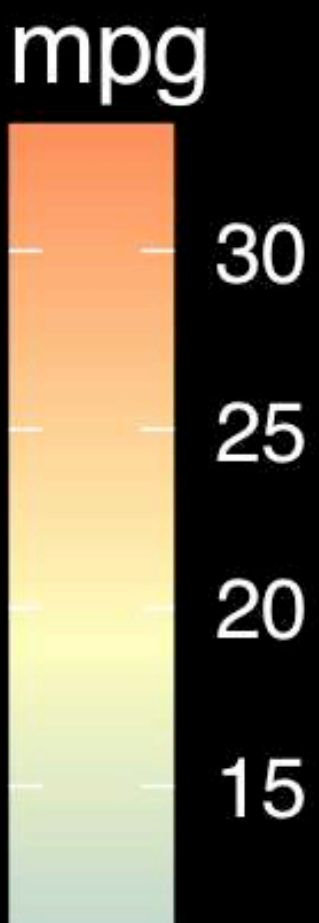

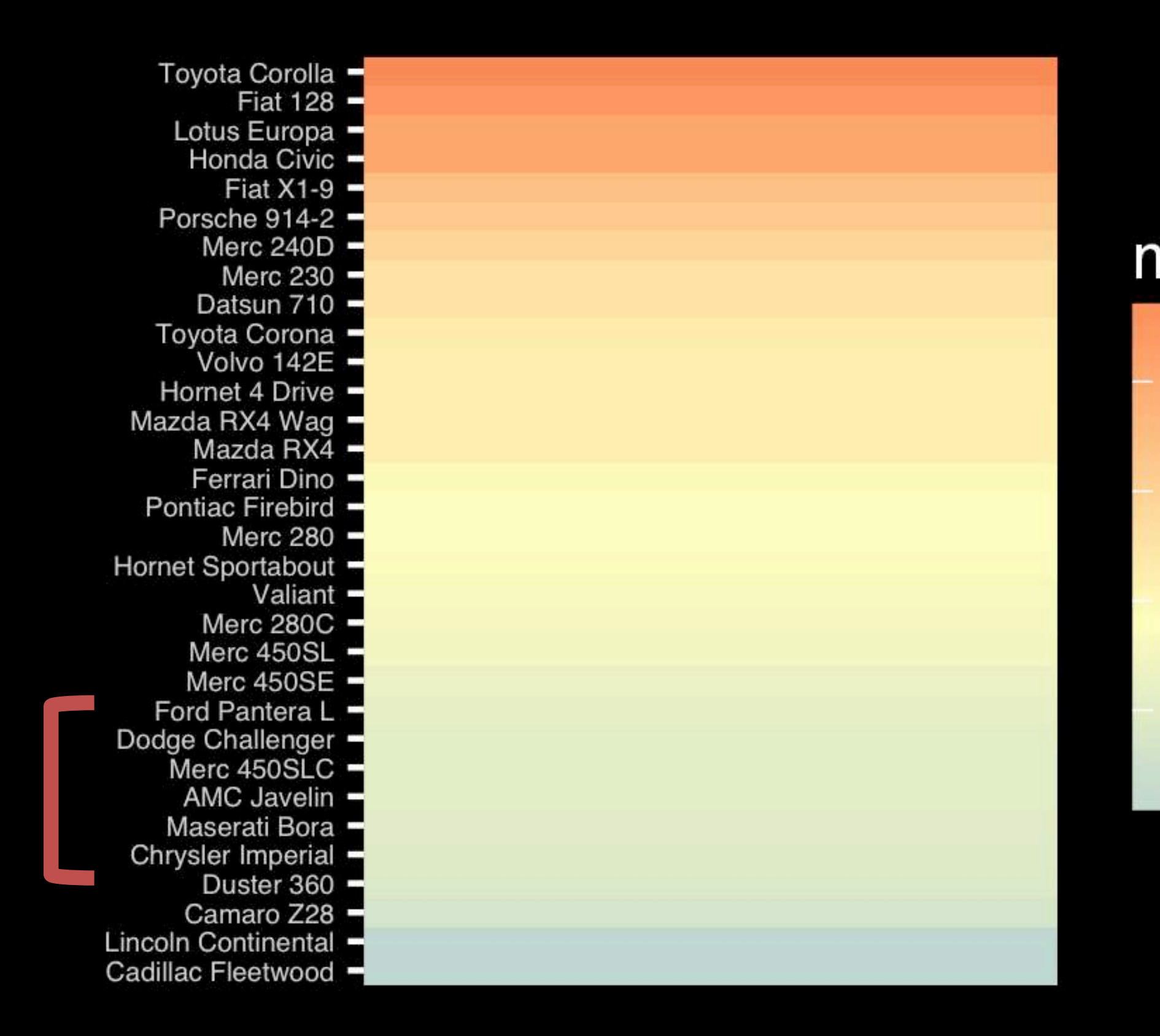

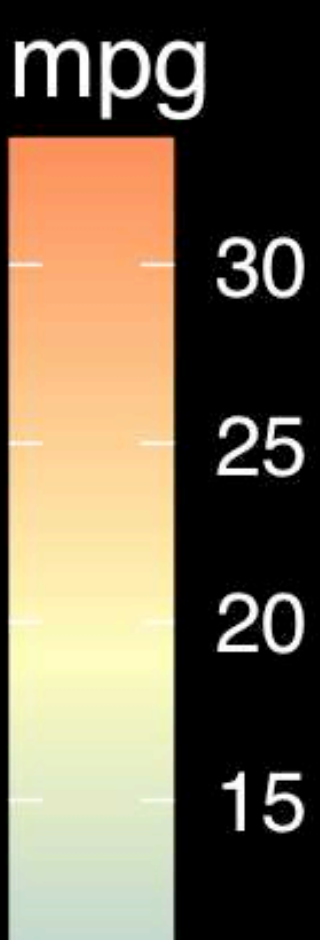

The most important measurement should exploit the highest ranked encoding possible.

- Position along a common scale
- Position on identical but nonaligned scales
- Length
- Angle or Slope
- **Area**
- Volume or Density or Color saturation/hue

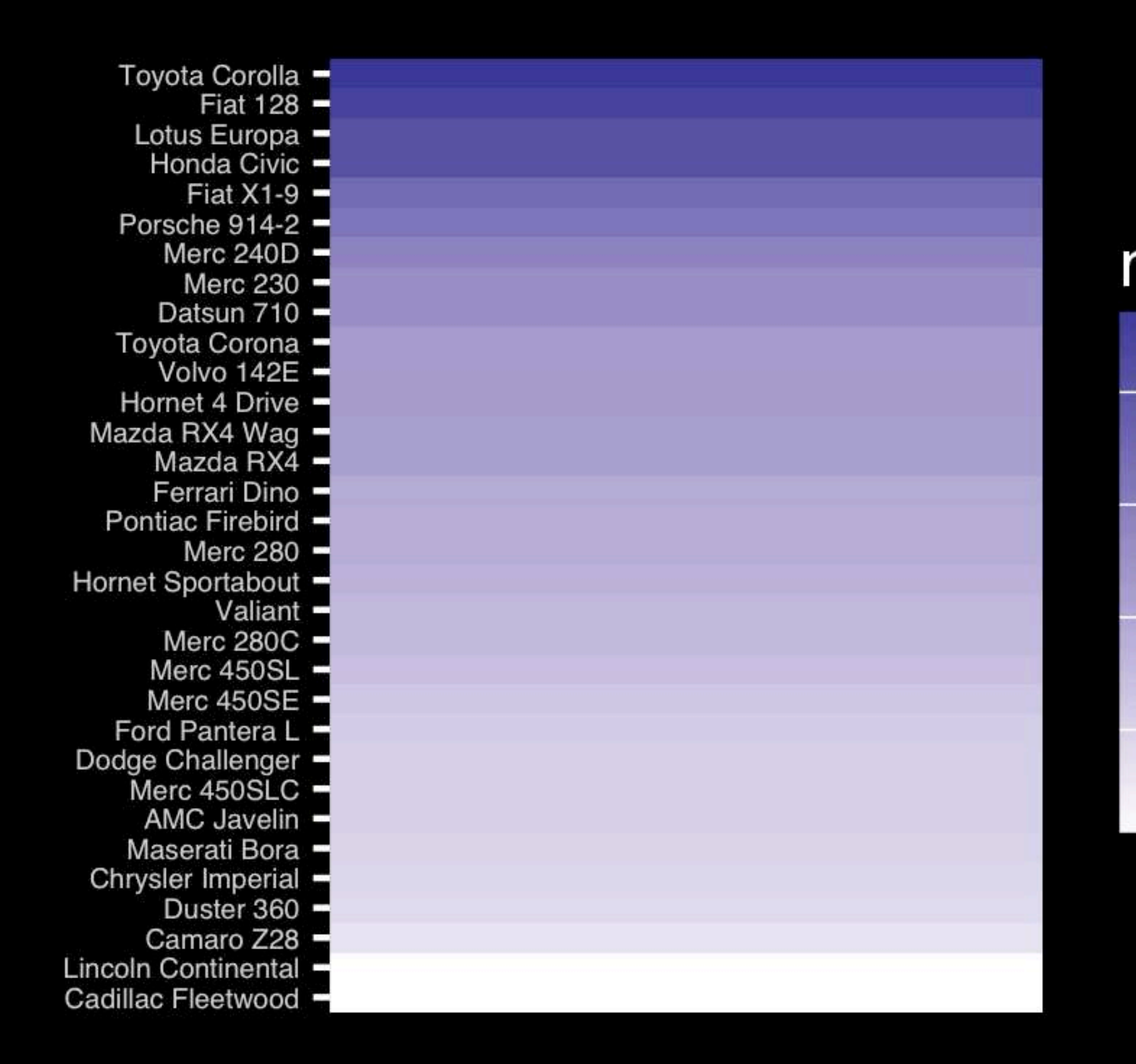

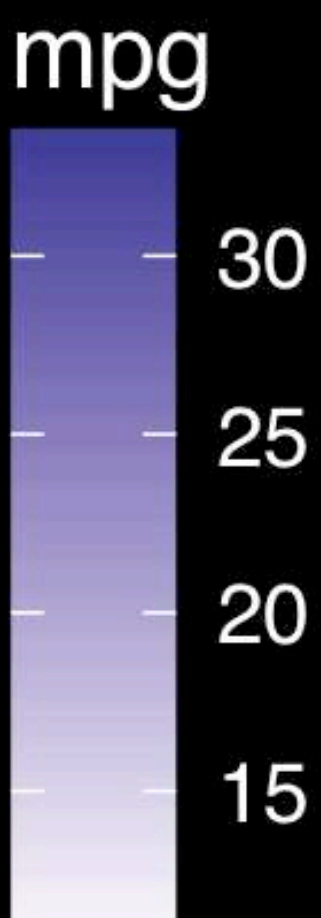

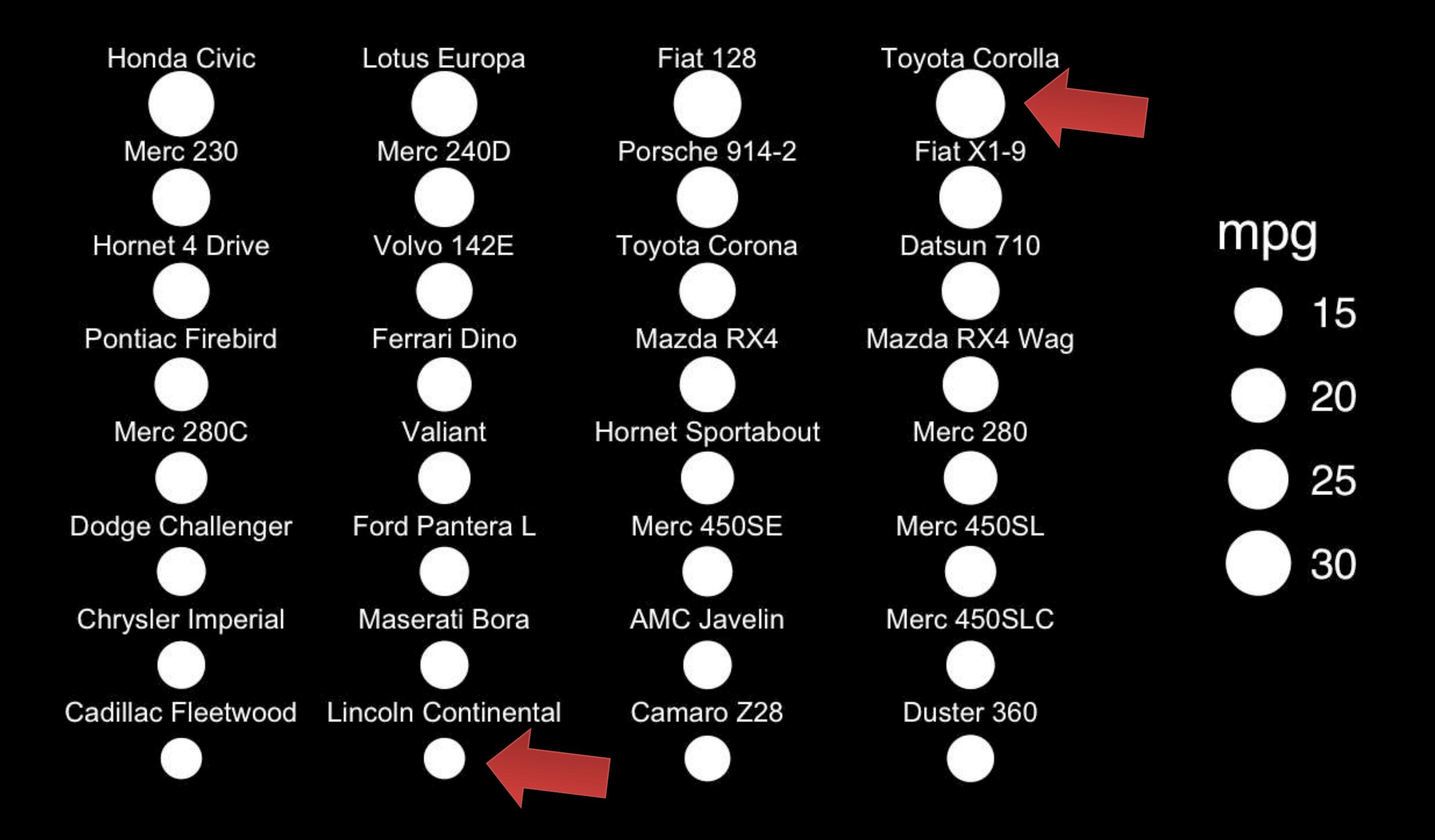

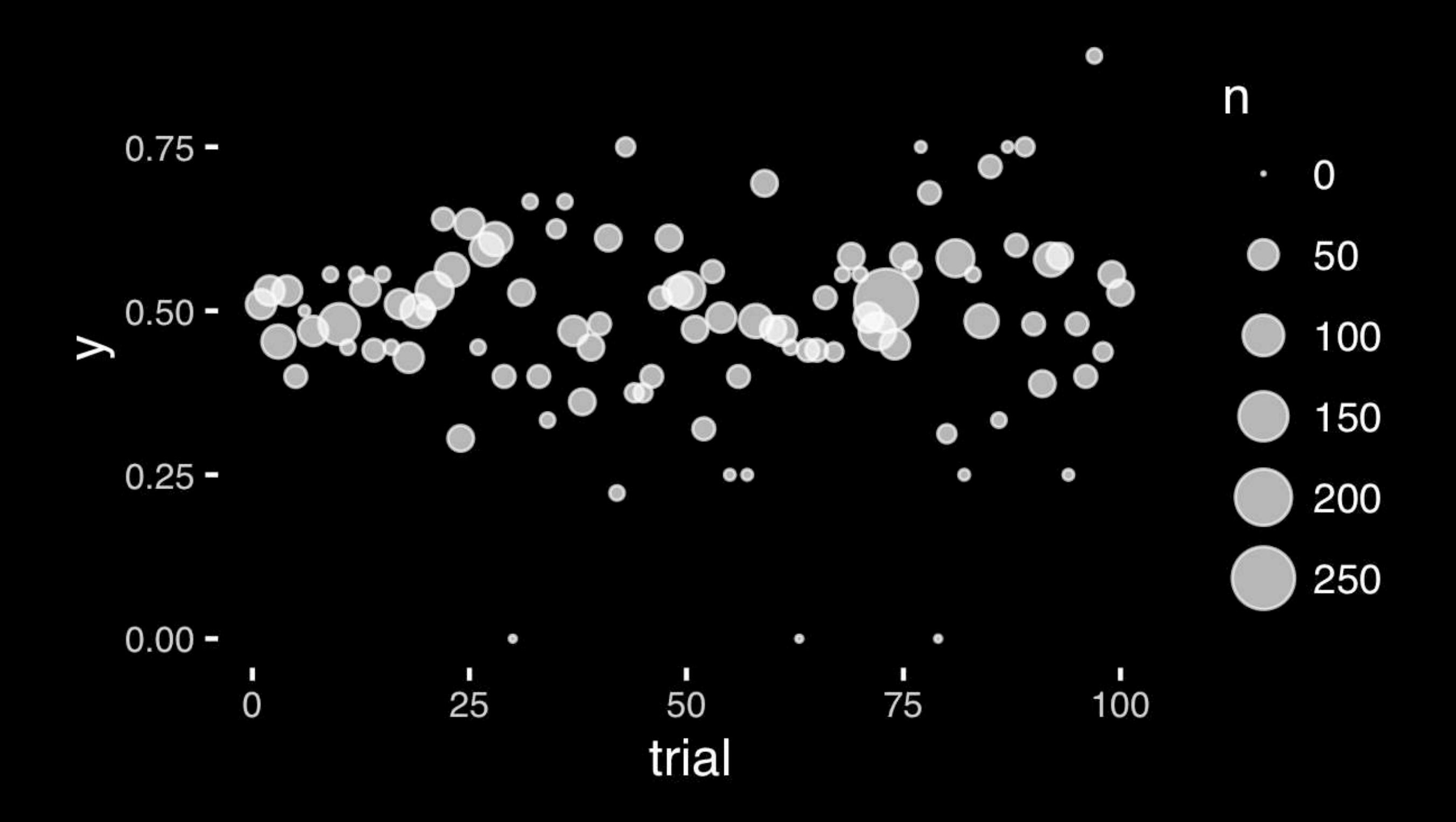
The most important measurement should exploit the highest ranked encoding possible.

- Position along a common scale
- Position on identical but nonaligned scales
- Length
- **• Angle or Slope**
- Area
- Volume or Density or Color saturation/hue

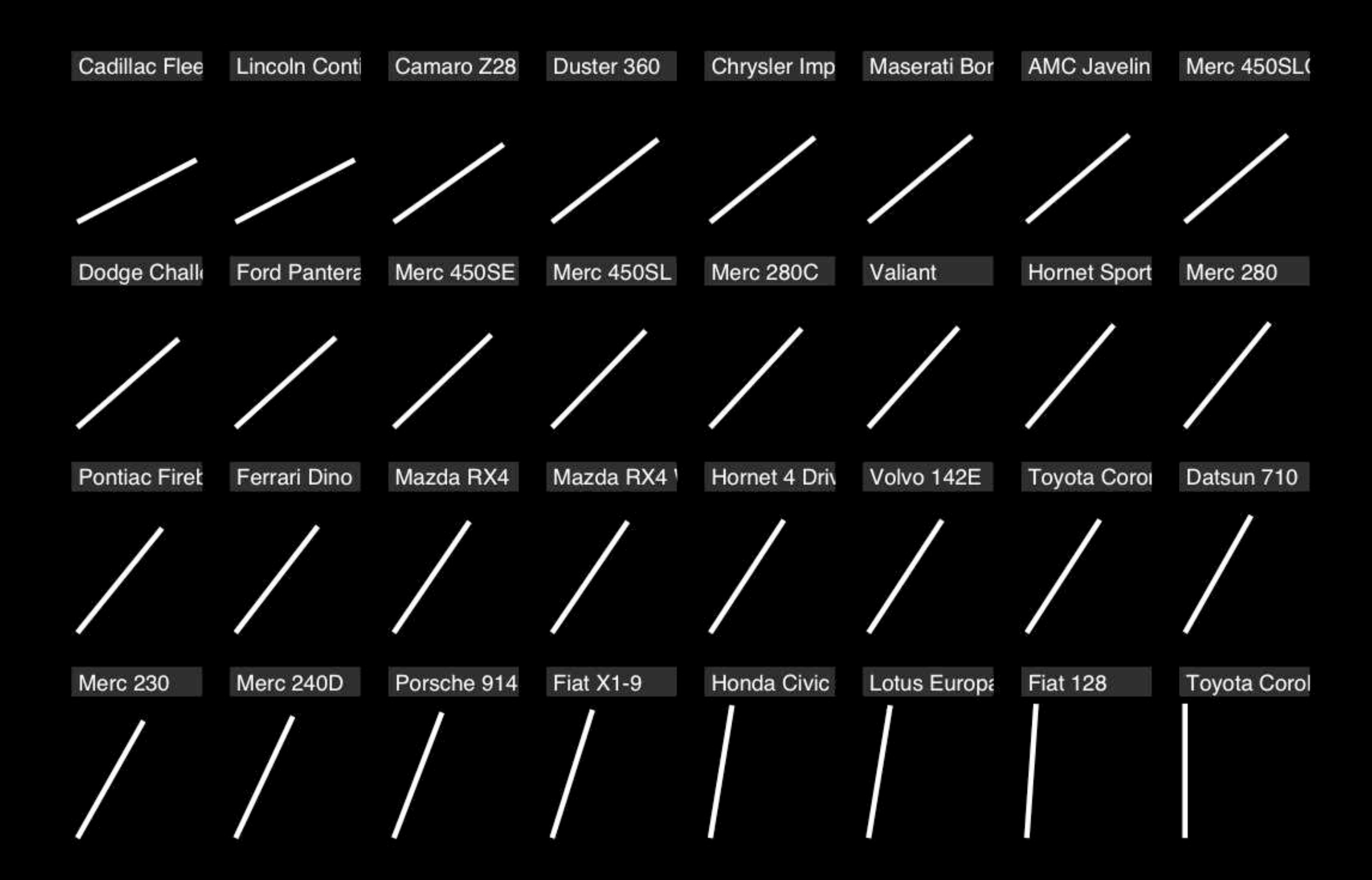

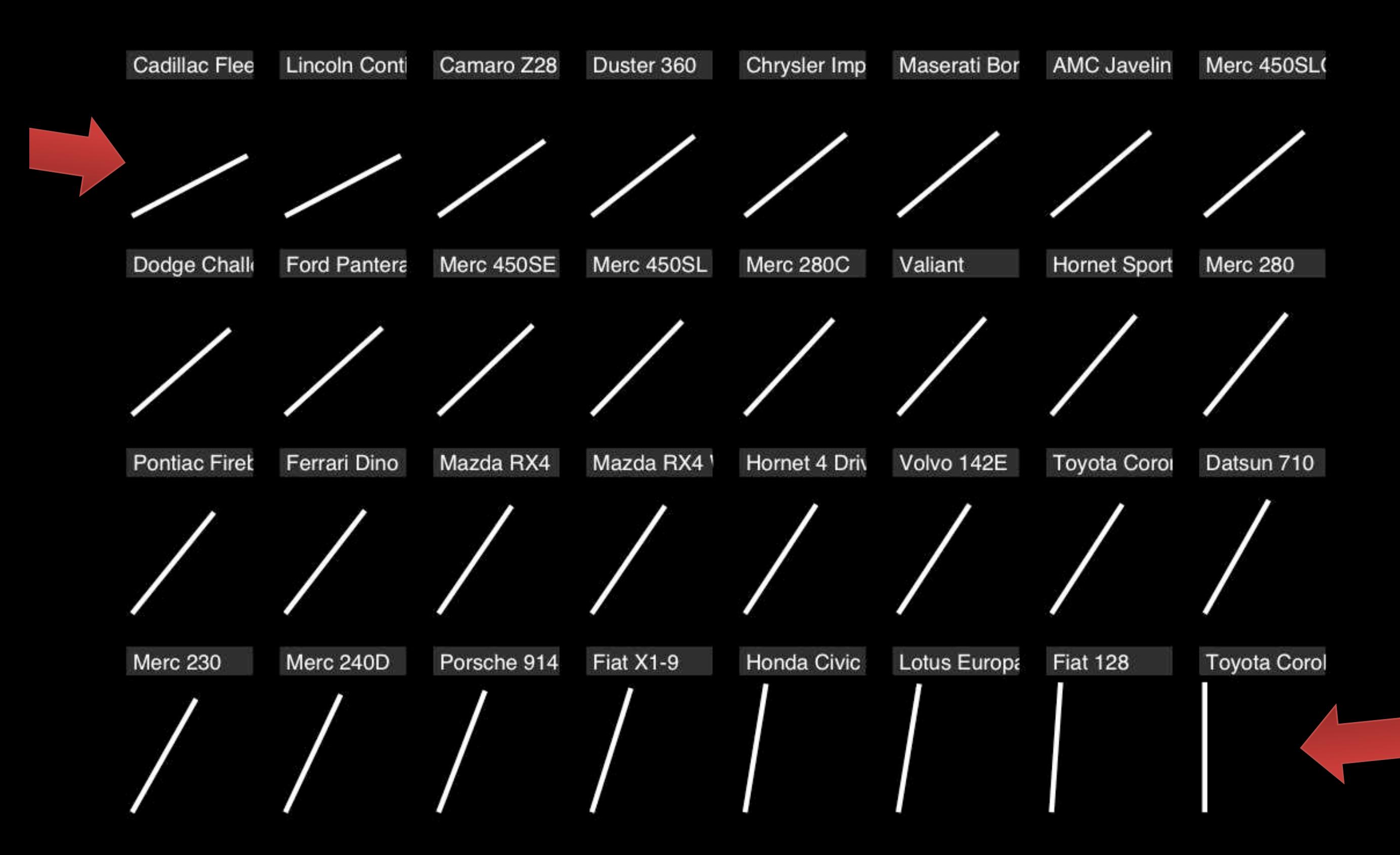

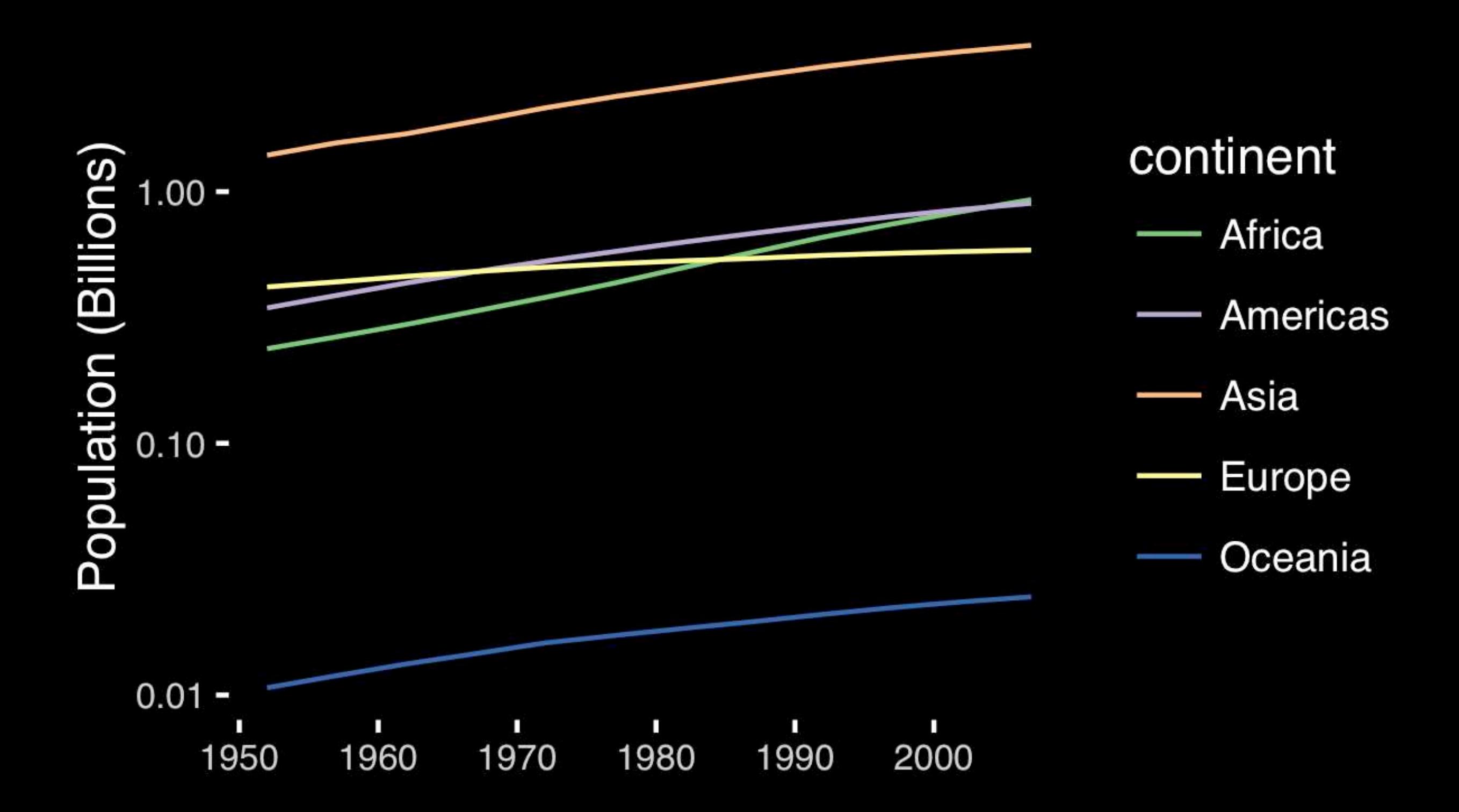

# If growth (slope) is important, plot it directly.

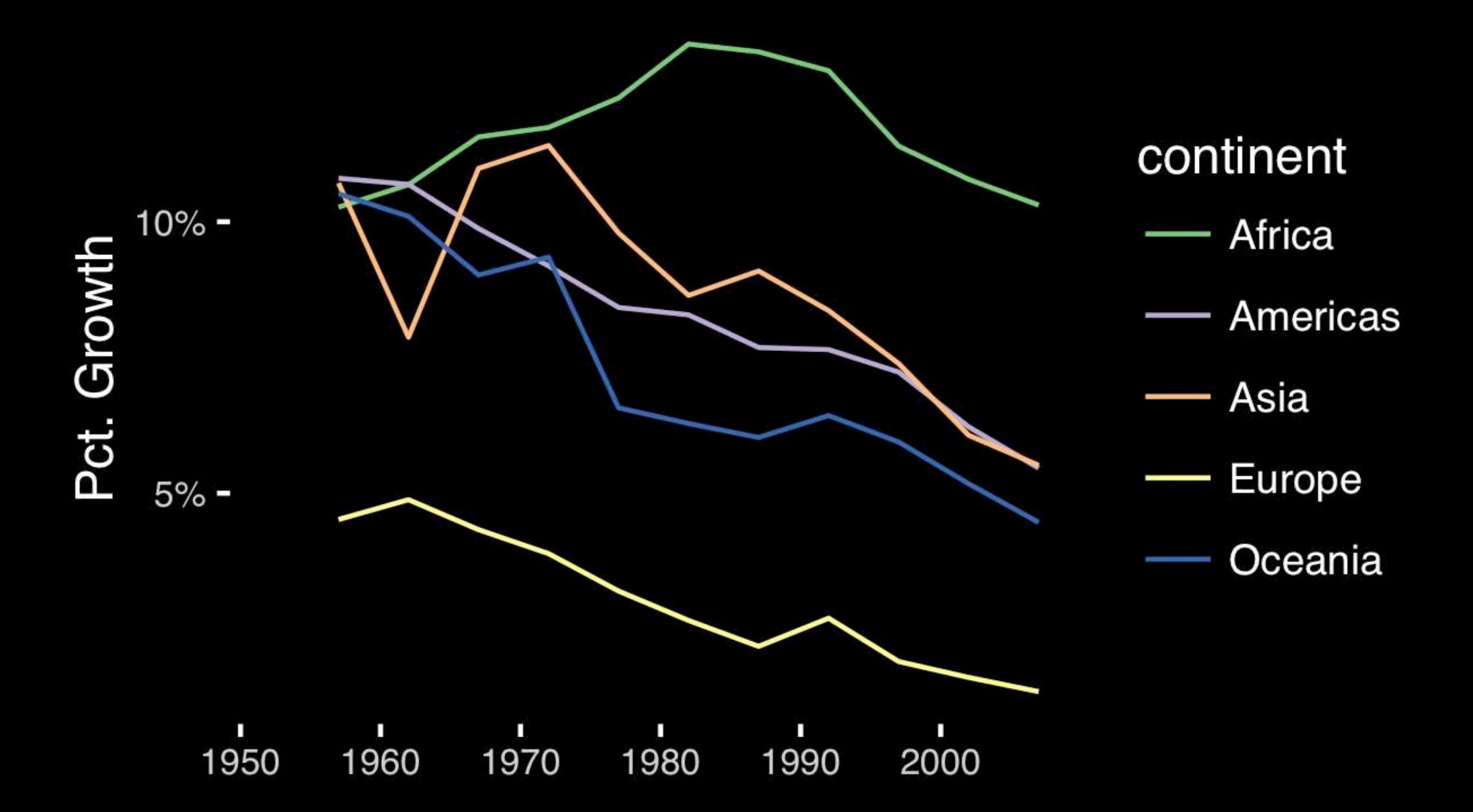

The most important measurement should exploit the highest ranked encoding possible.

- Position along a common scale
- Position on identical but nonaligned scales
- Length
- **• Angle or Slope**
- Area
- Volume or Density or Color saturation/hue

# Observation: Pie charts are ALWAYS a mistake.

**Piecharts are the information visualization equivalent of a roofing hammer to the frontal lobe**. They have no place in the world of grownups, and occupy the same semiotic space as short pants, a runny nose, and chocolate smeared on one's face. They are as professional as a pair of assless chaps.

**http://blog.codahale.com/2006/04/29/google-analytics-the-goggles-they-do-nothing/** 

**Piecharts are the information visualization equivalent of a roofing hammer to the frontal lobe**. They have no place in the world of grownups, and occupy the same semiotic space as short pants, a runny nose, and chocolate smeared on one's face. **They are as professional as a pair of assless chaps**.

**http://blog.codahale.com/2006/04/29/google-analytics-the-goggles-they-do-nothing/** 

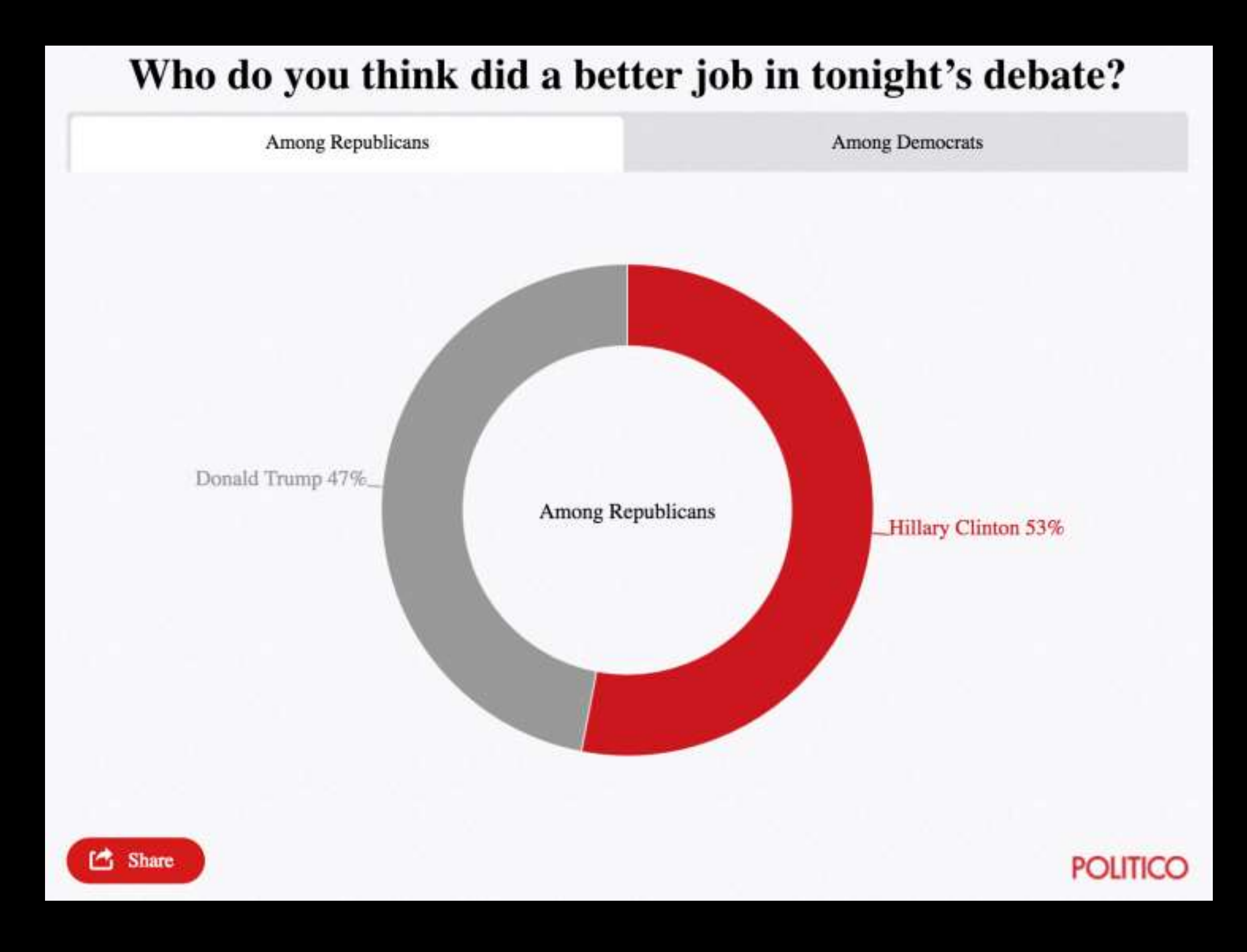

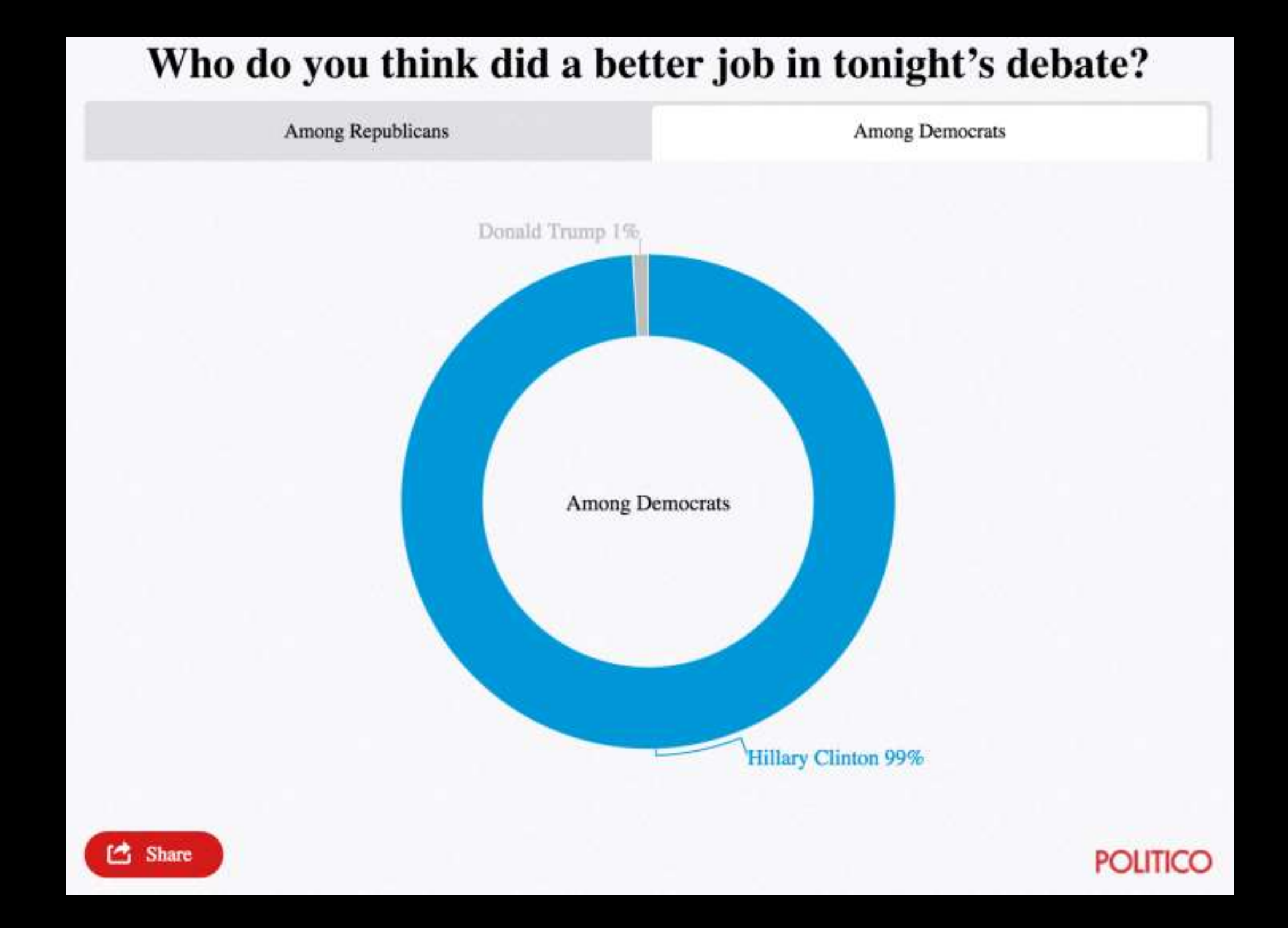

Tables are preferable to graphics for many small data sets. A table is nearly always better than a dumb pie chart; the only thing worse than a pie chart is several of them, for then the viewer is asked to compared quantities located in spatial disarray both within and between pies... Given their low data-density and failure to order numbers along a visual dimension, **pie charts should never be used.** 

**-Edward Tufte, The Visual Display of Quantitative Information** 

.

**Tables are preferable to graphics for many small data sets.** A table is nearly always better than a dumb pie chart; the only thing worse than a pie chart is several of them, for then the viewer is asked to compared quantities located in spatial disarray both within and between pies... Given their low data-density and failure to order numbers along a visual dimension, pie charts should never be used.

**-Edward Tufte, The Visual Display of Quantitative Information** 

.

### Who do you think did a better job in tonight's debate?

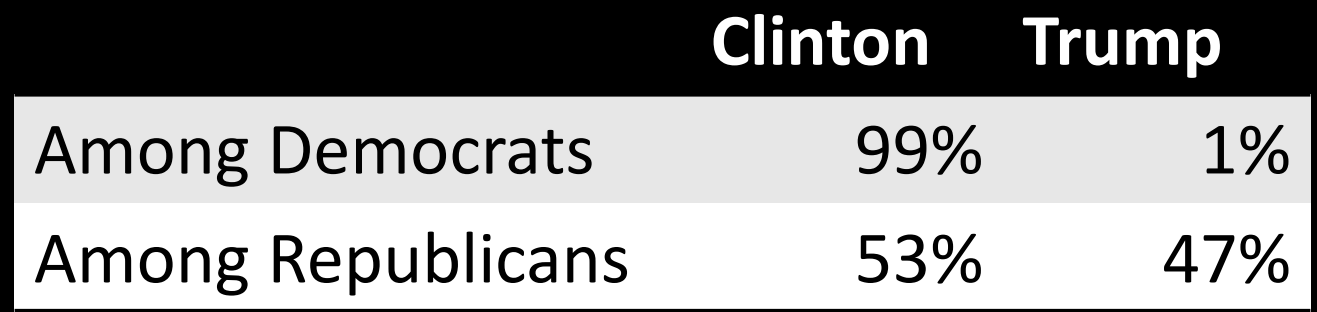

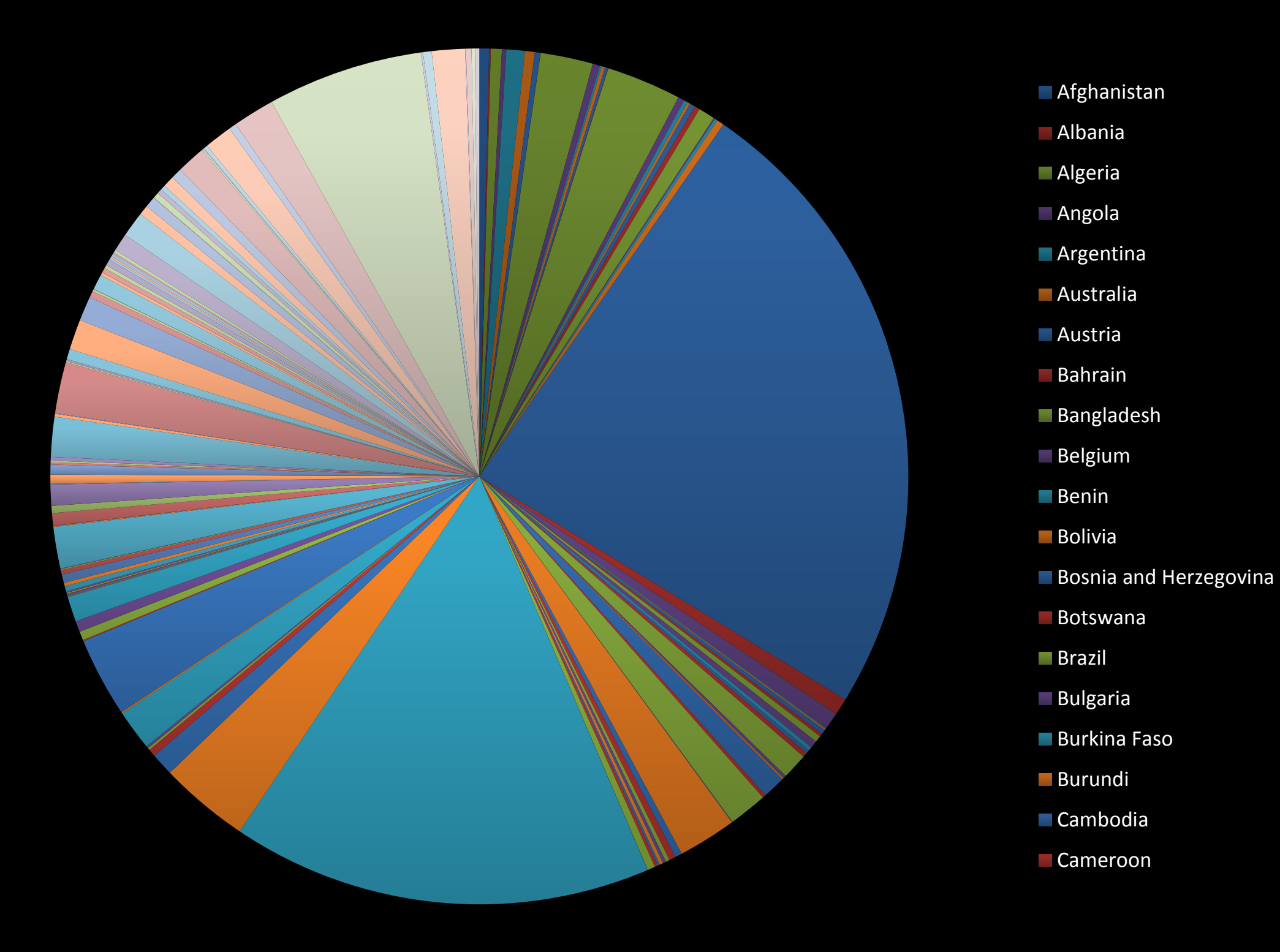

### All good pie charts are jokes...

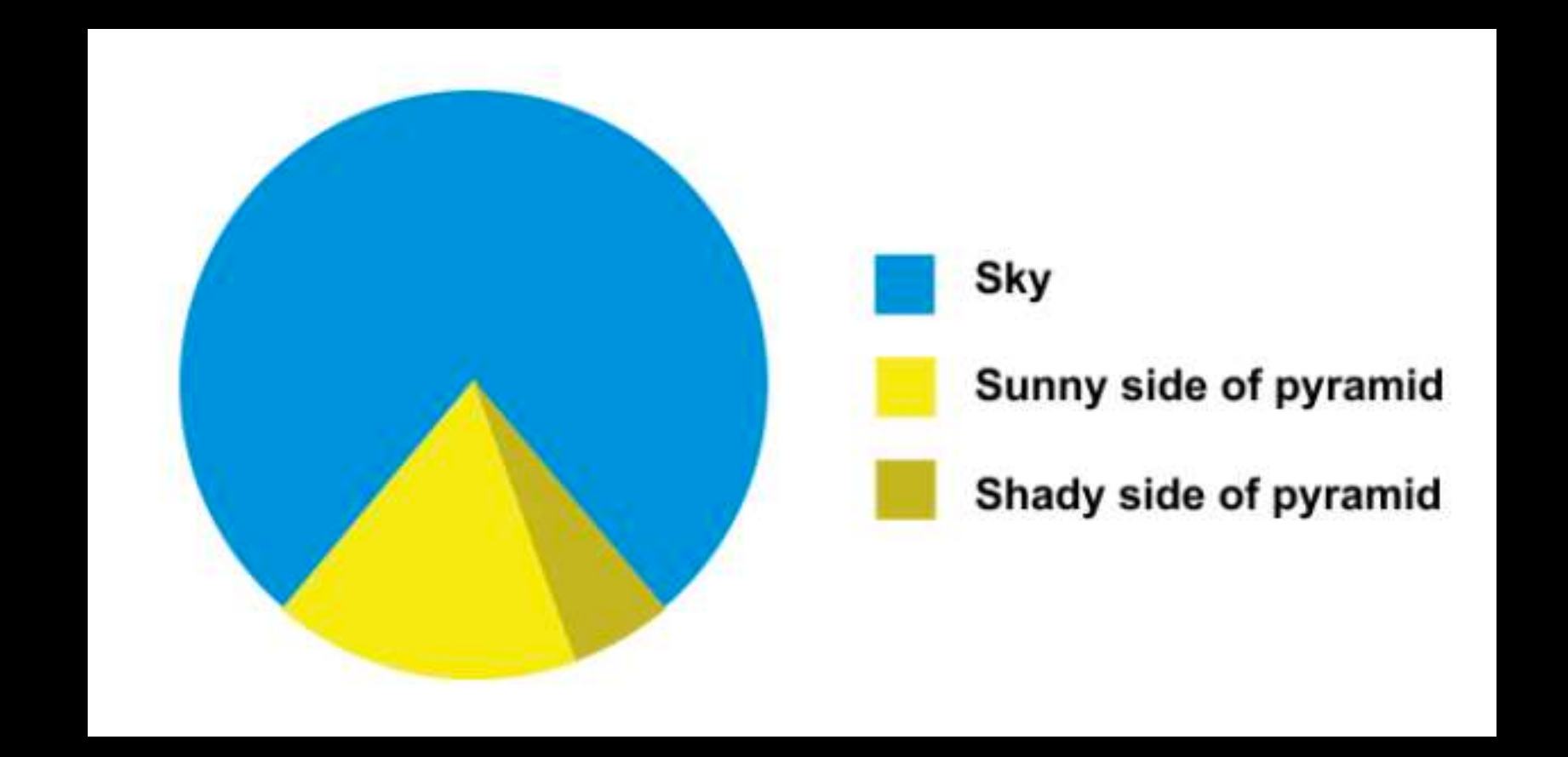

The most important measurement should exploit the highest ranked encoding possible.

- Position along a common scale
- Position on identical but nonaligned scales
- Length
- Angle or Slope
- Area
- Volume or Density or Color saturation/hue

Toyota Corolla -<br>Fiat 128 -Lotus Europa -<br>Honda Civic -Fiat  $X1-9$  – Porsche 914-2 -<br>Merc 240D -Merc 230 -Datsun 710 -Toyota Corona -Volvo 142E -<br>Hornet 4 Drive -Mazda RX4 Wag -<br>Mazda RX4 -Ferrari Dino -Pontiac Firebird -Merc 280 -Hornet Sportabout -Valiant -Merc 280C -Merc  $450S$ L  $-$ Merc  $450SE -$ Ford Pantera  $L -$ Dodge Challenger -<br>Merc 450SLC - $AMC$  Javelin  $-$ Maserati Bora -Chrysler Imperial -Duster 360 -Camaro Z28 -Lincoln Continental -Cadillac Fleetwood -

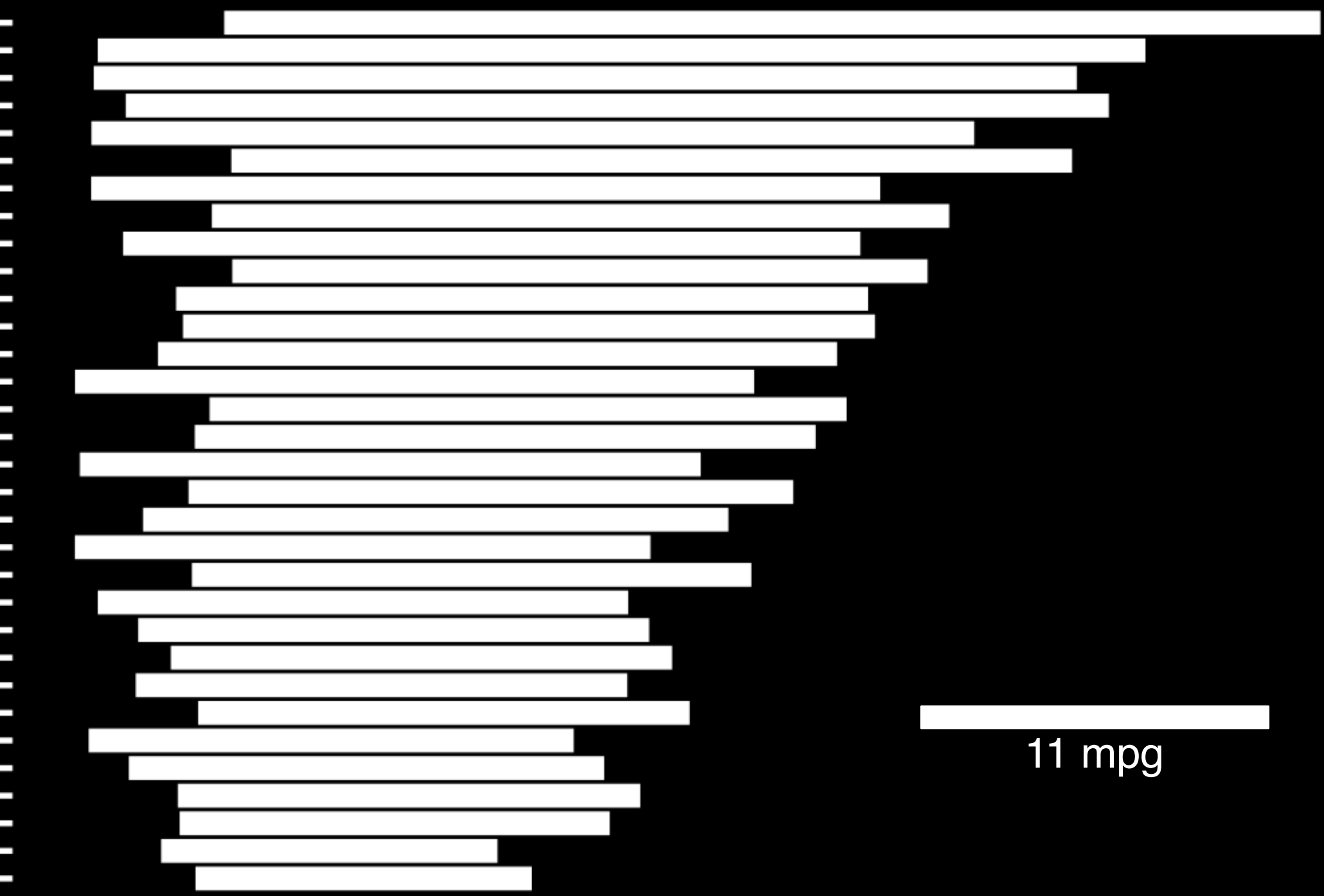

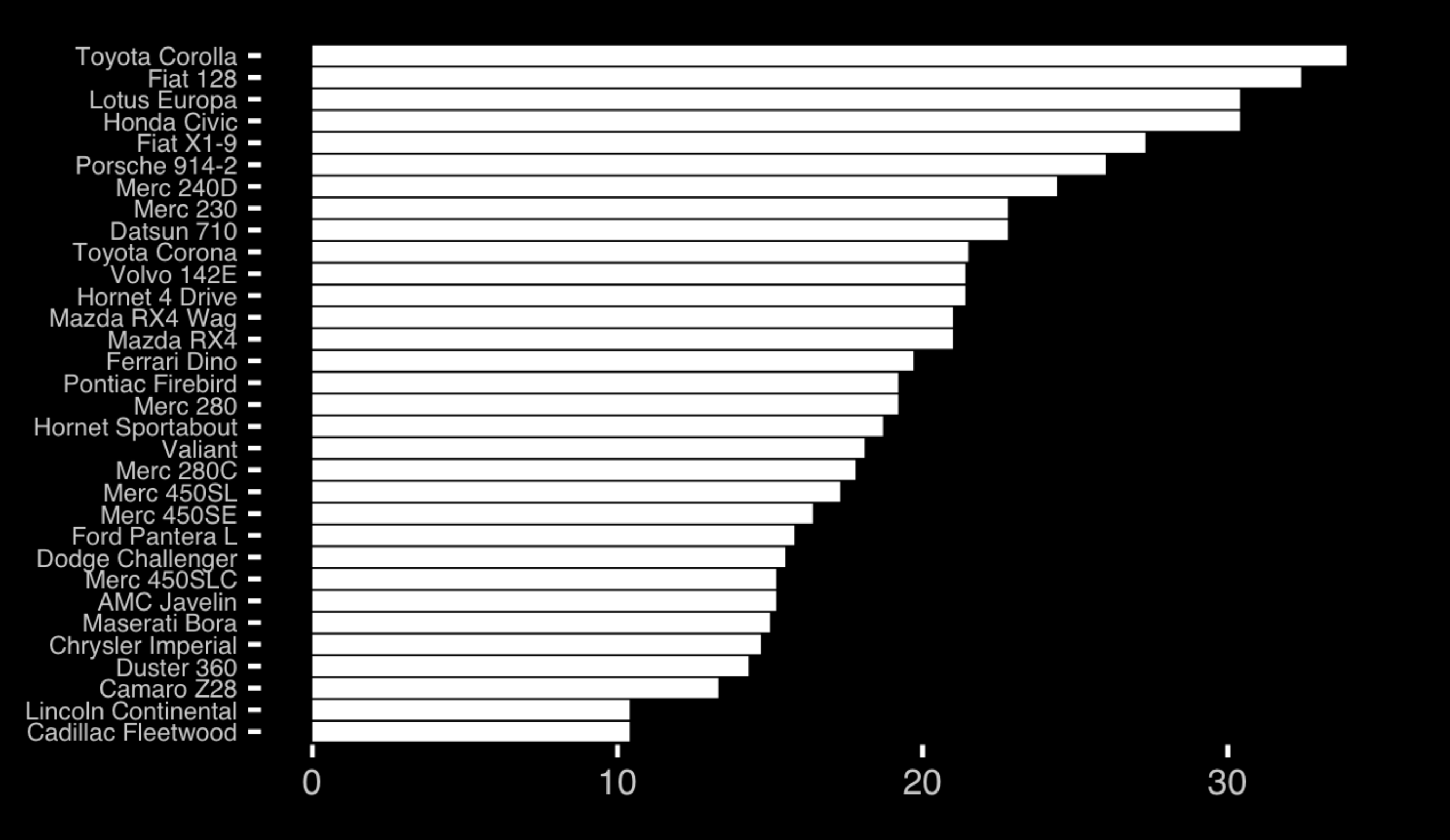

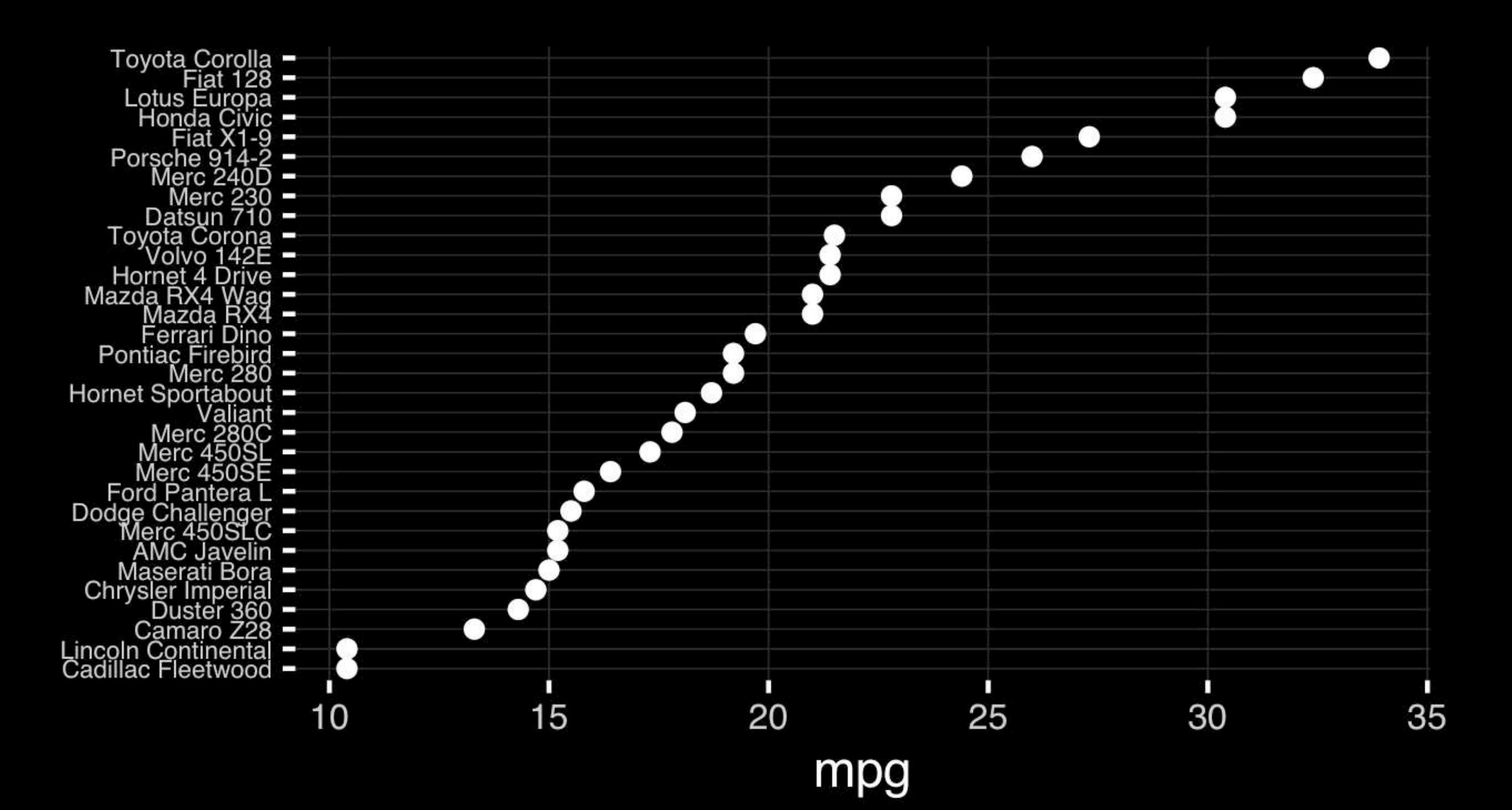

The most important measurement should exploit the highest ranked encoding possible.

• Position along a common scale

- Position on identical but nonaligned scales
- Length
- Angle or Slope
- Area
- Volume or Density or Color saturation/hue

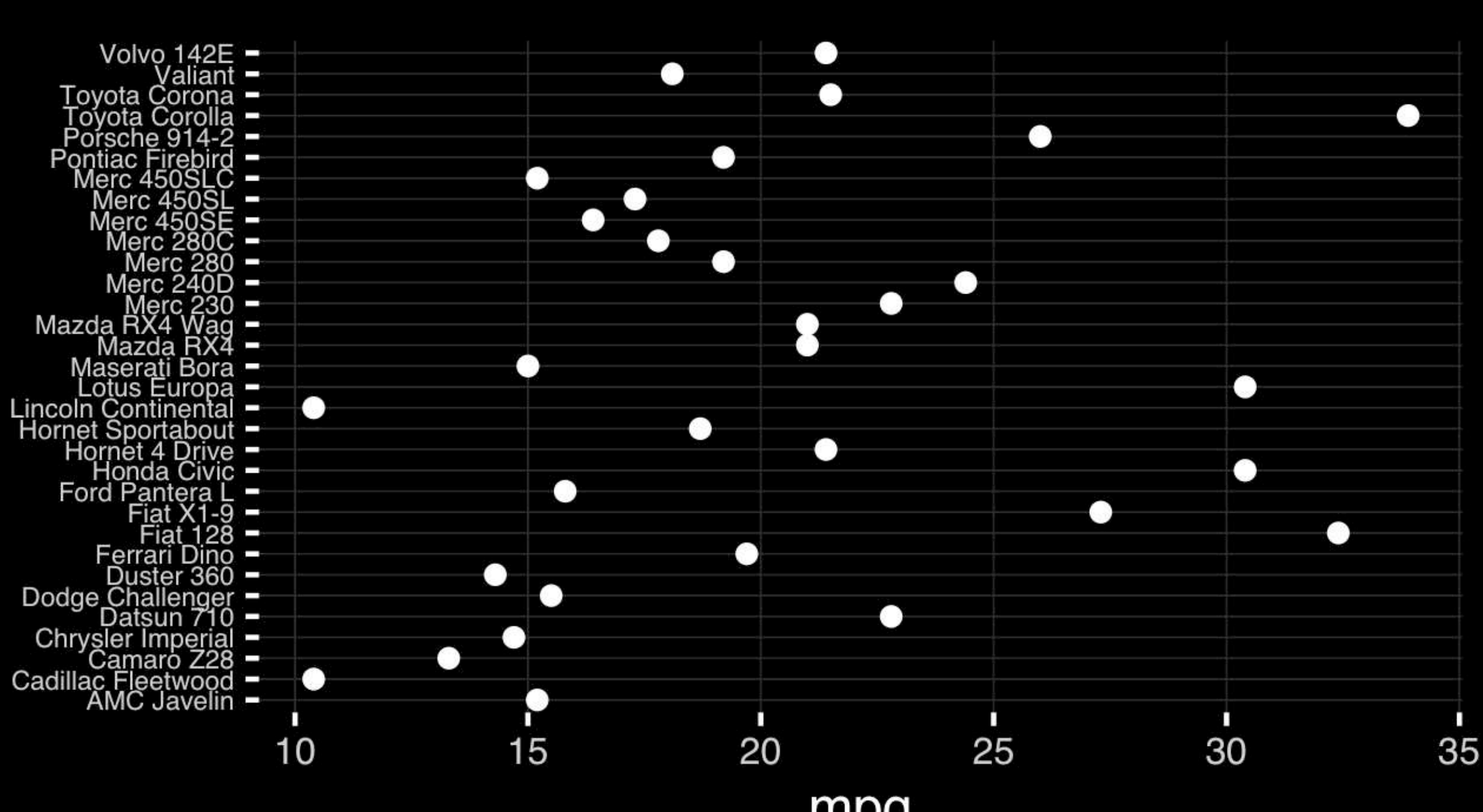

mpg

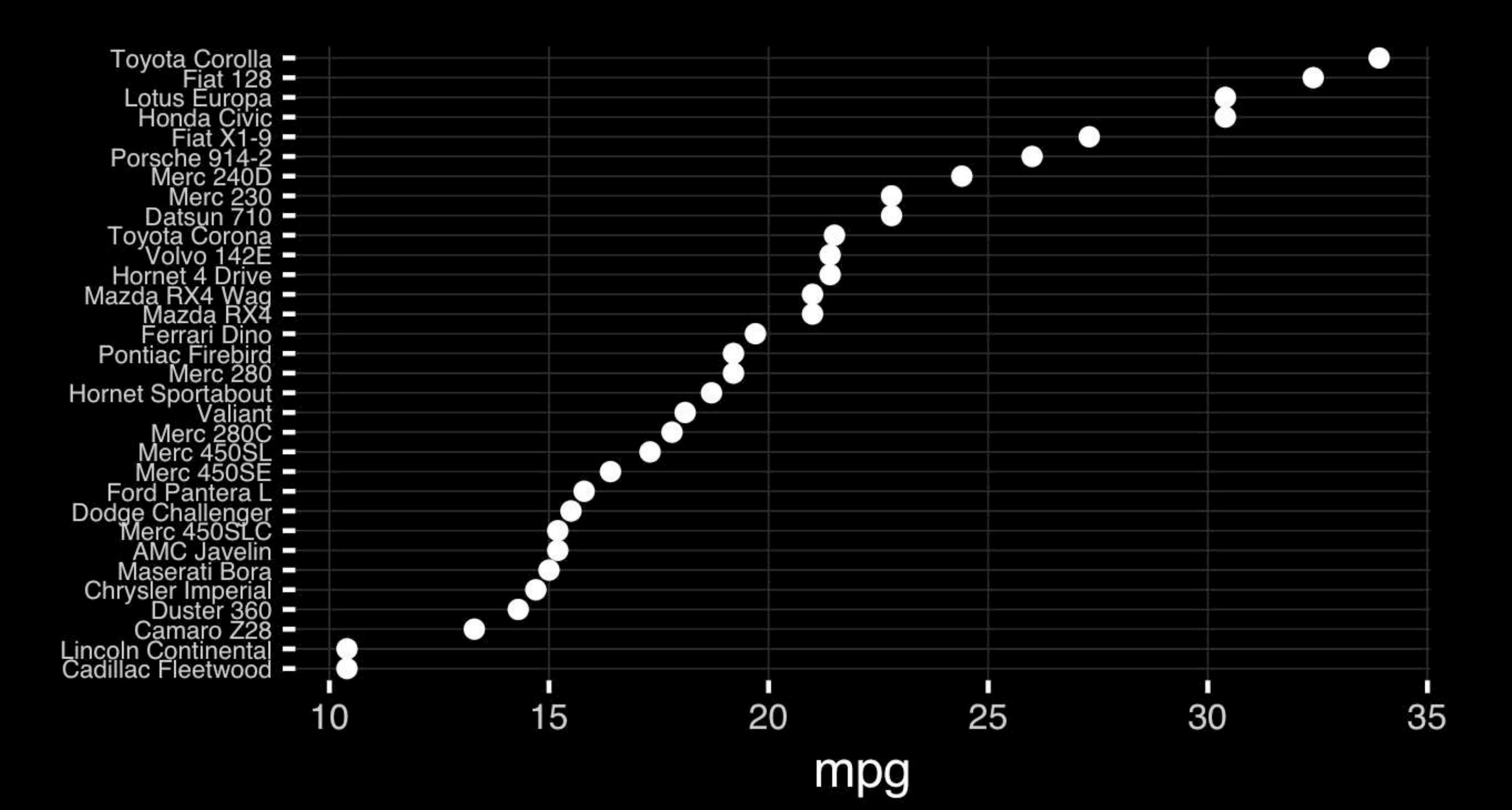

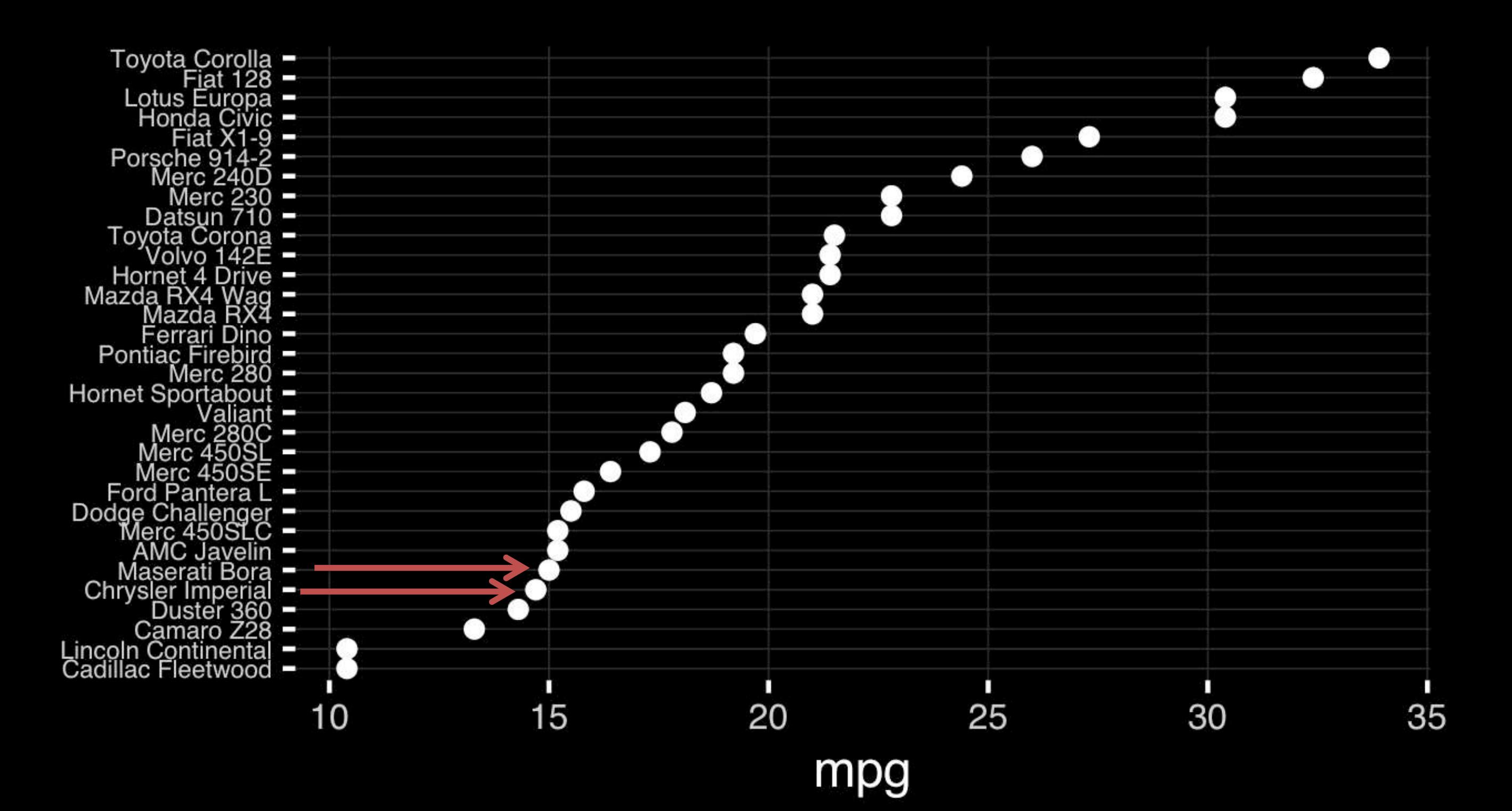

## Observation: Comparison is trivial on a common scale.

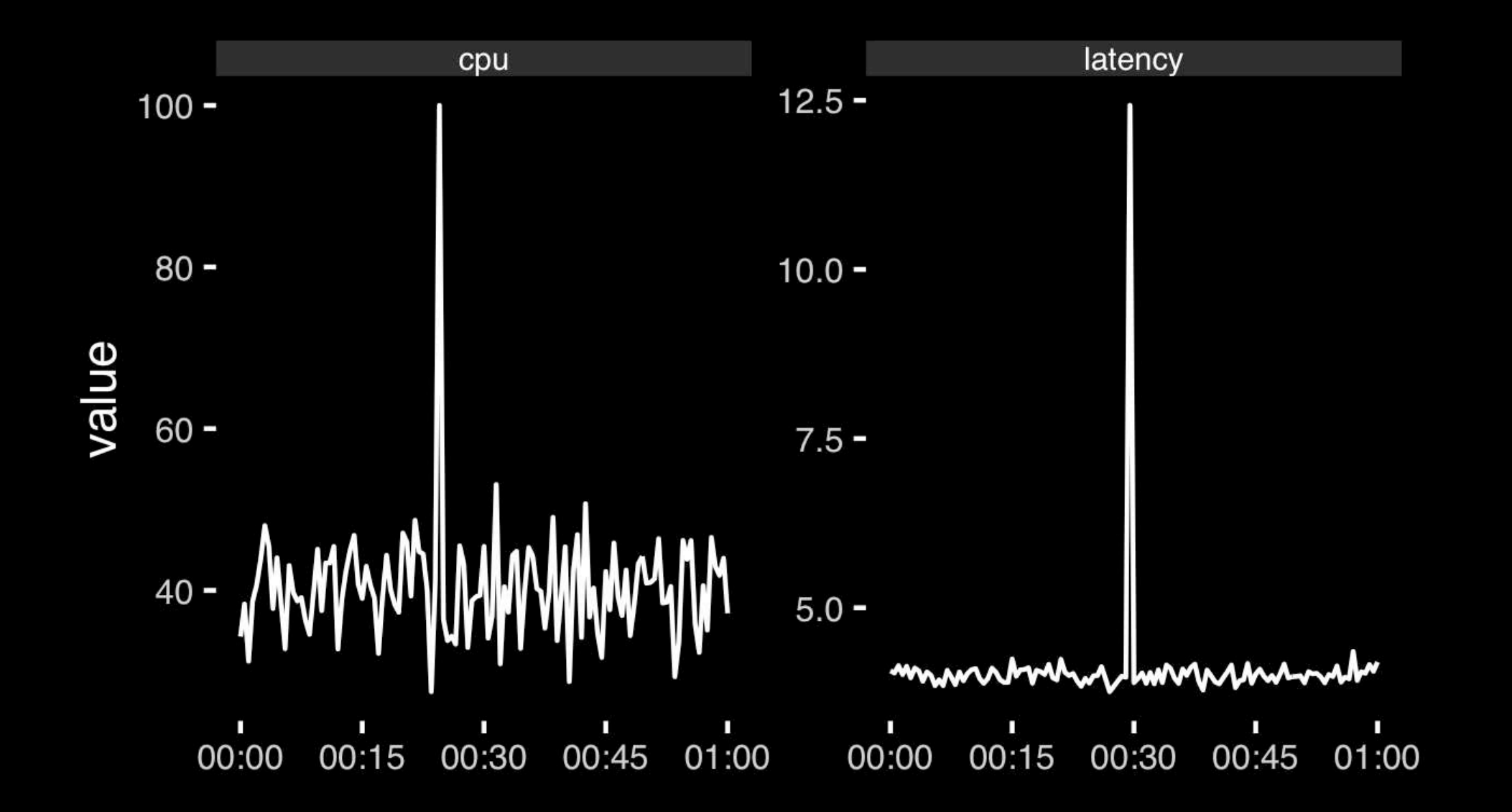

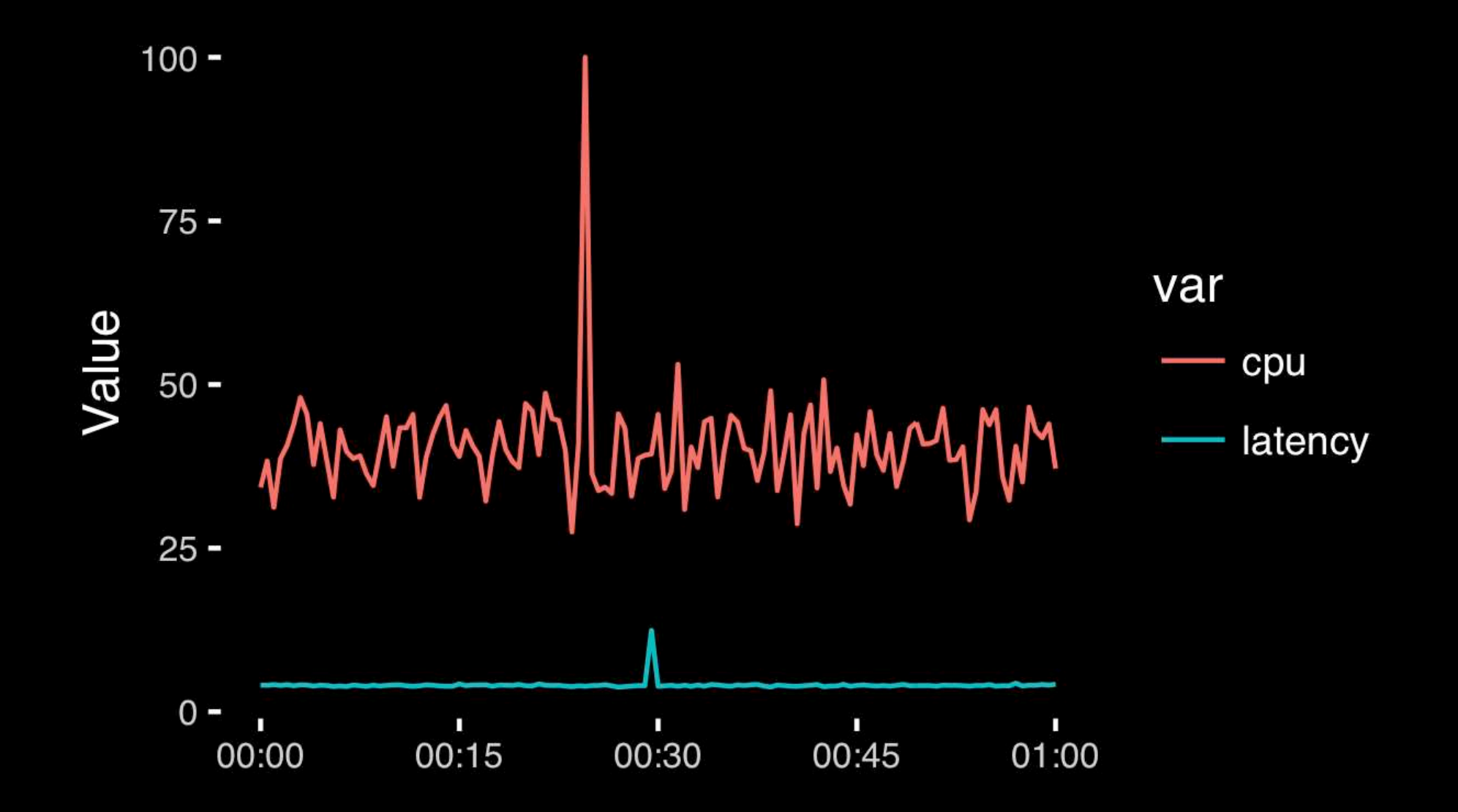

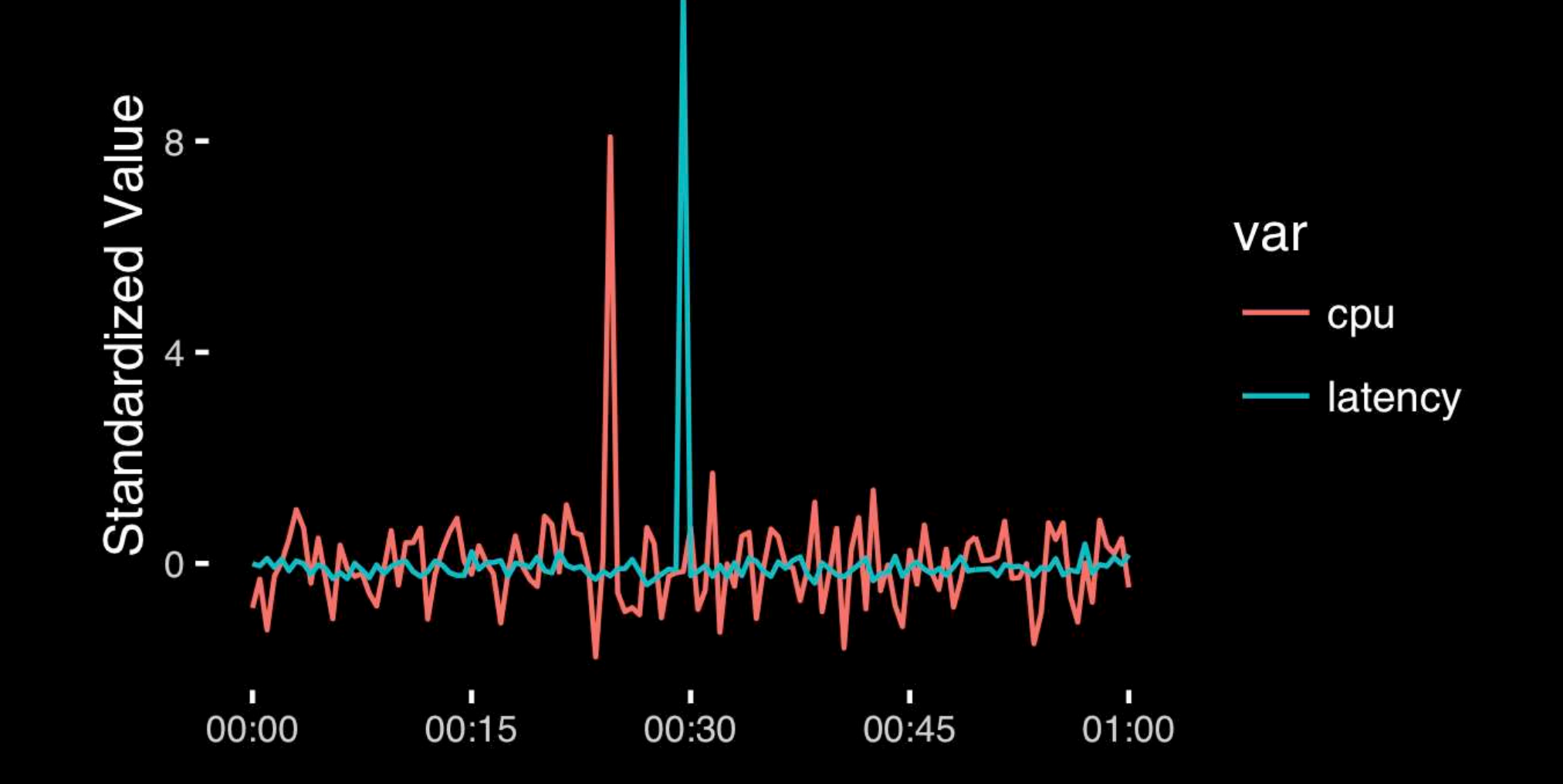

# Today's Learning Goals

- Appreciate the major elements of **exploratory data analysis** and why it is important to visualize data.
- Be conversant with **data visualization best practices** and understand how good visualizations optimize for the human visual system.
- Be able to generate informative graphical displays including **scatterplots**, **histograms**, **bar graphs**, **boxplots**, **dendrograms** and **heatmaps** and thereby gain exposure to the extensive graphical capabilities of R.
- Appreciate that you can build even more complex charts with **ggplot** and additional R packages such as **rgl**.

## Different graphs for different purposes

**Exploratory graphs**: many images for a narrow audience (you!) **Presentation graphs**: single image for a large audience

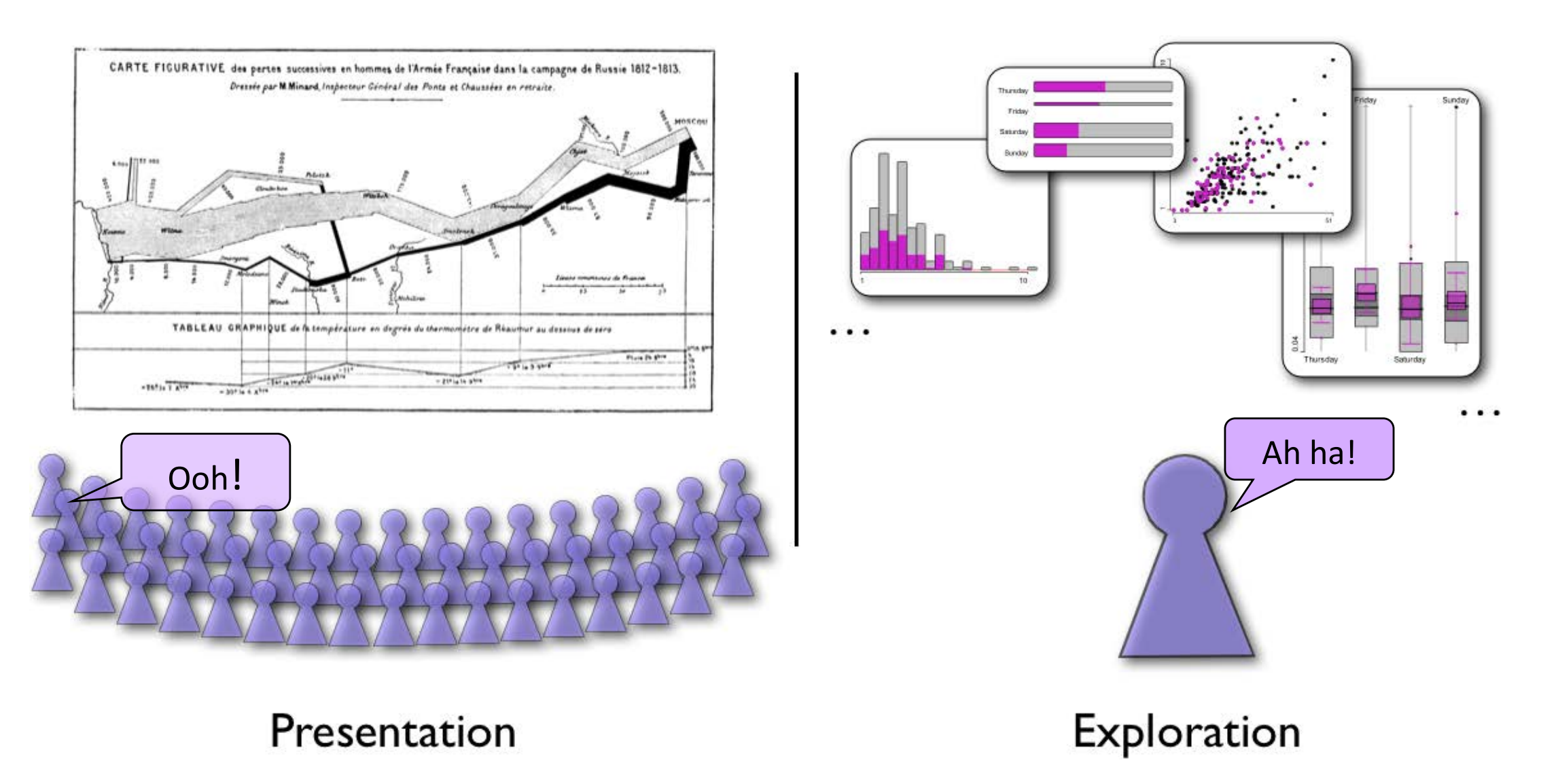

### Roles of graphics in data analysis **Roles of graphics in data analysis**

- Graphs (& tables) are forms of communication:
	- What is the audience?
	- What is the message?

**Analysis graphs**: design to see patterns, trends, aid the process of data description, interpretation

**Presentation graphs**: design to attract attention, make a point, illustrate a conclusion

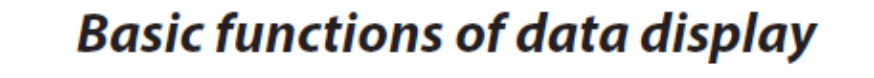

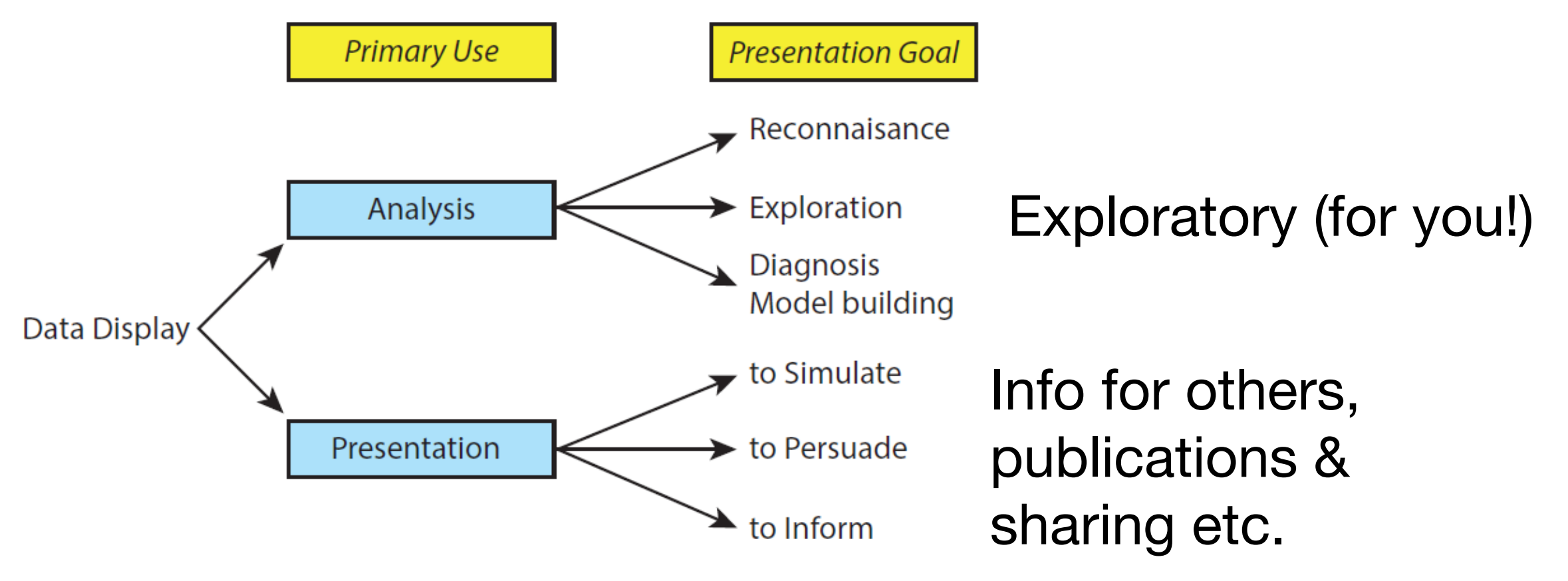

# Core R Graph Types

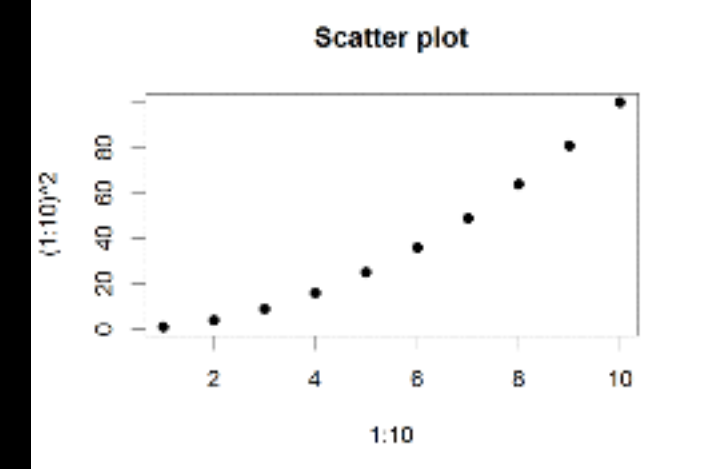

**Bar Chart** 

8

8

4

2

 $\theta$ 

Α

Histogram

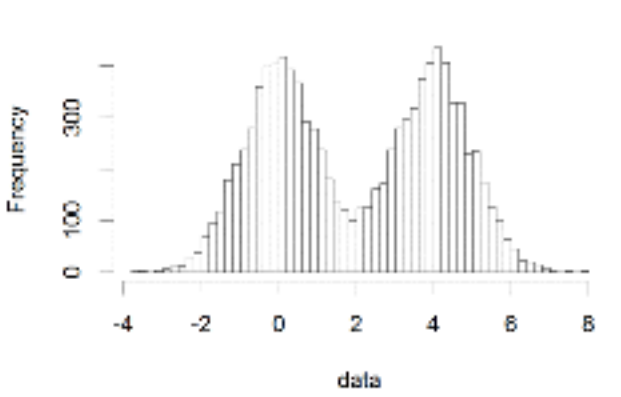

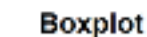

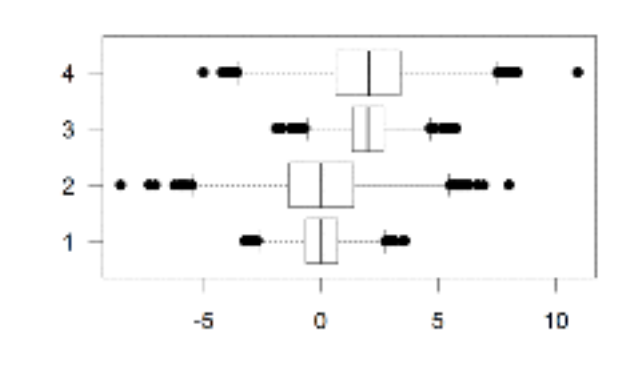

Dot Chart

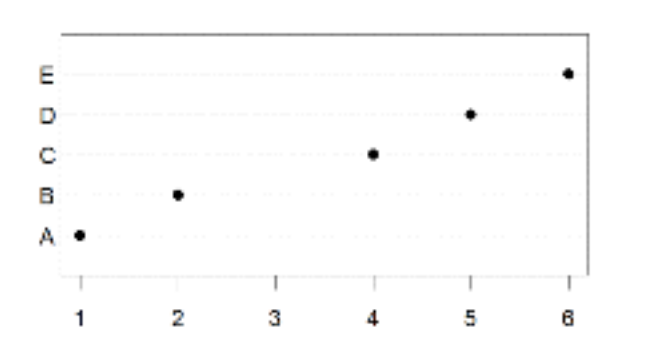

**Cluster Dendrogram**

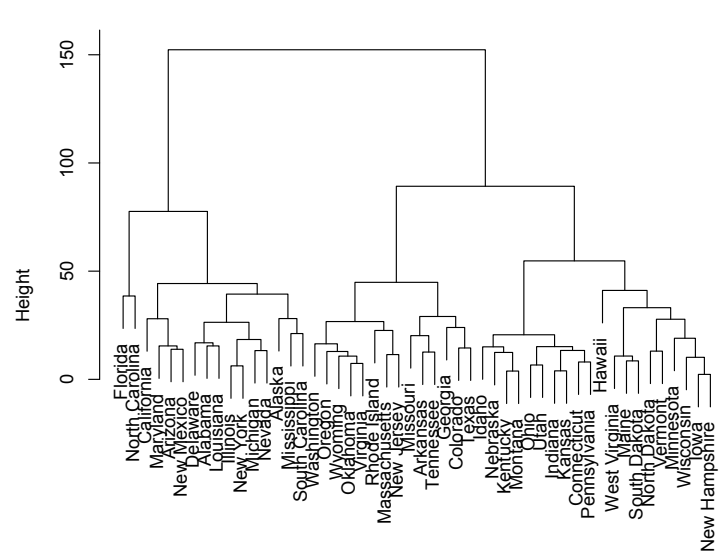

Stripchart

с

D

в

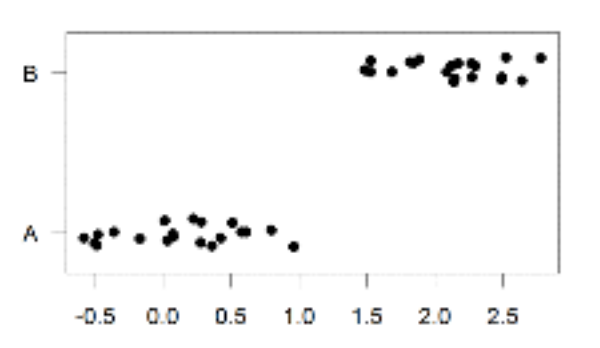

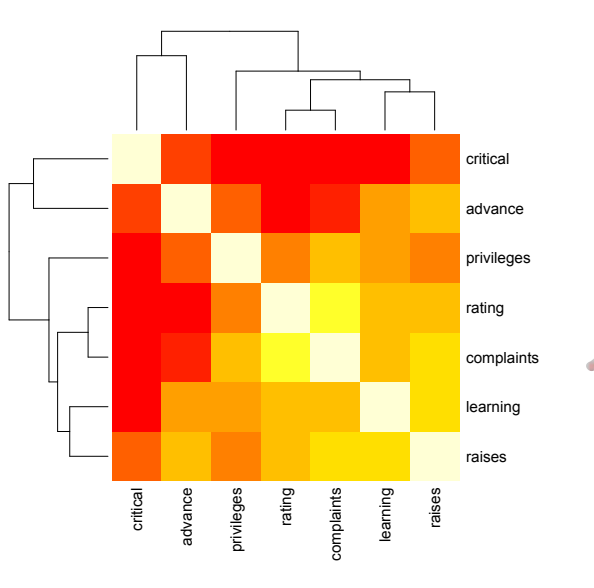

Pie Chart

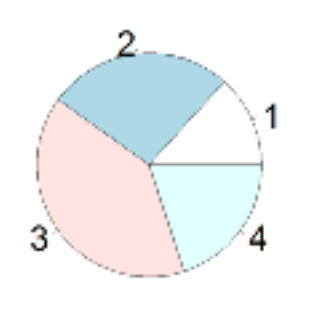

**Smooth Scatter** 

 $10^{-10}$ 

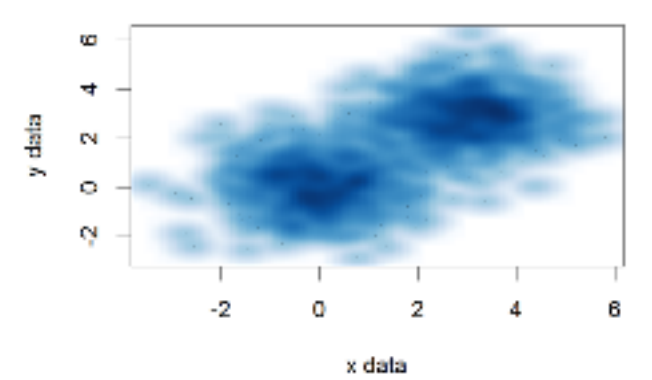

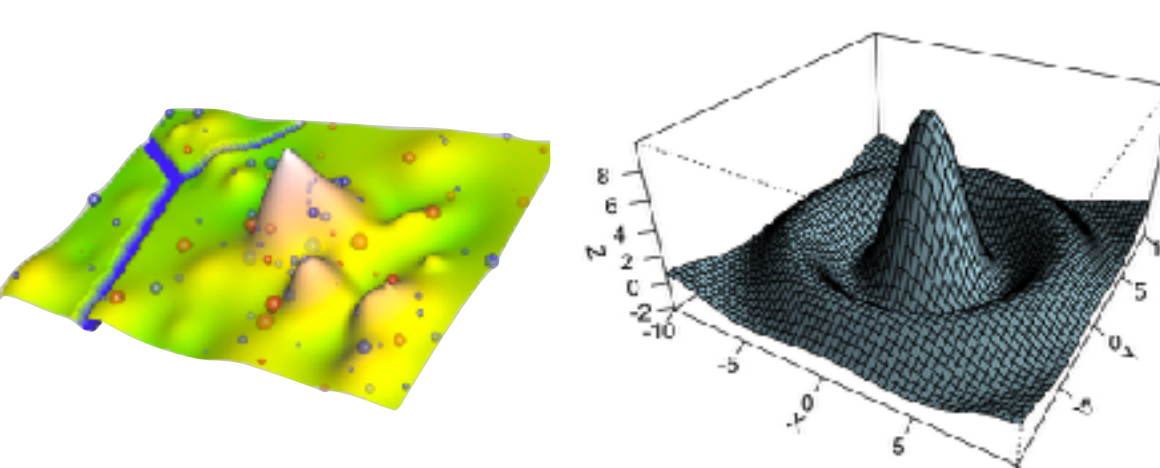

# The R Painters Model

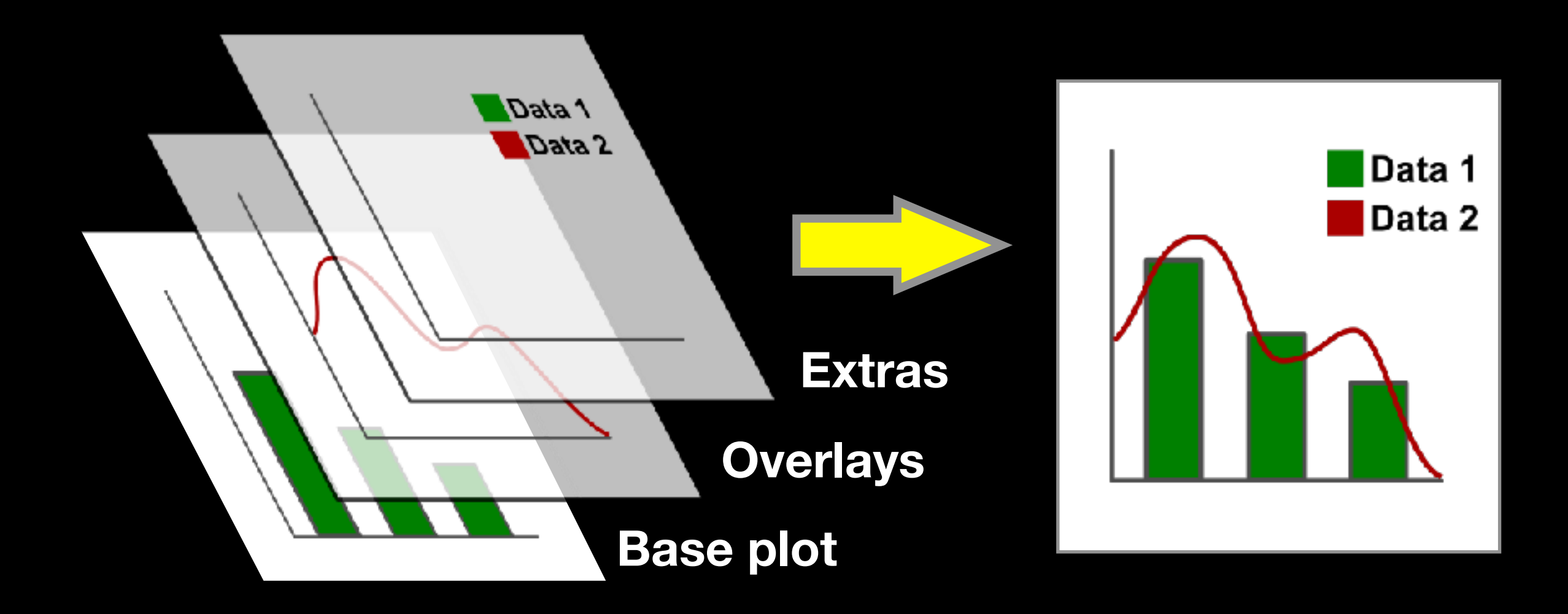

### **Side-Note:** "Red and green should never be seen"

## Core Graph Types

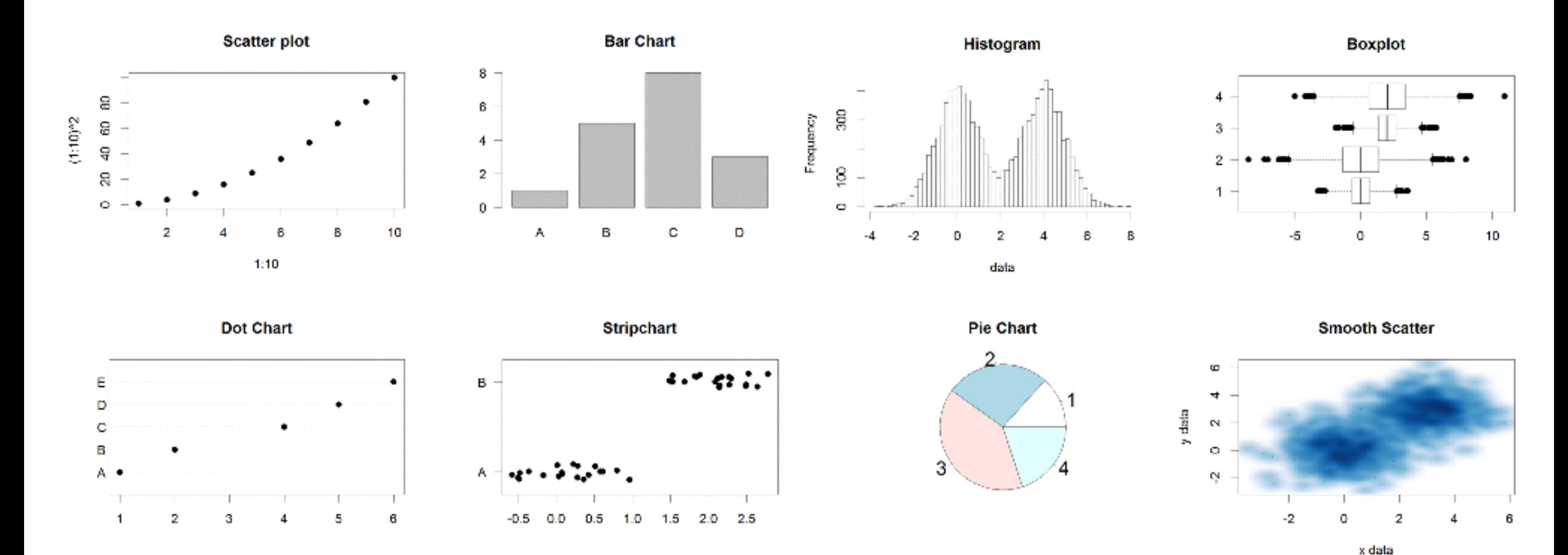

- Local options to change a specific plot
- Global options to affect all graphs

# Common Options

- Axis scales
	- xlim c(min,max)
	- ylim c(min,max)
- Axis labels
	- xlab(text)
	- ylab(text)
- Plot titles
	- main(text)
	- sub(text)
- Plot characters
	- pch(number)
	- cex(number)

- Local options to change a specific plot
- Global options to affect all graphs
#### Plot Characters

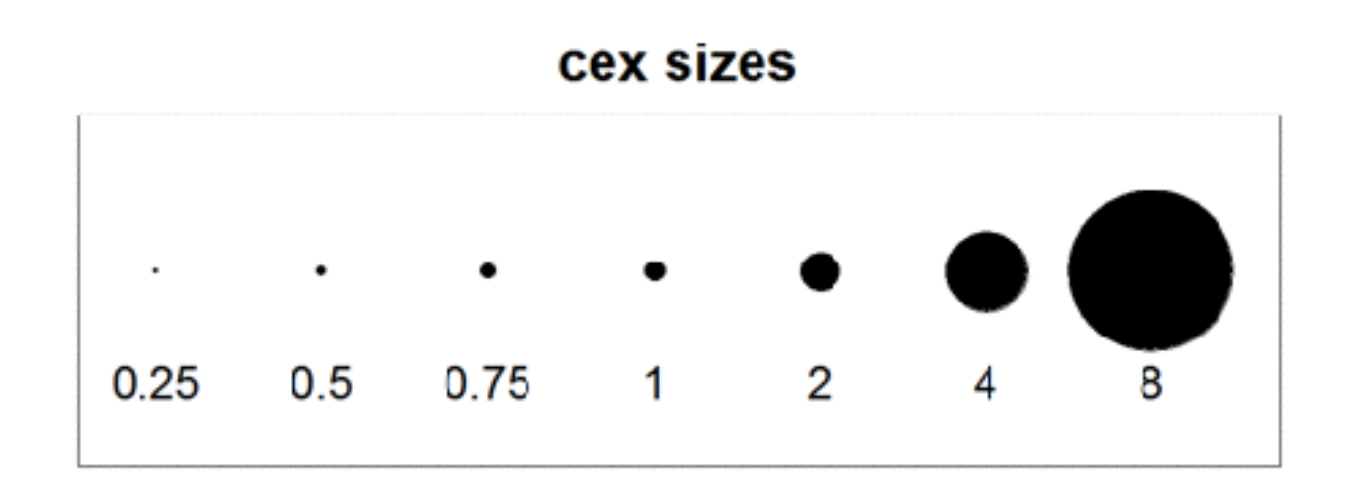

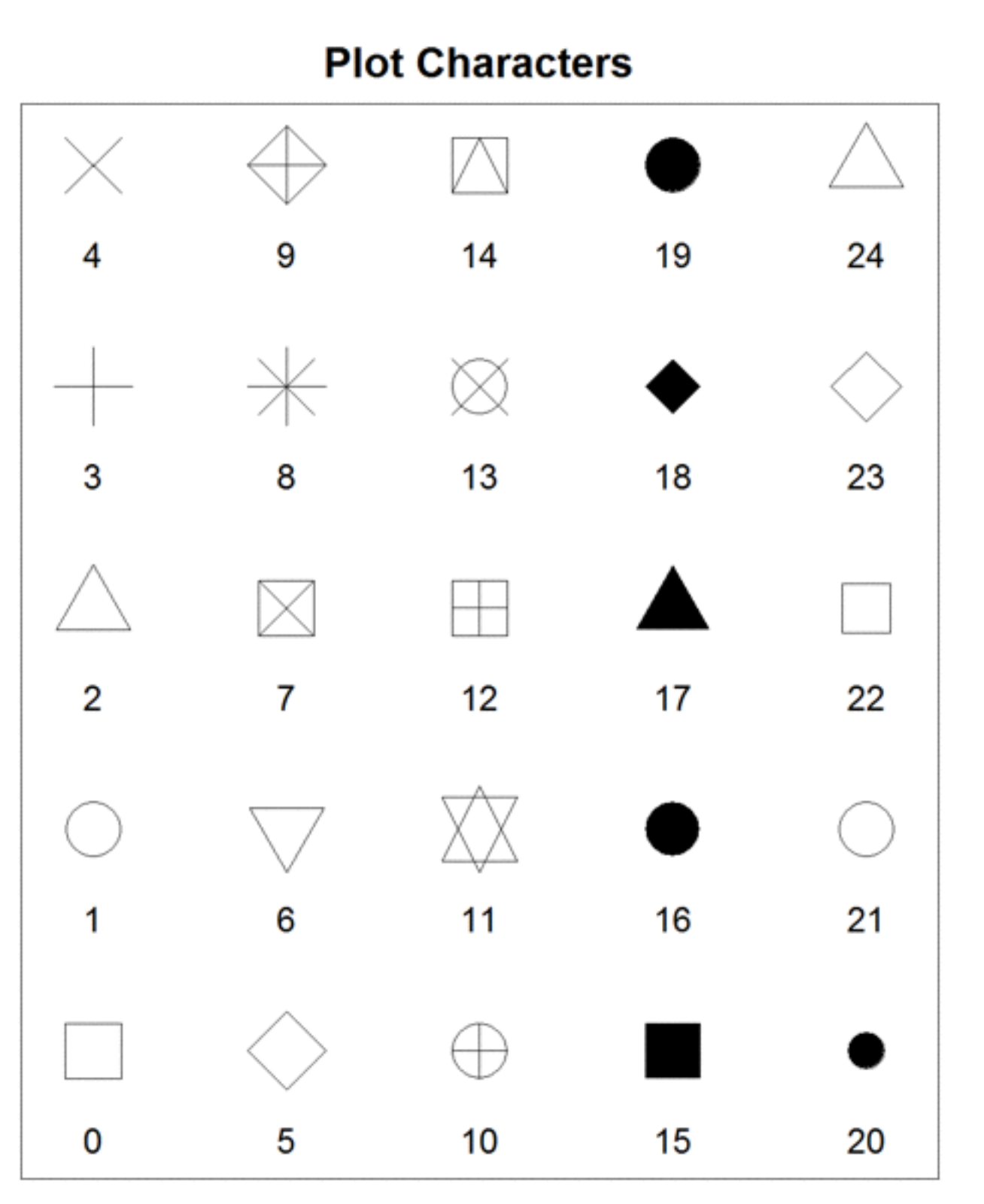

#### Plot Type Specific Options

## Plot (scatterplots and line graphs)

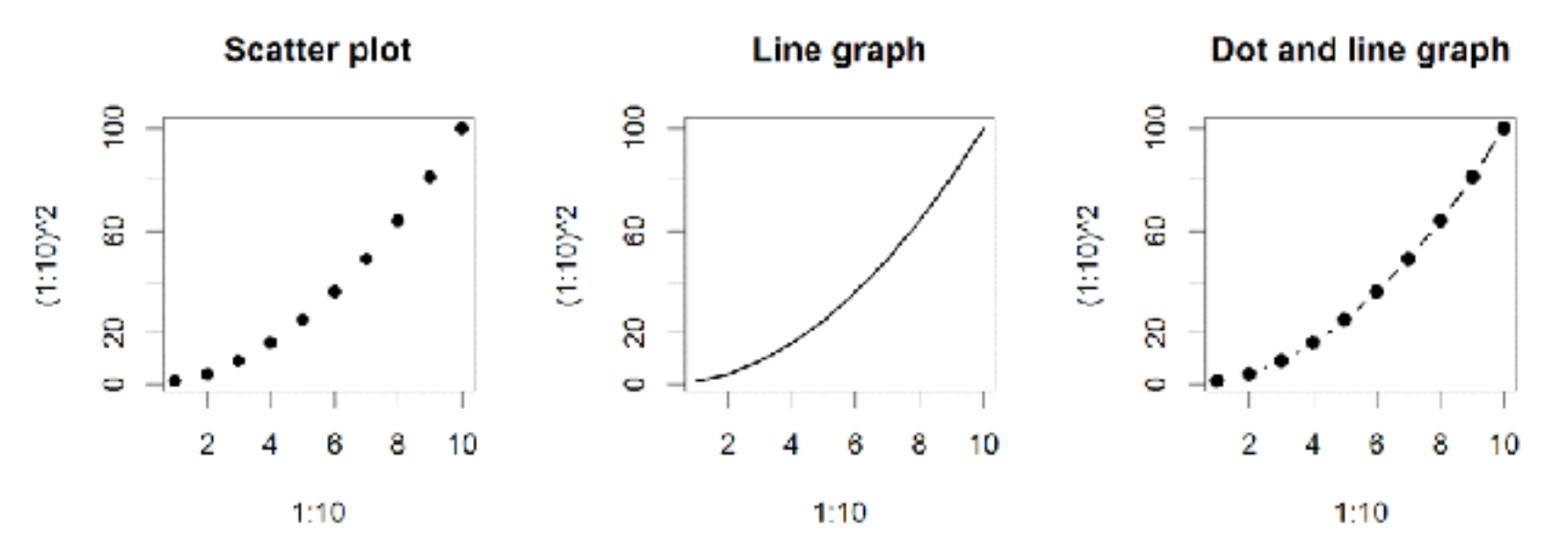

- Input: Almost anything. 2 x Vectors
- Output: Nothing
- Options:
	- $-$  type l=line, p=point, b=line+point
	- $-$  lwd line width (thickness)
	- $1$ ty line type (1=solid, 2=dashed, 3=dotted etc.)

**plot( c(1:10)^2, typ="b", lwd=4, lty=3 )** 

## Barplot (bar graphs)

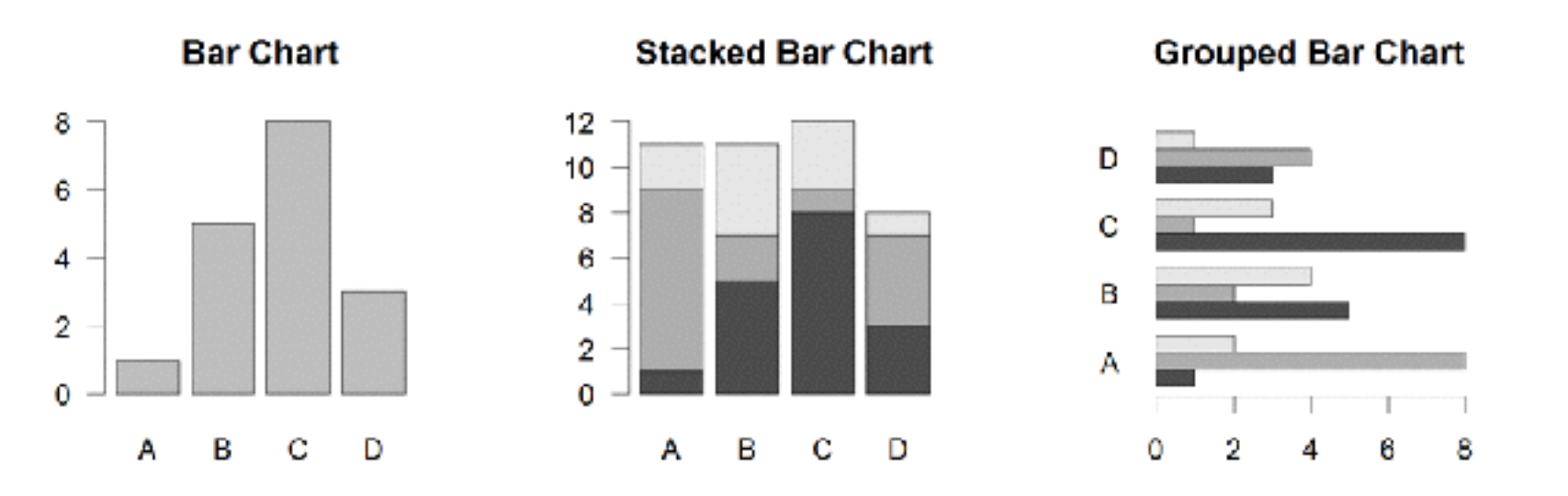

- Input: Vector (single) or Matrix (stack or group)
- Output: Bar centre positions
- Options:
	- names.arg Bar labels (if not from data)
	- horiz=TRUE Plot horizontally
	- beside=TRUE Plot multiple series as a group not stacked

**barplot(VADeaths, beside = TRUE)** 

## Hist (histograms)

**Histogram** 

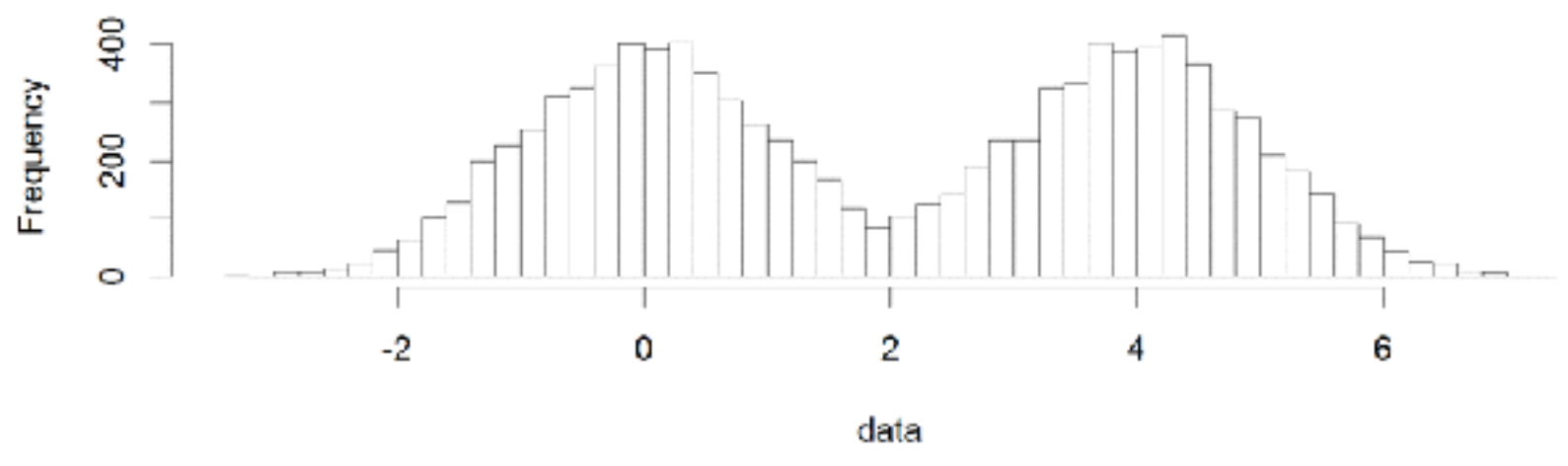

- Input: Vector
- Output: Summary of binned data
- Options:
	- breaks Number or limits of bins
	- $-$  probability Y axis is probability, not freq
	- labels Per bin text labels

**hist( c( rnorm(1000,0), rnorm(1000,4) ), breaks=20 )** 

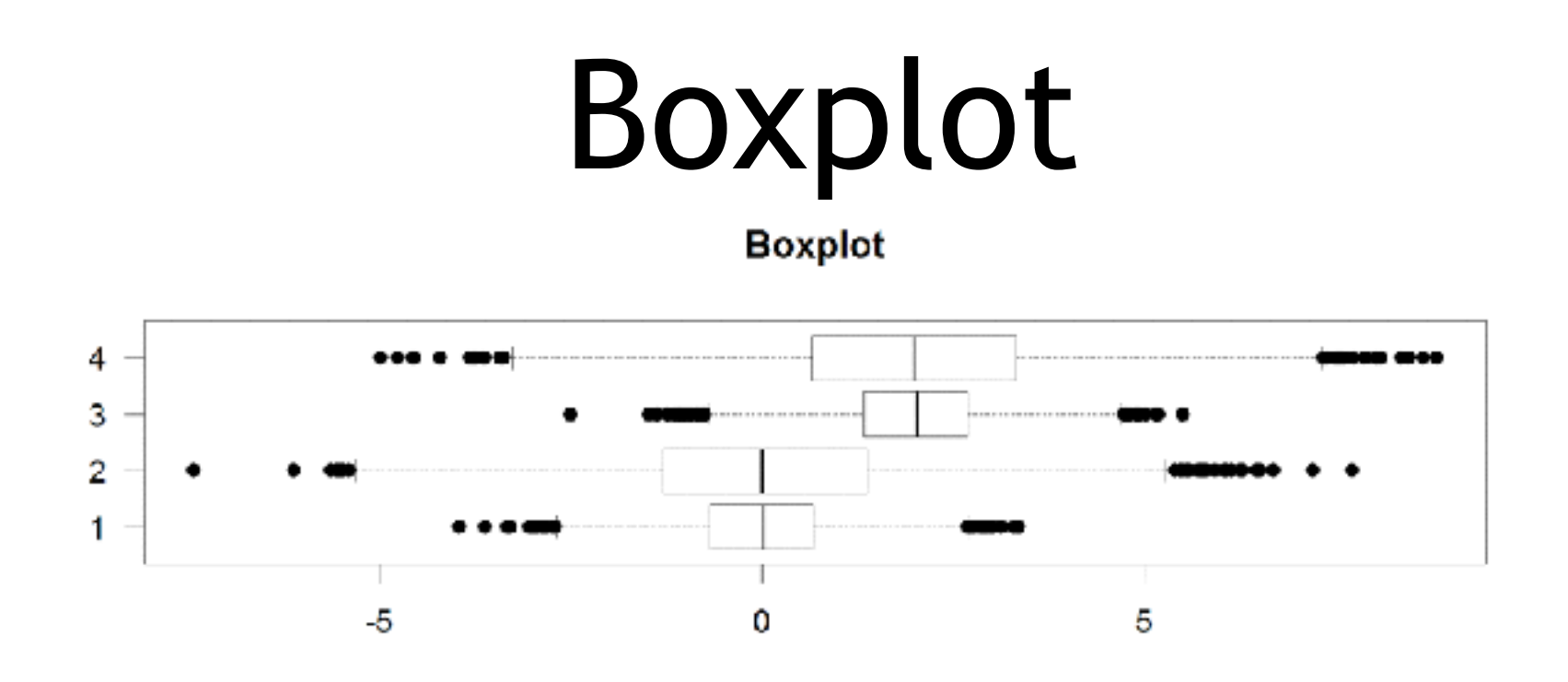

- Input: Vector, List or formula (data~factor)
- Output: Summary of the boxplot parameters
- Options:
	- range **Sensitivity of whiskers**
	- varwidth Width represents total observations
	- horizontal Plot horizontally

**boxplot( cbind( rnorm(1000,0), rnorm(1000,4) ) )** 

#### Controlling plot area options with par

#### Par

- The par function controls global parameters affecting all plots in the current plot area
- Changes affect all subsequent plots
- Many par options can also be passed to individual plots

#### Par examples

- Reading current value  $-$  par ()  $\text{S}$ cex
- Setting a value  $-$  par(cex=1.5)  $\rightarrow$  old.par
- Restoring a value
	- par(old.par)
	- $-\text{dev.off}$ ()

## Par options

- Margins
	- mai (set margins in inches)
	- $-$  mar (set margins in number of lines)
	- $-$  mex (set lines per inch)
	- 4 element vector (bottom, left, top, right)
- Warning
	- Error in plot.new() : figure margins too large

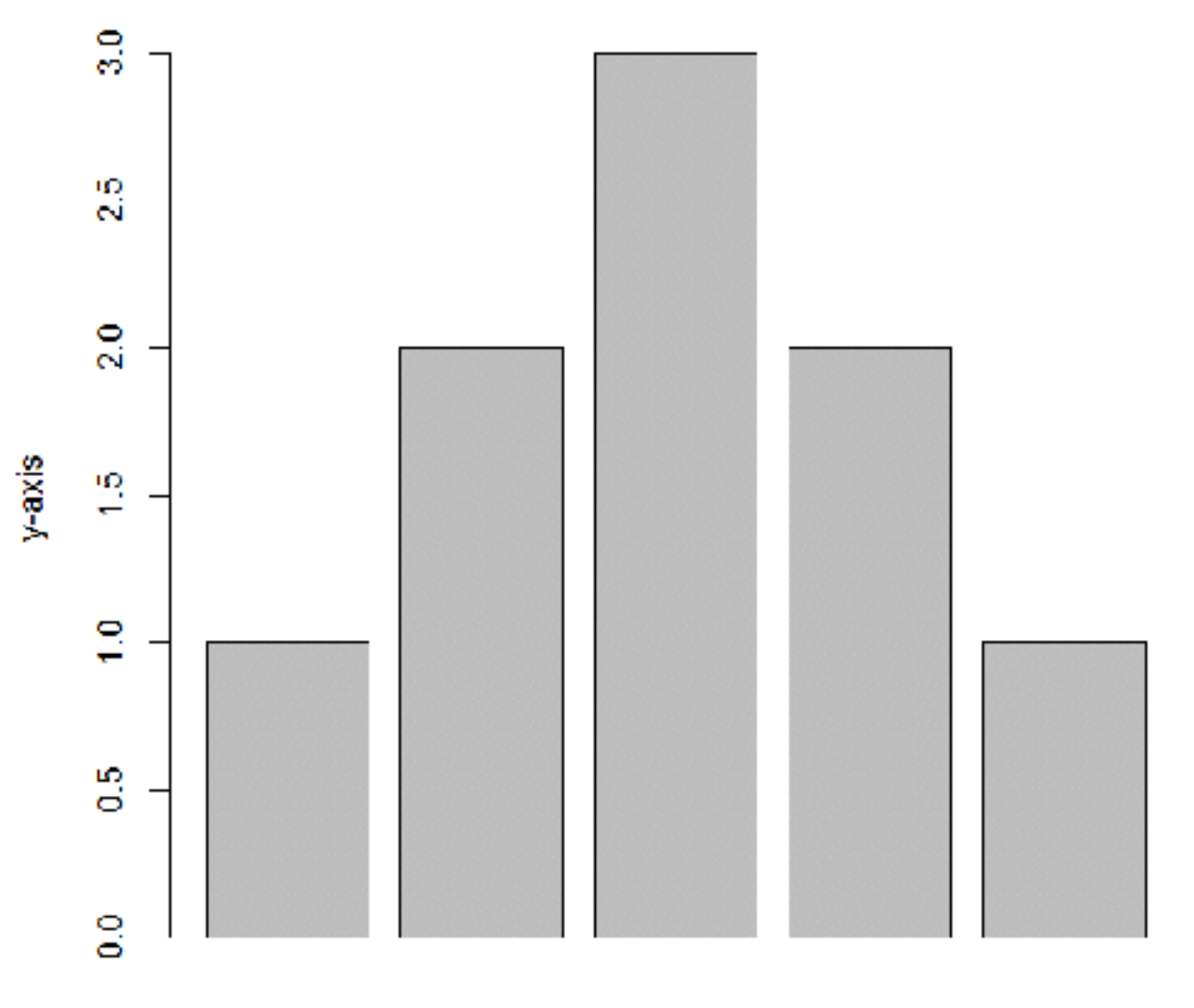

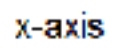

 $mar = c(2, 10, 10, 1)$ 

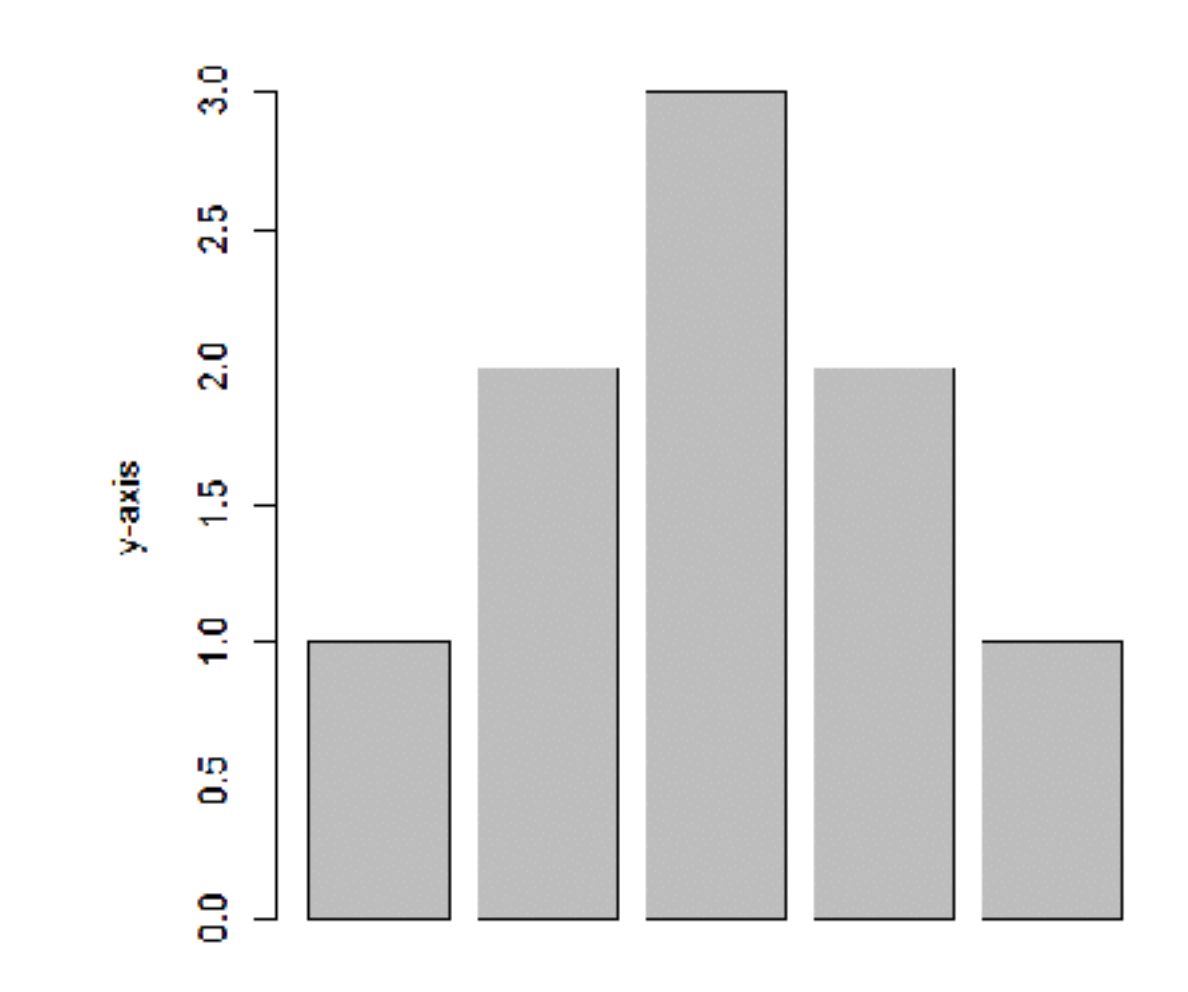

 $mar = c(5, 4, 4, 2)$ 

### Par options

- Fonts and labels
	- cex global char expansion
		- cex.axis
		- cex.lab
		- cex.main
		- cex.sub

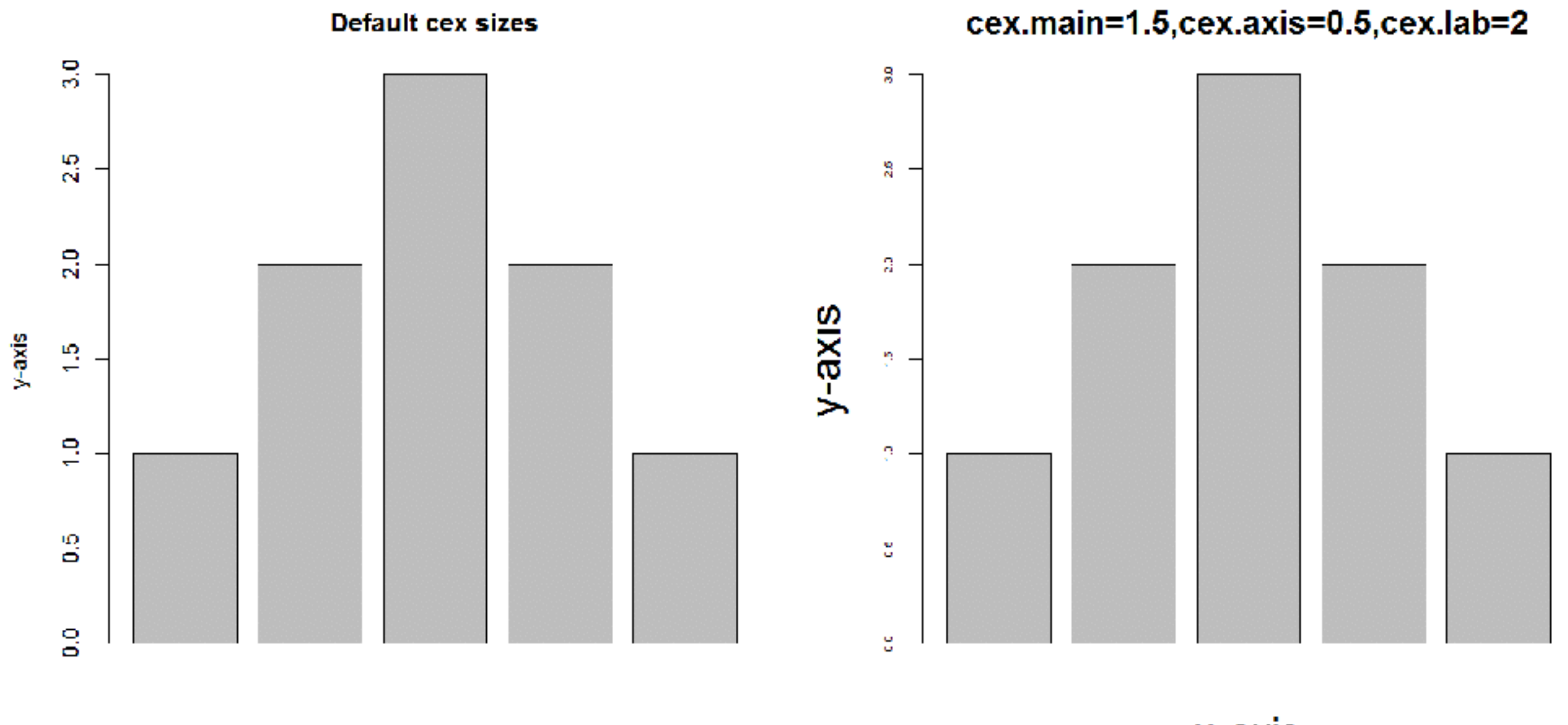

x-axis

x-axis

## Par options

- Font style
	- font (font.axis,font.main,font.sub,font.lab)
		- $\cdot$  1 = Plain text
		- $\bullet$  2 = Bold text
		- $\bullet$  3 = Italic text
		- $\bullet$  4 = Bold italic text
	- las (label orientation)
		- $\cdot$  0 = Parallel to axis
		- 1 = Horizontal
		- 2 = Perpendicular
		- $3 = Vertical$

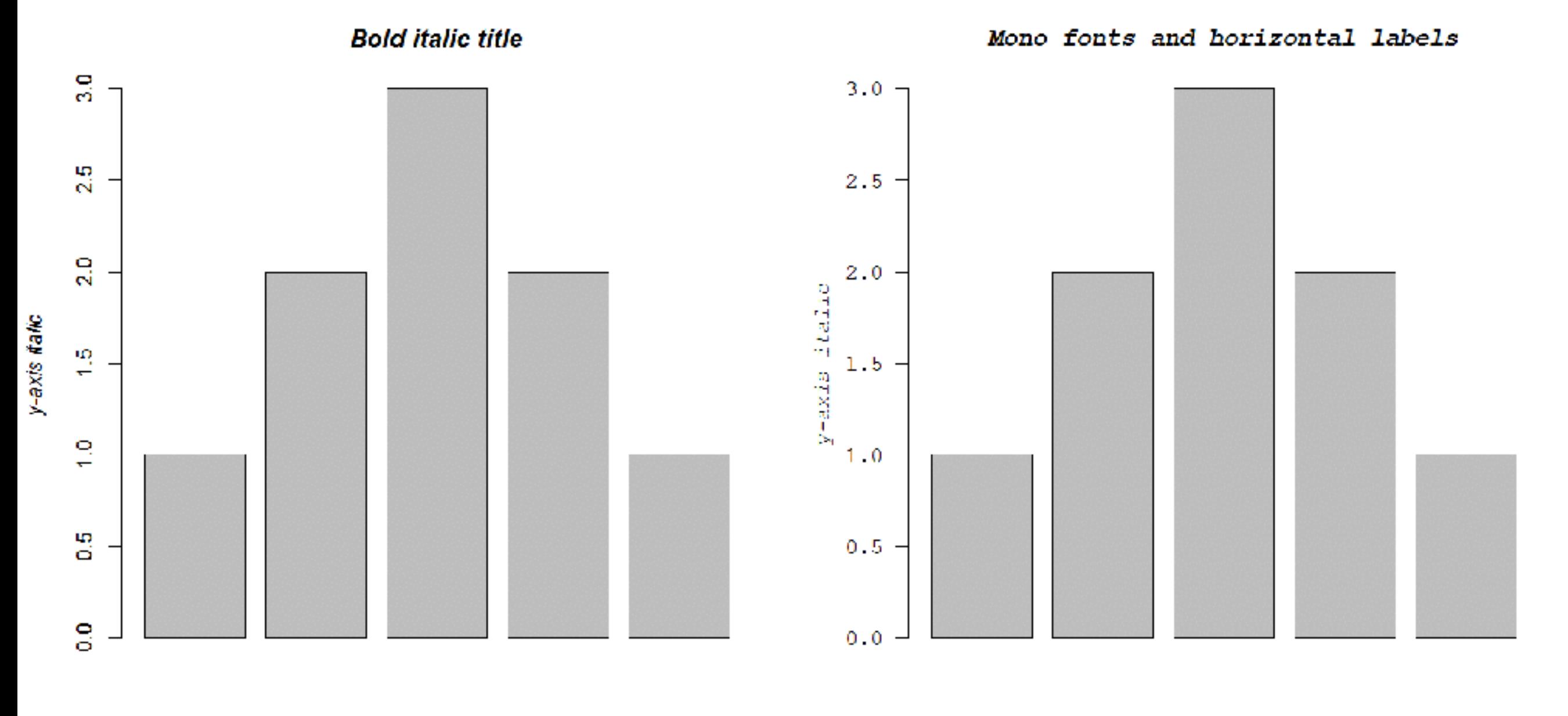

x-axis italic

x-axis italic

#### Par options

- Multi-panel
	- mfrow(rows,cols)
	- Not supported by some packages

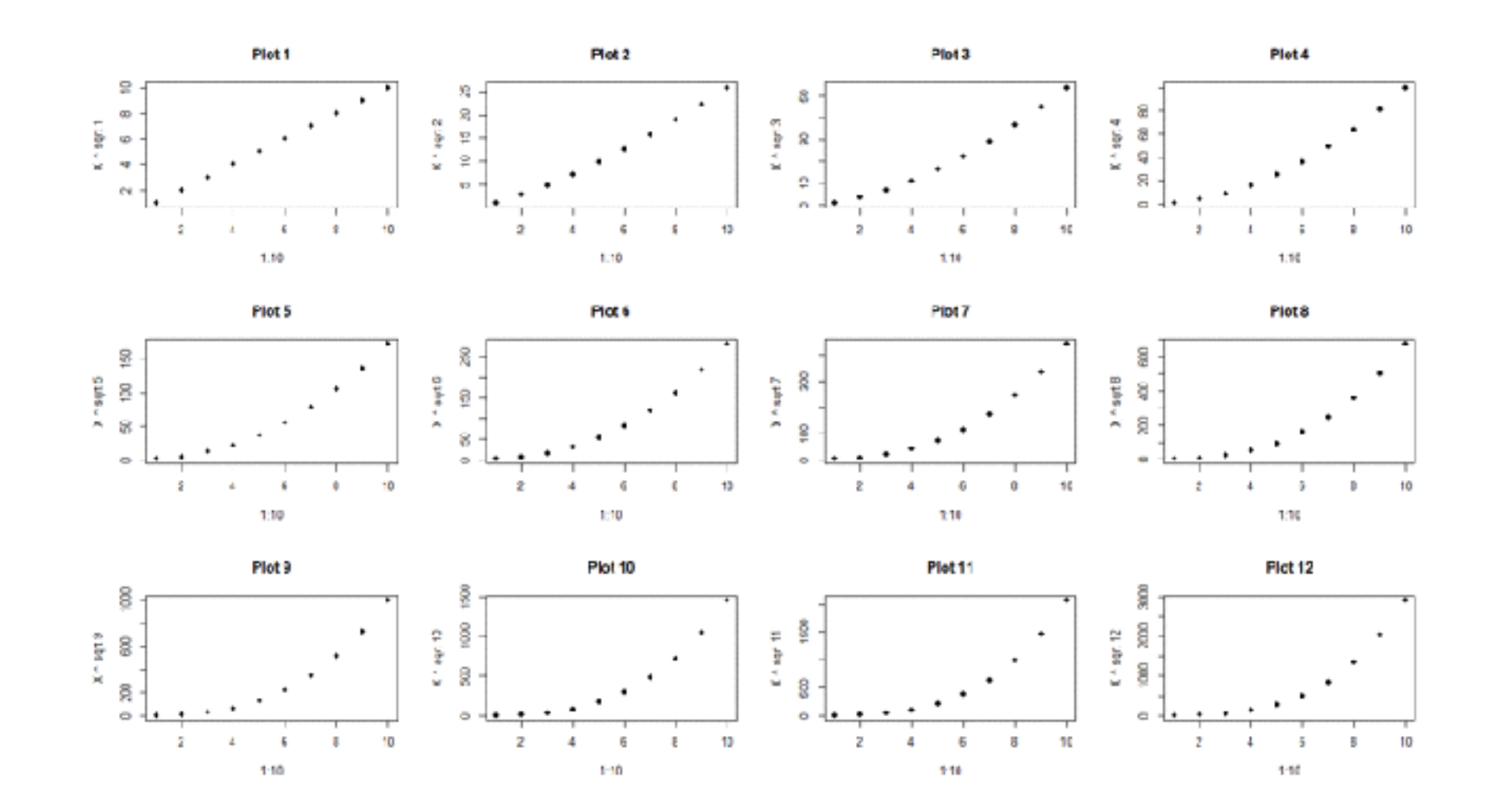

#### Exercise 1

#### Using Color

# Specifying colors

- Hexadecimal strings
	- #FF0000 (red)
	- #0000FF (blue)
	- #CC00CC (purple)
- Controlled names
	- "red" "green" etc.
	- colors()

## Built in color schemes

- Functions to generate colors
- Pass in number of colors to make
- Functions:
	- rainbow
	- heat.colors
	- cm.colors
	- terrain.colors
	- topo.colors

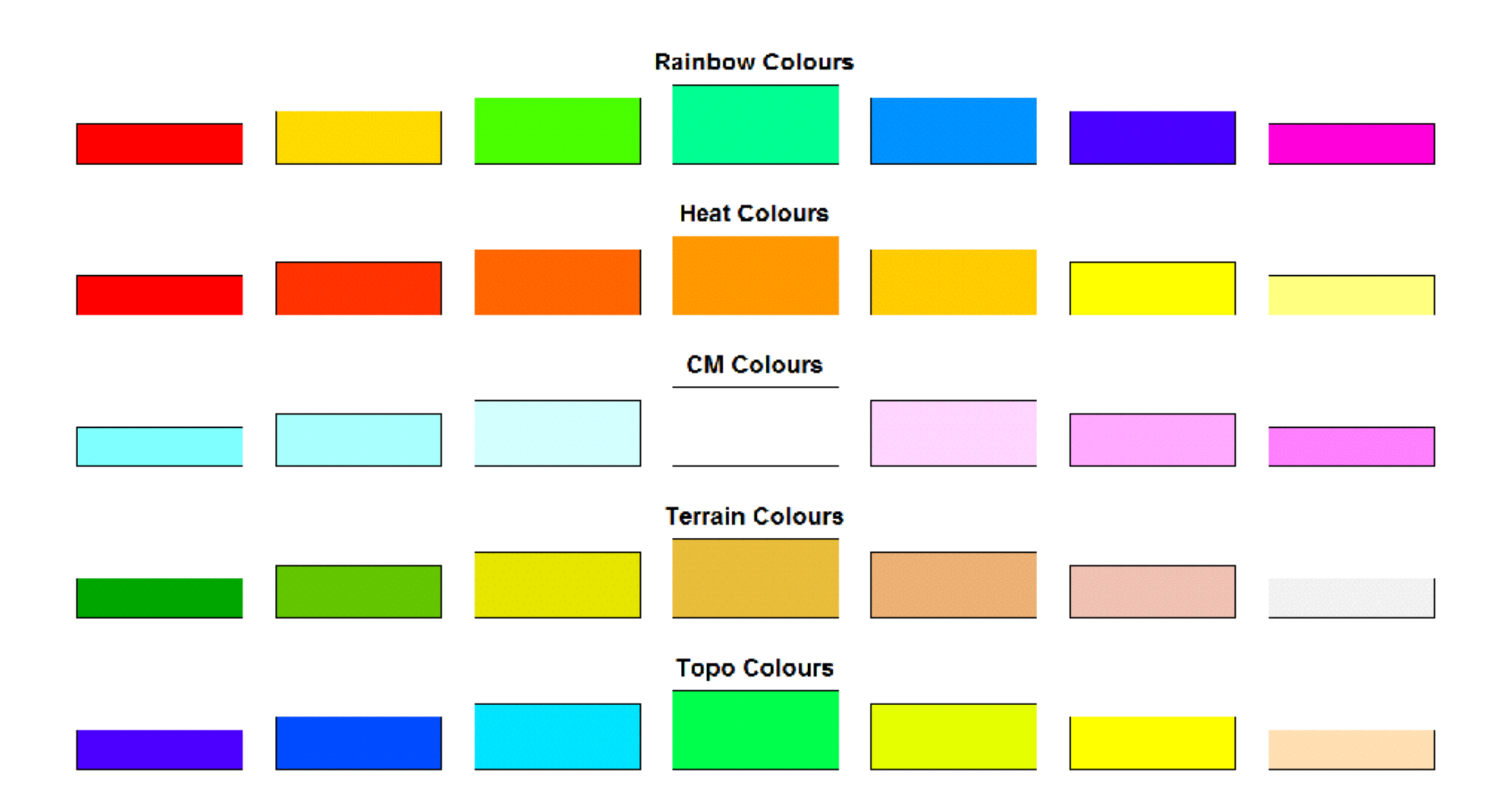

## Color Packages

- Color Brewer
	- Set of pre-defined, optimized palettes
	- library(RColorBrewer)
	- brewer.pal(no colours, palette)
- ColorRamps
	- Create smooth palettes for ramped color
	- Generates a function to make actual color vectors
	- colorRampPalette(c("red","white","blue"))
	- colorRampPalette(c("red","white","blue"))(5)

#### Color Packages

#### • Colorspace

- library(colorspace)
- choose.palette()

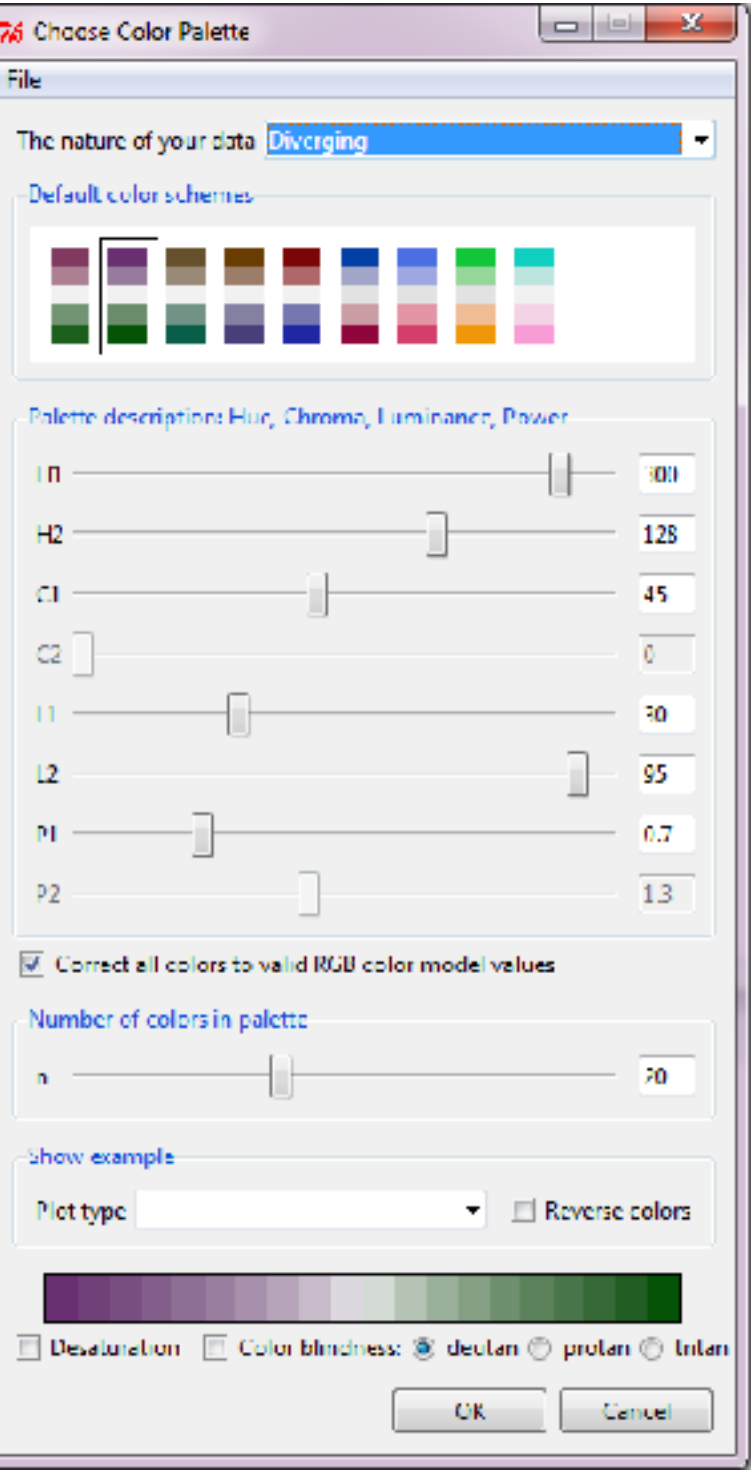

# Applying Color to Plots

- Vector of colors passed to the  $col$ parameter
- Vector of factors used to divide the data – Colors taken from pallete
	- Can read or set using pallete function
		- palette()
		- palette(brewer.pal(9,"Set1")
		- Ordered by levels of factor vector

## Dynamic use of color

- Coloring by density
	- Pass data and palette to densCols
	- Vector of colors returned
- Coloring by value
	- Need function to map values to colors

## Color Mapping Function

map.colors <- function(value, range, palette) {

```
 proportion <- (value-range[1])/(range[2]-range[1]) 
index \le round ((length(palette)-1)*proportion)+1
```

```
 return(palette[index])
```
}

#### Exercise 2

Plot Overlays Exercise 3

#### Points

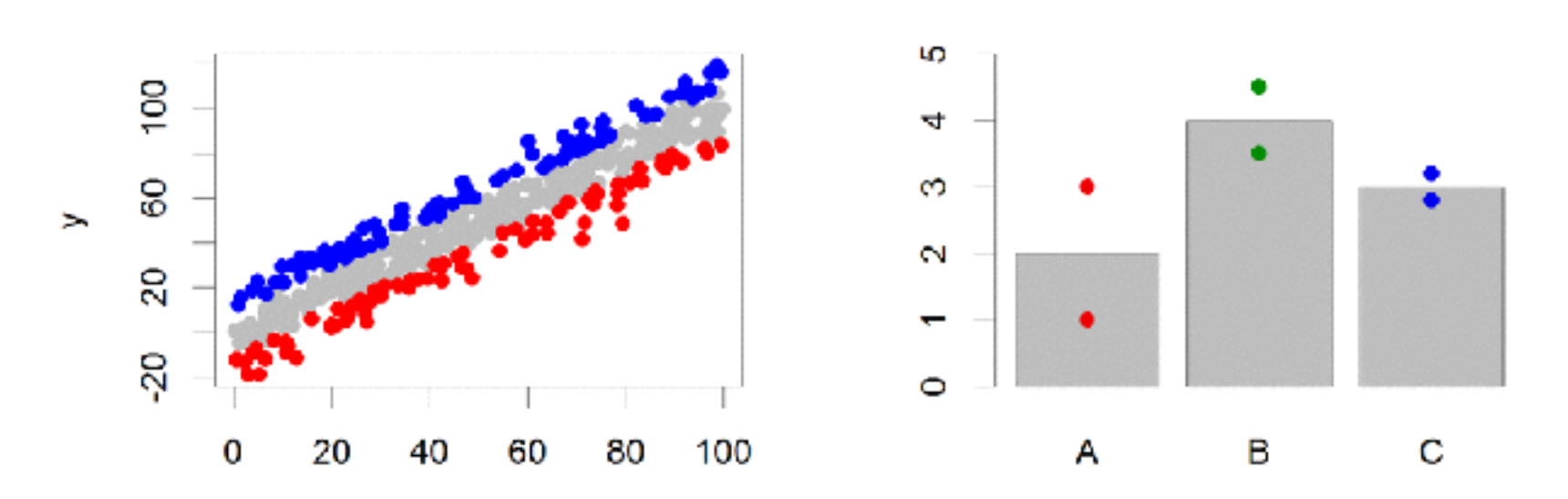

- Input: 2 Vectors (x and y positions)
- Options:
	- pch
	- cex

## Lines / Arrows / Abline

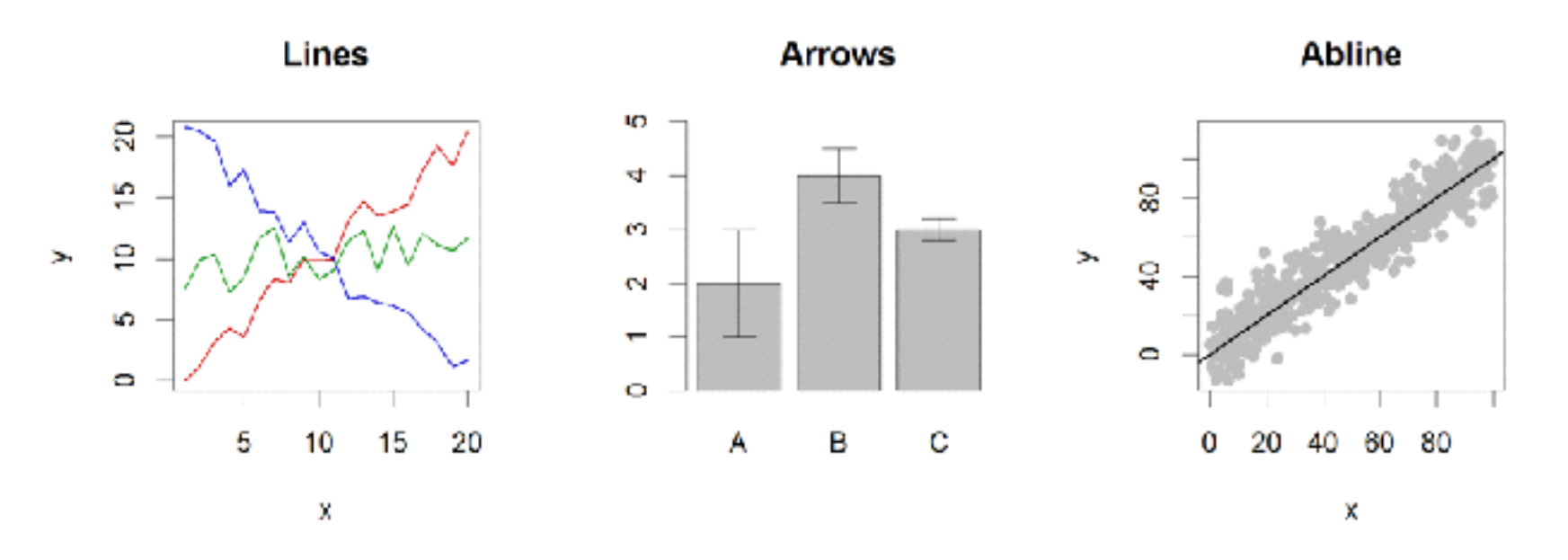

- Input:
	- Lines 2 vectors (x and y)
	- Arrows 4 vectors (x0,x1,y0,y1)
	- Abline Intercept and slope (or correlation object)
- Options:
	- lwd
	- angle (arrows)

#### Polygon (shaded areas)

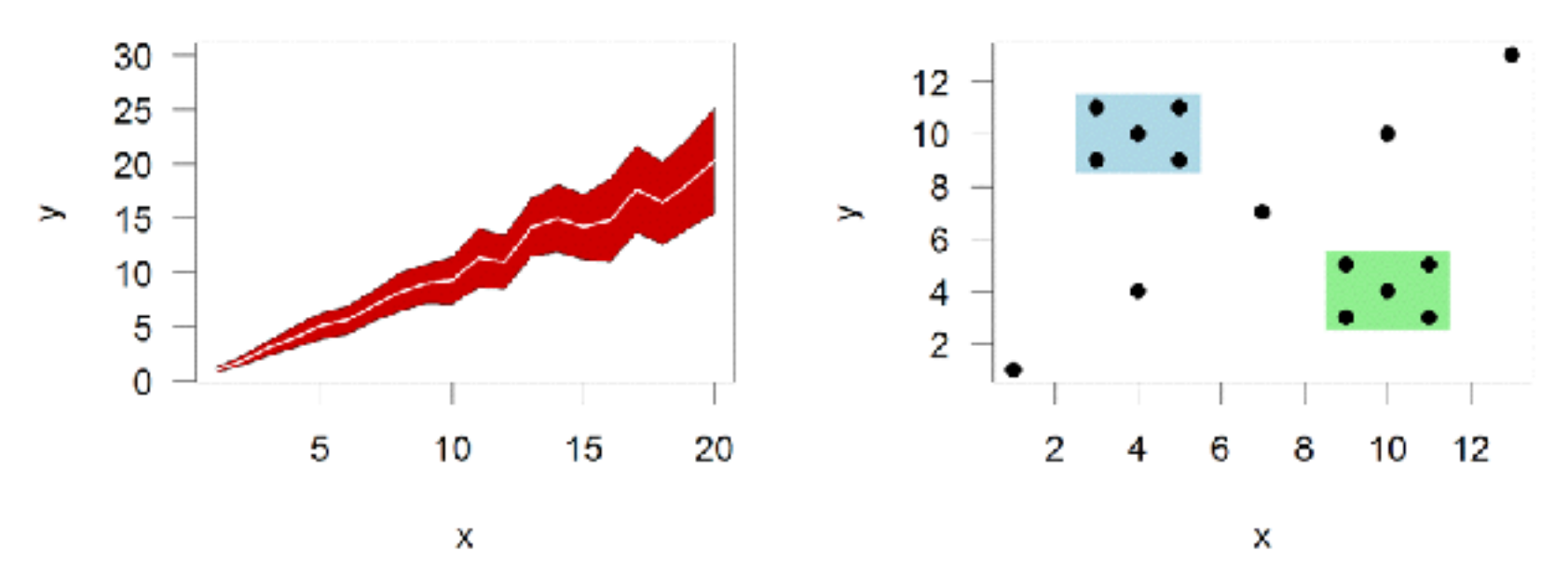

- Input:
	- 2 vectors (x and y) for bounding region
- Options:
	- col

#### Text (in plot text)

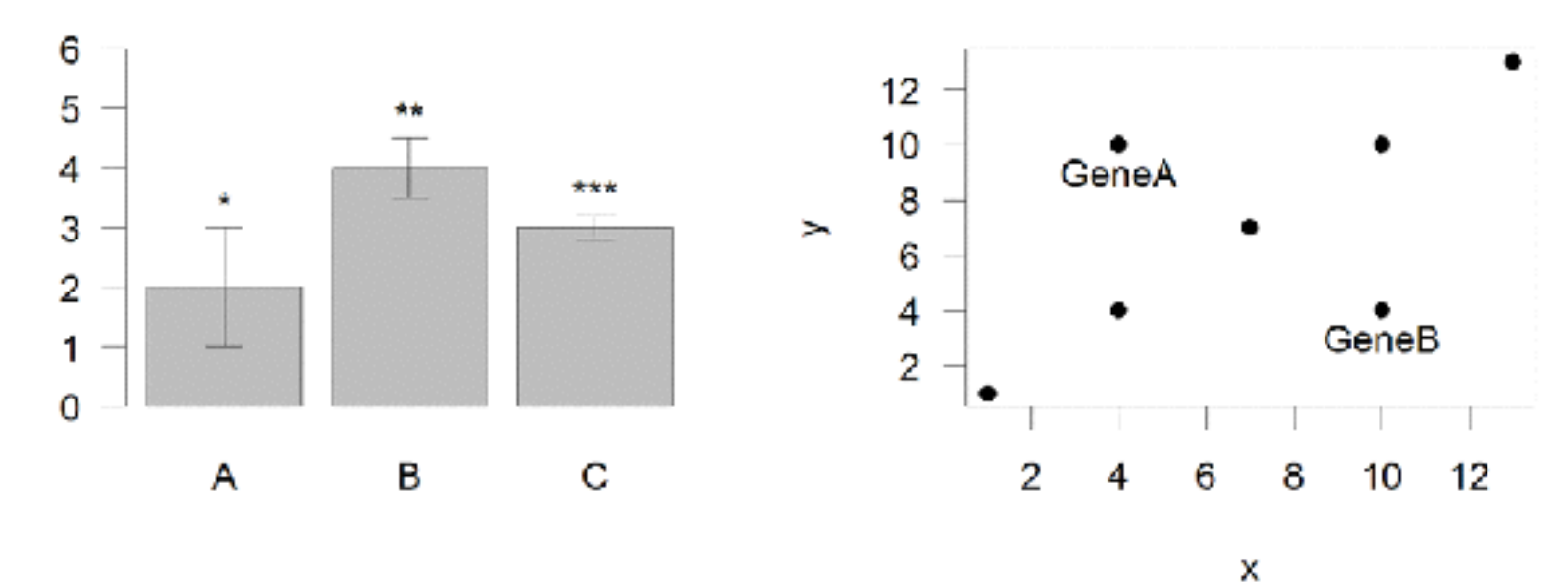

- Input:
	- Text, x, y
- Options:
	- adj (x and y offsets)
	- pos (auto offset 1=below,2=left,3=above, 4=right)

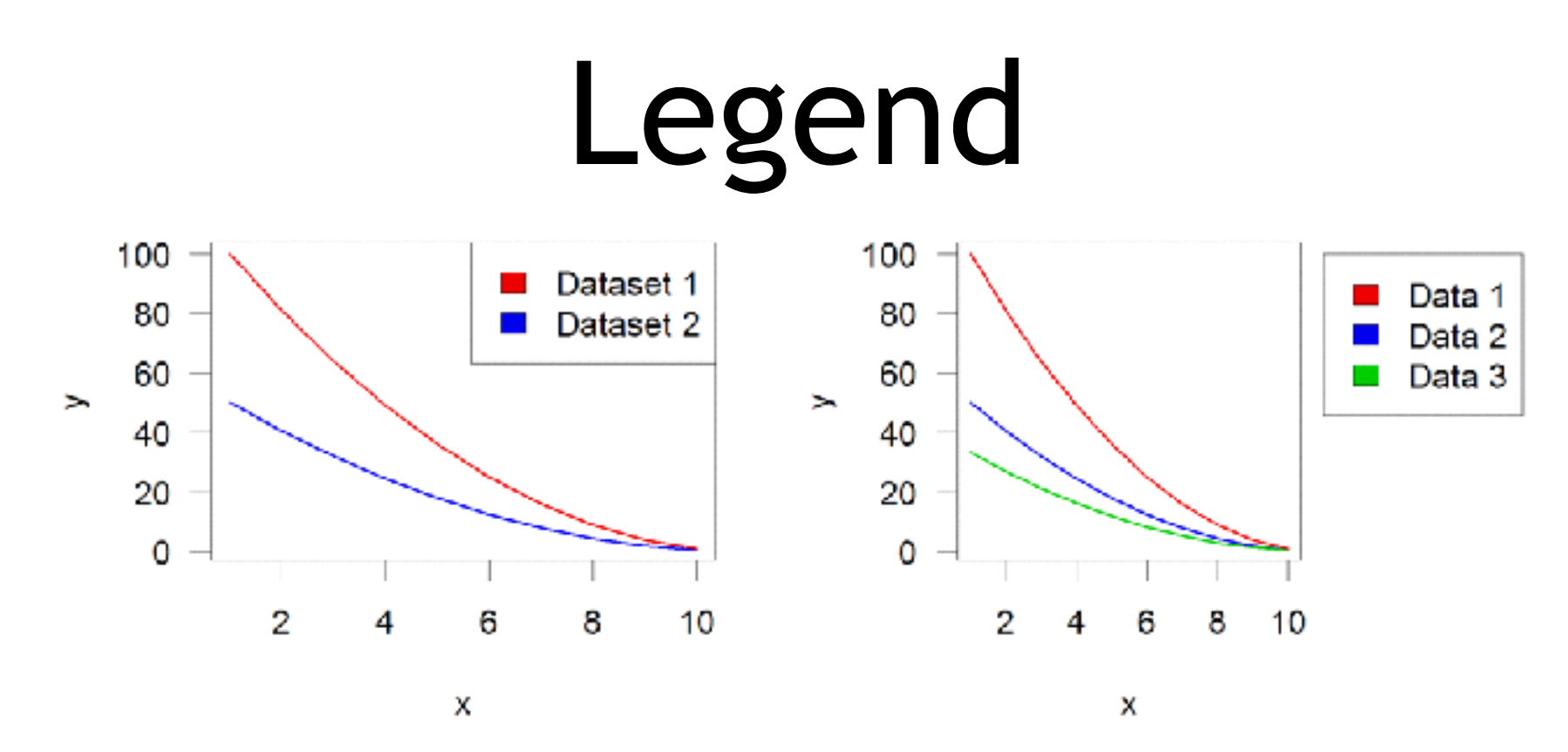

- Input:
	- Position (x,y or "topright","bottomleft" etc)
	- Text labels
- Options:
	- $-$  fill (colours for shaded boxes)
	- xpd=NA (draw outside plot area)

#### Exercise 3